Министерство сельского хозяйства Российской Федерации ФГБОУ ВО «Красноярский государственный аграрный университет»

**С.Ю. Журавлев**

# **ДИАГНОСТИКА БАЗОВЫХ СИСТЕМ СОВРЕМЕННЫХ ТРАКТОРОВ И АВТОМОБИЛЕЙ**

*Лабораторный практикум*

Красноярск 2016

### *Рецензент*

### *В.М. Долбаненко, канд. техн. наук, доц. каф. механизации сельского хозяйства Института управления инженерными системами Красноярского государственного аграрного университета*

Журавлев, С.Ю.

Диагностика базовых систем современных тракторов и автомобилей: лаб. практикум / С.Ю. Журавлев; Краснояр. гос. аграр. ун-т. – Красноярск, 2016. – 138 с.

Предназначено для студентов, обучающихся по направлению подготовки 110800.62 «Агроинженерия», профили «Технические системы в агробизнесе», «Технический сервис в агропромышленном комплексе».

Печатается по решению редакционно-издательского совета Красноярского государственного аграрного университета

> Журавлев С.Ю., 2016 ФГБОУ ВО «Красноярский государственный аграрный университет», 2016

# **ОГЛАВЛЕНИЕ**

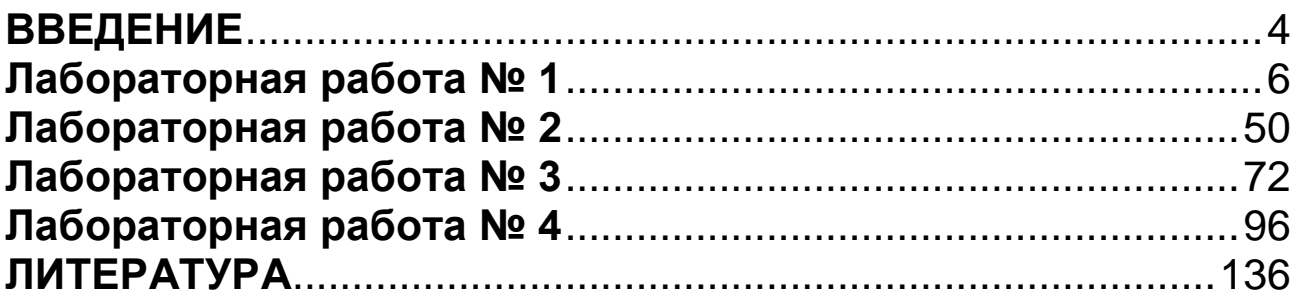

# **ВВЕДЕНИЕ**

В лабораторном практикуме описаны основные способы, технологические приемы и технические средства диагностирования электронных систем, блоков и отдельных функциональных узлов, которые в настоящее время широко применяются в автотракторных бортовых устройствах автоматического контроля и управления. Изложены вопросы порядка проведения диагностики и поиска неисправностей на автотракторных двигателях внутреннего сгорания, вопросы кодирования неисправностей и считывания кодов ошибок. Описываются современные требования к очистке выхлопных отработавших газов согласно стандартам OBD-II (США) и ЕОВD-II (EU) и диагностика двигателей по показаниям универсального мотор-тестера, автомобильного диагностического сканера. Приведены сведения по основным измерительным приборам, которые используются при проведении диагностики. Под диагностикой понимают процесс определения причин неисправности по ее признакам. Отметим, что на современных автомобилях иногда трудно зафиксировать и сам факт наличия неисправности.

Высокая надежность современной автотракторной электроники привела к сокращению числа простых дефектов, легко выявляемых ремонтниками на станциях техобслуживания. С другой стороны, если наблюдается неисправность, можно указать много вероятных ее причин. Это усложняет проблему диагностики современных машин. Диагностирование сегодня значительно отличается, от того, что было 10-20 лет назад.

Быстрое распространение в 80-х гг. более сложных электронных систем управления двигателем создало потребность в новых методиках диагностики, новом диагностическом оборудовании, значительном объеме сервисной информации. Большое количество различных типов ЭБУ приводит к потребности обеспечить быстрый доступ к технической информации по каждой конкретной модели машины.

Для удовлетворения этих потребностей были разработаны новые диагностические средства: бортовые (устанавливаемые на автомобиле или тракторе, являющиеся частью ЭБУ) и небортовые. Условно их можно подразделить на три категории:

• стационарные (стендовые) диагностические системы. Они не подключаются к бортовому ЭБУ и, таким образом, независимы от бортовой диагностической системы машины. Эти устройства обычно диагностируют системы впрыска - зажигания, их часто называют мотор-тестерами. По мере усложнения автотракторной электроники расширяются и функциональные возможности стационарных систем, так как теперь необходимо диагностировать не только управление двигателем, но и тормозные системы, активную подвеску и т. д.;

• бортовое диагностическое программное обеспечение, которое позволяет индицировать неисправности соответствующими кодами. Программное обеспечение ЭБУ содержит процедуры, которые записывают в память регистратора коды неисправностей. При обнаружении неисправности ЭБУ включает и выключает в определенной последовательности световой индикатор на приборном щитке. Световой сигнал можно расшифровать по справочным таблицам кодов неисправностей;

• бортовое диагностическое программное обеспечение, для доступа к которому требуется специальное дополнительное диагностическое устройство. Портативный диагностический тестер (сканер) подключается через специальный разъем на автомобиле к конкретному ЭБУ или всей электронной системе. Контролируемые параметры и коды неисправностей считываются непосредственно с ЭБУ и интерпретируются специалистами сервиса.

Лабораторный практикум состоит из четырех лабораторных работ. По каждой работе студент оформляет отчет в виде пояснительной записки.

### **Лабораторная работа №1**

# **ДИАГНОСТИКА СИСТЕМ ЗАЖИГАНИЯ АВТОМОБИЛЬНЫХ ДВИГАТЕЛЕЙ С ПОМОЩЬЮ ДИАГНОСТИЧЕСКОГО КОМПЛЕКСА «MotoDoc III»**

**Цель работы:** освоить методику и современное оборудование для диагностики систем зажигания автомобильных двигателей.

Время выполнения работы – 6 часов.

**Оснащение рабочего места:** диагностический комплекс «MotoDoc III», автомобиль, методические указания, справочная литература.

#### **Порядок выполнения работы:**

1.Кратко познакомиться с основными теоретическими положениями в области диагностики системы зажигания.

2.Изучить устройство и правила использования диагностического комплекса «MotoDoc III».

3.Выполнить необходимые измерения с помощью диагностического комплекса «MotoDoc III» на автомобиле.

4.На основе полученных данных установить техническое состояние основных агрегатов системы зажигания.

### *1. Теория*

**Система зажигания** предназначена для воспламенения топливовоздушной смеси в точно установленный момент времени. В двигателях с искровым зажиганием это достигается за счет электрической искры, т. е. электроискрового разряда, создаваемого между электродами свечи зажигания. Пропуски зажигания приводят к догоранию смеси в каталитическом нейтрализаторе, происходит уменьшение мощности и топливной экономичности, увеличивается степень износа элементов двигателя и содержание вредных компонентов в выбросе.

Основными требованиями к системе зажигания являются:

1.Обеспечение искры в нужном цилиндре (находящемся в такте сжатия) в соответствии с порядком работы цилиндров.

2.Своевременность момента зажигания. Искра должна происходить в определенный момент (момент зажигания) в соответствии с оптимальным при текущих условиях работы двигателя углом опережения зажигания, который зависит, прежде всего, от оборотов двигателя и нагрузки на двигатель.

3.Достаточная энергия искры. Количество энергии, необходимой для надежного воспламенения рабочей смеси, зависит от состава, плотности и температуры рабочей смеси.

4.Общим условием для системы зажигания является ее надежность (обеспечение непрерывности искрообразования). Неисправность системы зажигания вызывает неполадки как при запуске, так и при работе двигателя:

- трудность или невозможность запуска двигателя;

- неравномерность работы двигателя – «троение» или прекращение работы двигателя – при пропусках искрообразования в одном или нескольких цилиндрах;

- детонация, связанная с неверным моментом зажигания и вызывающая очень быстрый износ двигателя;

- нарушение работы других электронных систем за счет высокого уровня электромагнитных помех и пр.

Диагностику системы зажигания целесообразно проводить под нагрузкой, обеспечивая максимально возможное напряжение пробоя искрового промежутка между электродами свечи. При малых нагрузках напряжение пробоя обычно не превышает 10 кВ, а при повышенных нагрузках, вследствие увеличения давления в цилиндре, напряжение пробоя значительно возрастает и достигает нескольких 10 кВ, в результате чего проявляется большинство дефектов изоляции катушки зажигания, проводов, колпачков, свечей.

Режимами повышенной нагрузки являются пуск двигателя, резкое открытие дроссельной заслонки и работа двигателя на низких оборотах под максимальной нагрузкой. В этих режимах наполнение цилиндра топливовоздушной смесью близко к максимальному, искрообразование происходит тогда, когда поршень находится вблизи верхней мертвой точки. Следовательно, в этот момент давление газов внутри цилиндра приближается к максимально возможному.

На осциллограмме (рис. 1) можно выделить 4 основные фазы: накопление энергии, момент пробоя, горение искры, затухающие колебания.

### **Импульс зажигания**

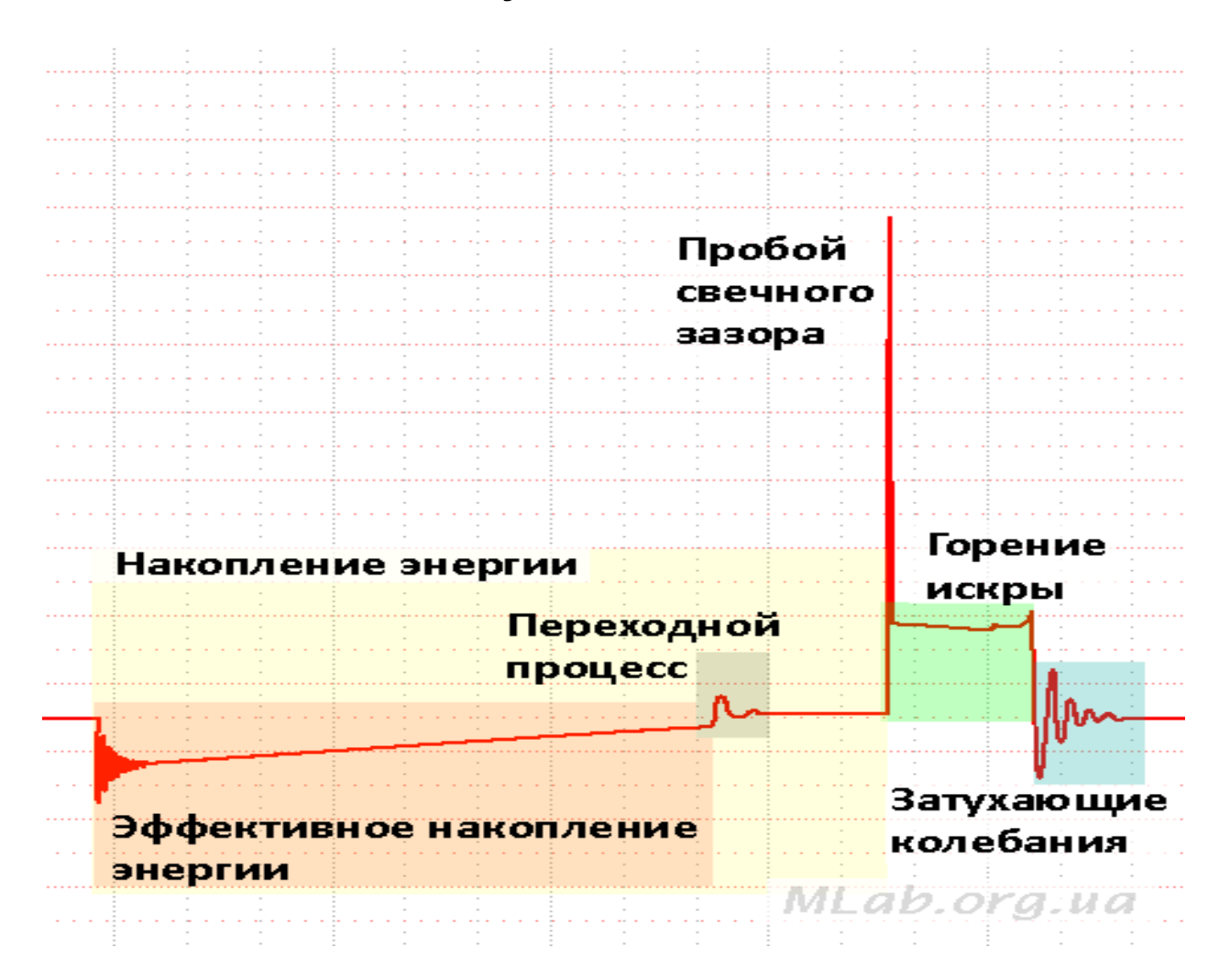

*Рисунок 1 – Осциллограмма напряжения вторичной цепи исправной системы зажигания*

**Время накопления энергии** (заряда катушки) – интервал времени от замыкания катушки на землю и начала протекания через нее тока до искрового разряда, обусловленного ЭДС самоиндукции катушки после разрыва цепи. Переходной процесс указывает на окончание эффективного заряда катушки (момент насыщения, ограничение тока заряда), после которого происходит бесполезный нагрев катушки током заряда – катушка больше не запасает энергии.

В некоторых случаях момент пробоя наступает немного раньше переходного процесса, это не считается неисправностью (рис. 2).

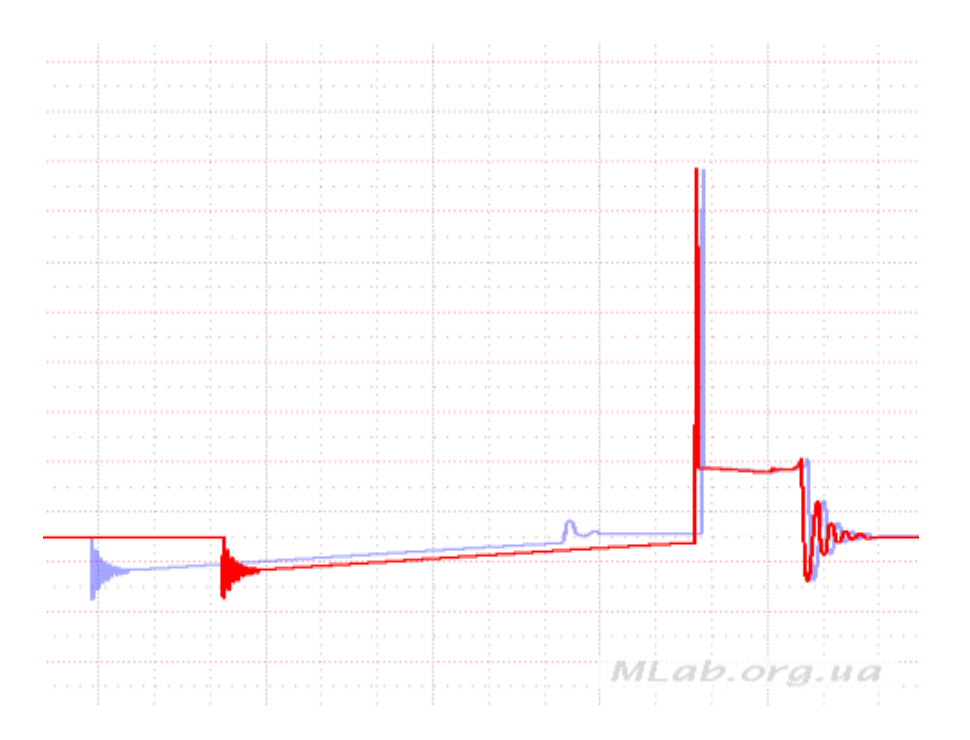

Рисунок 2 – *Незначительный недозаряд катушки зажигания. Норма*

Если время заряда катушки заметно уменьшено, то это свидетельствует о неисправности, приводящей к уменьшению энергии, запасенной в катушке, а следовательно, к сокращению времени горения искры (рис. 3). Недостаток энергии может привести к пропускам зажигания при больших нагрузках, так как напряжение на вторичной обмотке катушки не будет достигать напряжения пробоя воздушного зазора свечи.

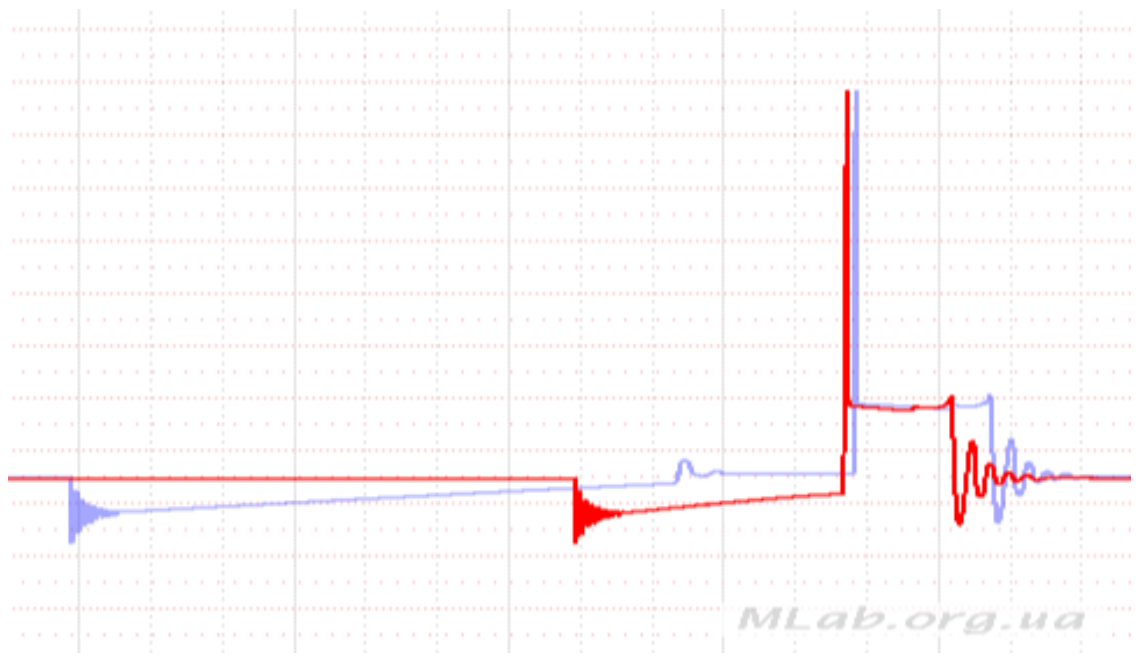

Рисунок 3 – *Значительный недозаряд катушки зажигания. Неисправность (осциллограмма более темного цвета)*

**Пробой** возникает при размыкании первичной цепи катушки зажигания. При этом в ней возникает напряжение самоиндукции, которое приводит к быстрому нарастанию напряжения во вторичной обмотке. Напряжение увеличивается до тех пор, пока не превысит напряжение пробоя свечного зазора. Длительность пробоя составляет порядка 10–20 мкс. Напряжение пробоя зависит от промежутка между электродами свечи и от диэлектрических свойств среды, которая этот промежуток заполняет. При атмосферном давлении сухой воздух «пробивается» при напряжении около 30 кВ/см. При повышении давления и уменьшении содержания топлива в смеси напряжение пробоя растет.

Следующий участок – **горение искры**, свидетельствует о протекании постоянного тока в зазоре свечи. Напряжение горения составляет порядка 1–2 кВ. Время горения для всех цилиндров должно быть одинаковым и составлять от 1–1,5 мс до 2–2,5 мс, в зависимости от типа системы.

Энергия, запасенная в катушке, расходуется на пробивание искрового зазора свечи и на поддержание горения искры. Чем выше пробивное напряжение, тем меньше длительность горения искры, а следовательно, ниже вероятность поджигания топлива. И, наоборот: при низком напряжении пробоя время горения увеличивается, но это свидетельствует об уменьшенном зазоре в свече и снижении взаимодействия искры с топливной смесью, что также приводит к снижению вероятности поджигания топлива.

#### **Типичные неисправности системы зажигания**

### **Примечание!**

Неисправность ВВ проводов, свечей и свечных колпачков будет проявляться в тех цилиндрах, к которым эти элементы относятся. Следовательно, неисправность свечи, свечного колпачка, ВВ провода повлияет на работу соответствующих им цилиндров, а неисправность центрального провода или катушки зажигания в классической системе зажигания повлияет на работу всех цилиндров.

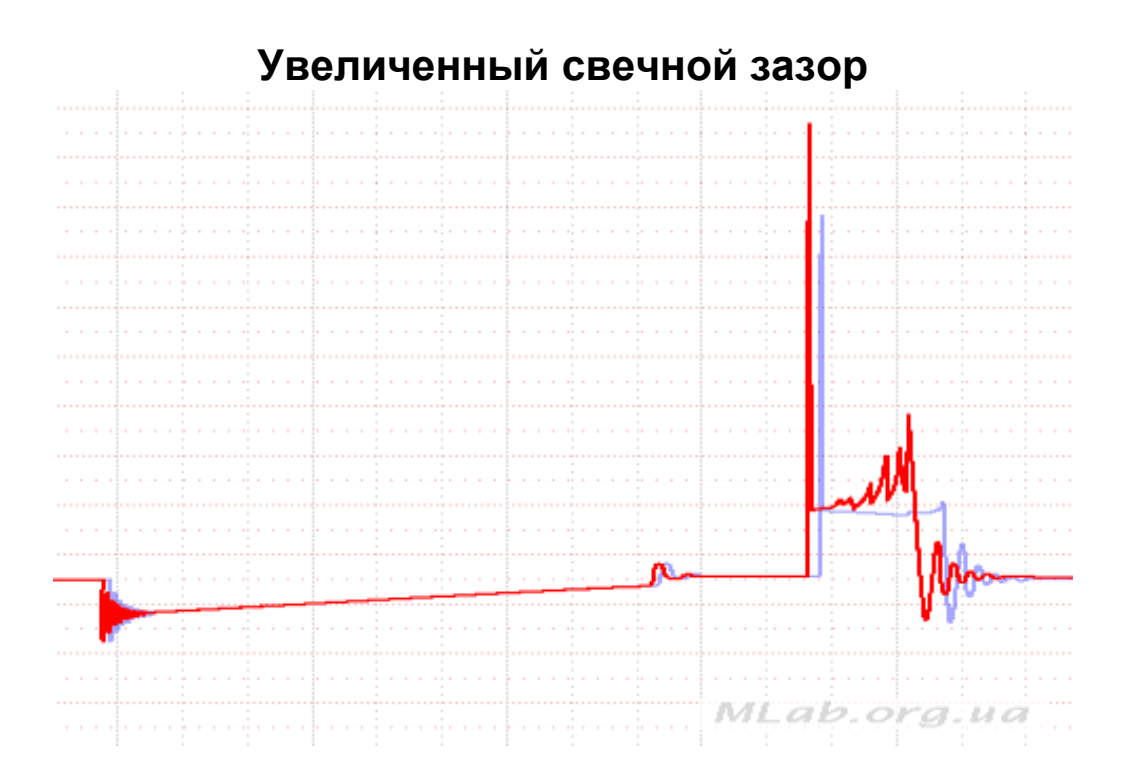

*Рисунок 4 – Увеличенный свечной зазор. Неисправность (осциллограмма более темного цвета)*

На холостом ходу данная осциллограмма свидетельствует об увеличенном зазоре в свече (рис. 4). Требуемое напряжение пробоя увеличивается. Большая часть энергии будет тратиться на генерацию завышенного пробивного напряжения. Это приводит к значительному уменьшению продолжительности горения искрового разряда, уменьшению надежности воспламенения топливовоздушной смеси.

При работе двигателя под высокой нагрузкой увеличенный искровой промежуток между электродами свечи зажигания может стать причиной пробоя недостаточно прочной или поврежденной высоковольтной изоляции элементов системы зажигания. В таком случае искрообразование будет происходить вне камеры сгорания, что исключает вероятность надежного искрообразования.

#### **Режим повышенной нагрузки**

Если данная осциллограмма наблюдается при работе двигателя под высокой нагрузкой, то это свидетельствует о нормальной работе системы зажигания (рис. 5).

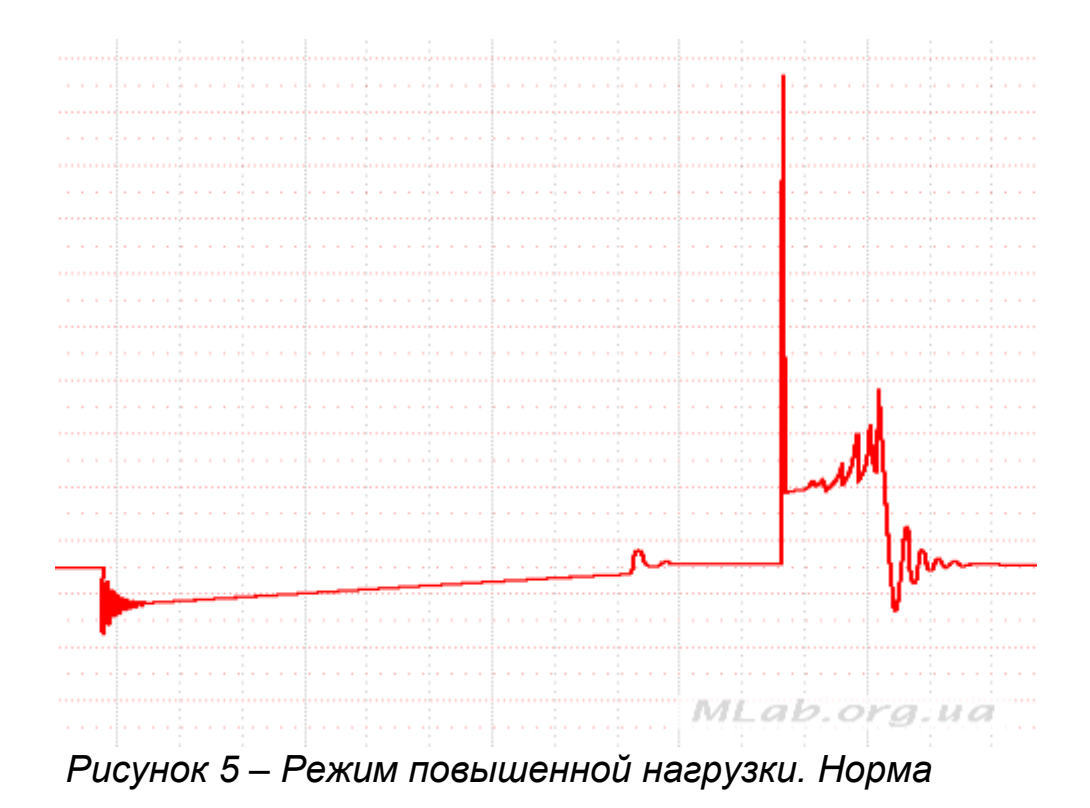

На участке горения искры можно наблюдать множественные «срывы» напряжения горения искры в виде «пилы», возникающие вследствие «сдувания» искры вихревыми и турбулентными потоками газов внутри камеры сгорания. Объясняется это тем, что при открытии дроссельной заслонки в цилиндр поступает больше воздуха, а из-за увеличения скорости поршня и давления в результате процесса горения необходимо все большее напряжение для поддержания протекания тока.

Вследствие увеличения значения напряжения пробоя и среднего значения напряжения горения искры при работе двигателя под высокой нагрузкой, продолжительность горения искрового разряда уменьшается.

#### **Режим повышенной нагрузки, пробой изоляции**

Если при нагрузке на двигатель форма напряжения горения такая же, как и на холостом ходе, то это свидетельствует о пробое изоляции за пределами камеры сгорания (рис. 6). Но при этом, в сравнении с работой двигателя на холостом ходу, несколько увеличиваются напряжение пробоя, напряжение горения искры и незначительно уменьшается время горения искры.

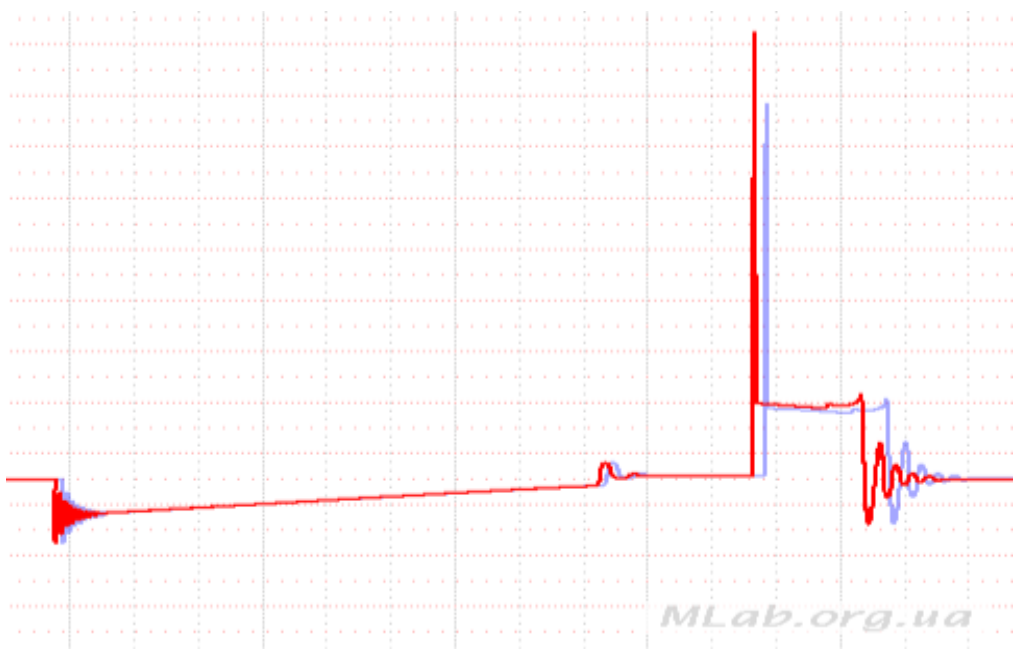

Рисунок 6 - Режим повышенной нагрузки. Неисправность (осциллограмма более темного цвета)

Наиболее часто встречающимися пробоями высоковольтной изоляции элементов системы зажигания вне камеры сгорания являются:

1) пробой между высоковольтным выводом катушки зажигания и одним из выводов первичной обмотки катушки или «массой»:

2) между высоковольтным проводом и корпусом двигателя;

3) между крышкой распределителя зажигания и корпусом распределителя;

4) между «бегунком» распределителя зажигания и валом распределителя зажигания;

5) свечного колпачка, между наконечником высоковольтного провода и корпусом двигателя;

6) поверхностный пробой керамического изолятора свечи зажигания (стекание заряда по поверхности изолятора) вследствие отложения на изоляторе токопроводящих загрязнений;

7) поверхностный пробой внутренней поверхности свечного колпачка (стекание заряда по внутренней поверхности изолятора) вследствие отложения на колпачке токопроводящих загрязнений;

8) внутри керамического изолятора свечи зажигания между центральным проводником и ее корпусом, вследствие образования в изоляторе трещины.

### **Заниженная компрессия, уменьшение свечного зазора**

Существенное снижение компрессии в каком-либо цилиндре двигателя приводит к тому, что в момент искрообразования давление газов в камере сгорания оказывается заниженным (рис. 7). Следовательно, для пробоя искрового промежутка требуется меньшее напряжение. Форма импульса зажигания при этом практически не изменяется, но снижается пробивное напряжение.

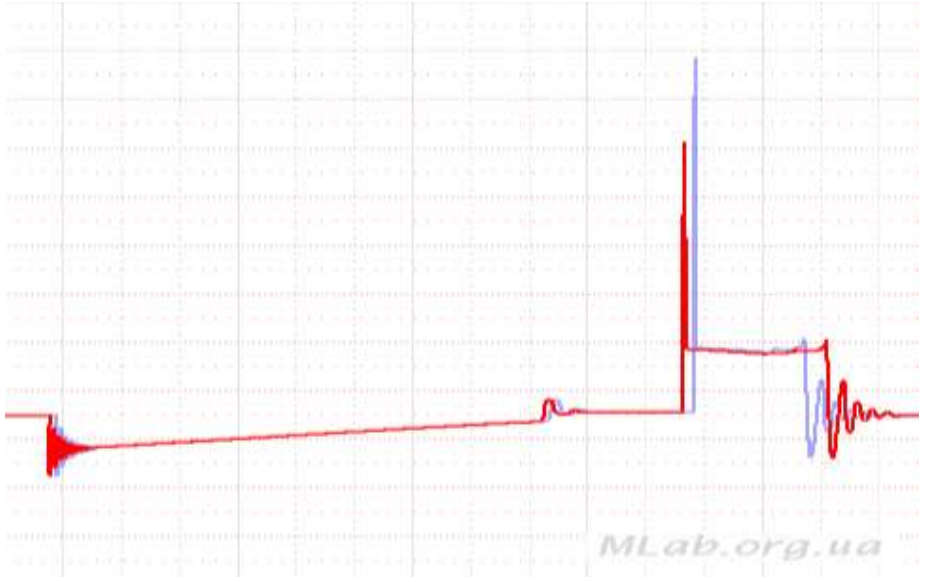

*Рисунок 7 – Заниженная компрессия или уменьшение свечного зазора. Неисправность (осциллограмма более темного цвета)*

Похожая осциллограмма также может свидетельствовать об уменьшении зазора между электродами свечи зажигания, что затрудняет взаимодействие искрового разряда с топливовоздушной смесью, и, соответственно, снижает вероятность ее воспламенения.

### **Уменьшен свечной зазор, нагрузка на двигатель**

Разница между пробивными напряжениями, подводимыми к исправным свечам зажигания и к свече с уменьшенным искровым промежутком, становится более существенной при работе двигателя под высокой нагрузкой (рис. 8). При такой неисправности, при переходе с режима холостого хода на режим повышенной мощности, увеличение напряжения пробоя не наблюдается либо наблюдается незначительно.

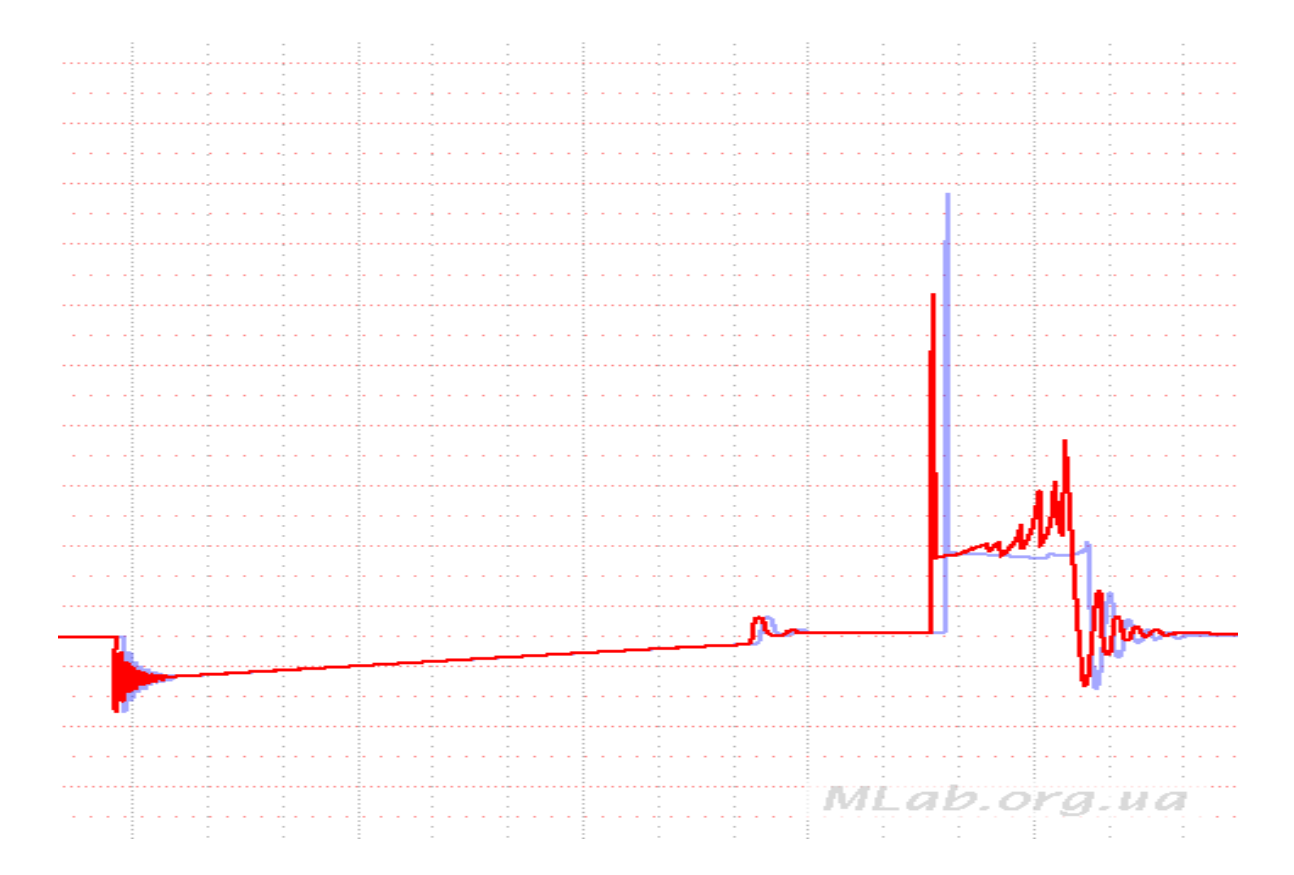

*Рисунок 8 – Уменьшенный свечной зазор, нагрузка на двигатель. Неисправность (осциллограмма более темного цвета)*

Форма участка горения искрового разряда при этом отличается несущественно, может наблюдаться лишь незначительное увеличение продолжительности горения искрового разряда.

### **Загрязнение изолятора свечи зажигания со стороны камеры сгорания**

При отсутствии резкого падения напряжения в конце горения можно сделать вывод, что изолятор свечи покрылся слоем проводника, что приводит к утечке тока и потере энергии горения искры (рис. 9). Напряжение пробоя при этом может несколько снизиться. Значение напряжения горения искры в первоначальный момент практически достигает значения напряжения пробоя, а к концу горения искры может снизиться до очень малой величины.

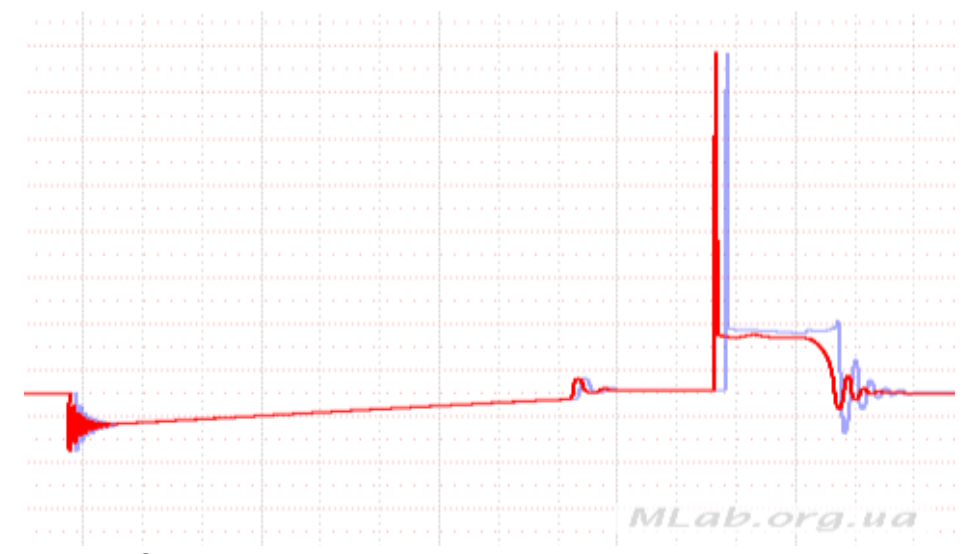

*Рисунок 9 – Загрязнение изолятора свечи. Неисправность (осциллограмма более темного цвета)*

Количество затухающих колебаний может заметно уменьшиться, или они могут вовсе отсутствовать. Зачастую неисправность проявляется непостоянно, то есть поверхностные токи могут чередоваться с нормальным искрообразованием между электродами свечи зажигания.

### **Загрязнение свечных электродов**

Загрязнение поверхности электродов наблюдается в зашумленном сигнале искры, незначительном увеличении напряжения, а также уменьшении времени горения искры (рис. 10).

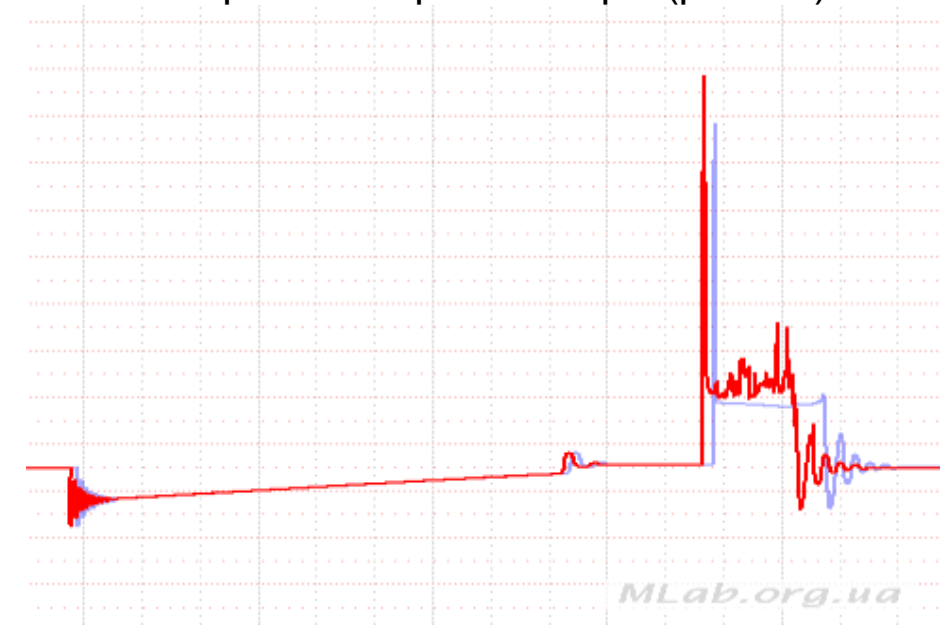

*Рисунок 10 – Загрязнение свечных электродов. Неисправность (осциллограмма более темного цвета)*

Поверхность электродов и керамического изолятора свечи зажигания со стороны камеры сгорания может загрязняться вследствие отложения сажи, масла, остатков присадок к топливу и от присадок к маслу (отложения соединений свинца, соединений железа и пр.). В таких случаях цвет керамического изолятора свечи зажигания со стороны камеры сгорания определенным образом изменяется.

### **Высокое сопротивление высоковольтного (ВВ) провода**

При такой неисправности создается дополнительное падение напряжения на сопротивлении ВВ провода при протекании по нему тока. Падение напряжения на сопротивлении высоковольтного провода максимально в начале горения искры и постепенно уменьшается. Это приводит к уменьшению времени горения и энергии искры. Напряжение пробоя от величины сопротивления высоковольтного провода не зависит, так как величина искрового промежутка практически не изменяется (рис. 11).

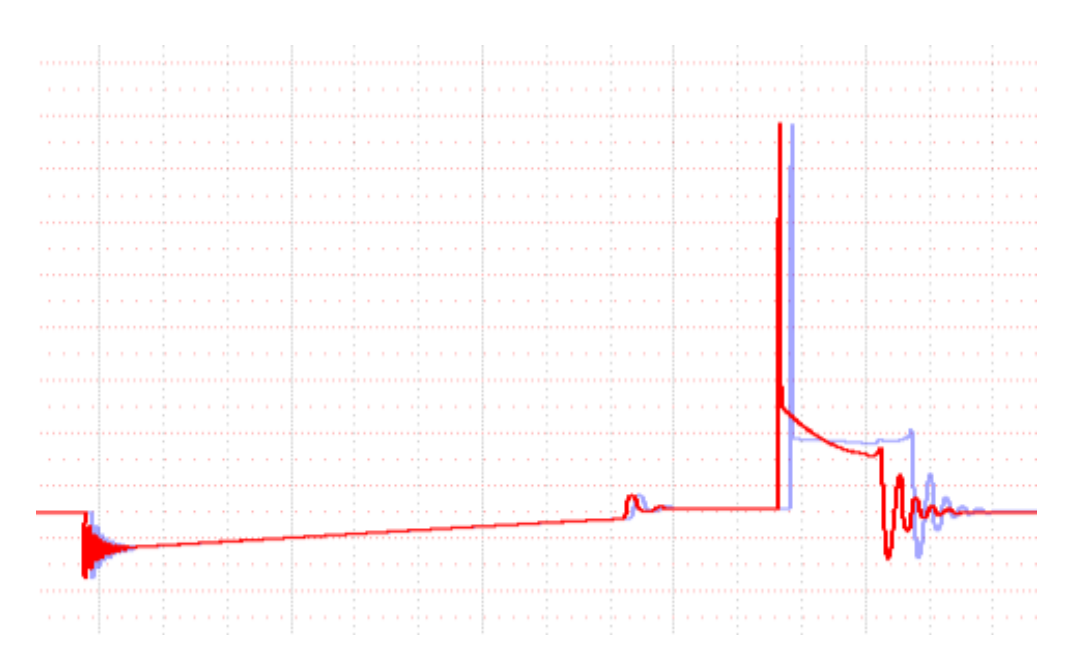

*Рисунок 11 – Высокое сопротивление ВВ провода*

Сопротивление высоковольтного провода может быть увеличенным вследствие окисления его контактов, старения или выгорания проводящего слоя высоковольтного провода либо вследствие применения слишком длинного высоковольтного провода.

### **Обрыв высоковольтного провода**

Напряжение пробоя может достигать максимального напряжения катушки. При этом вся энергия, накопленная в катушке, расходуется за пределами цилиндра, следовательно, не приводит к поджиганию смеси (рис. 12).

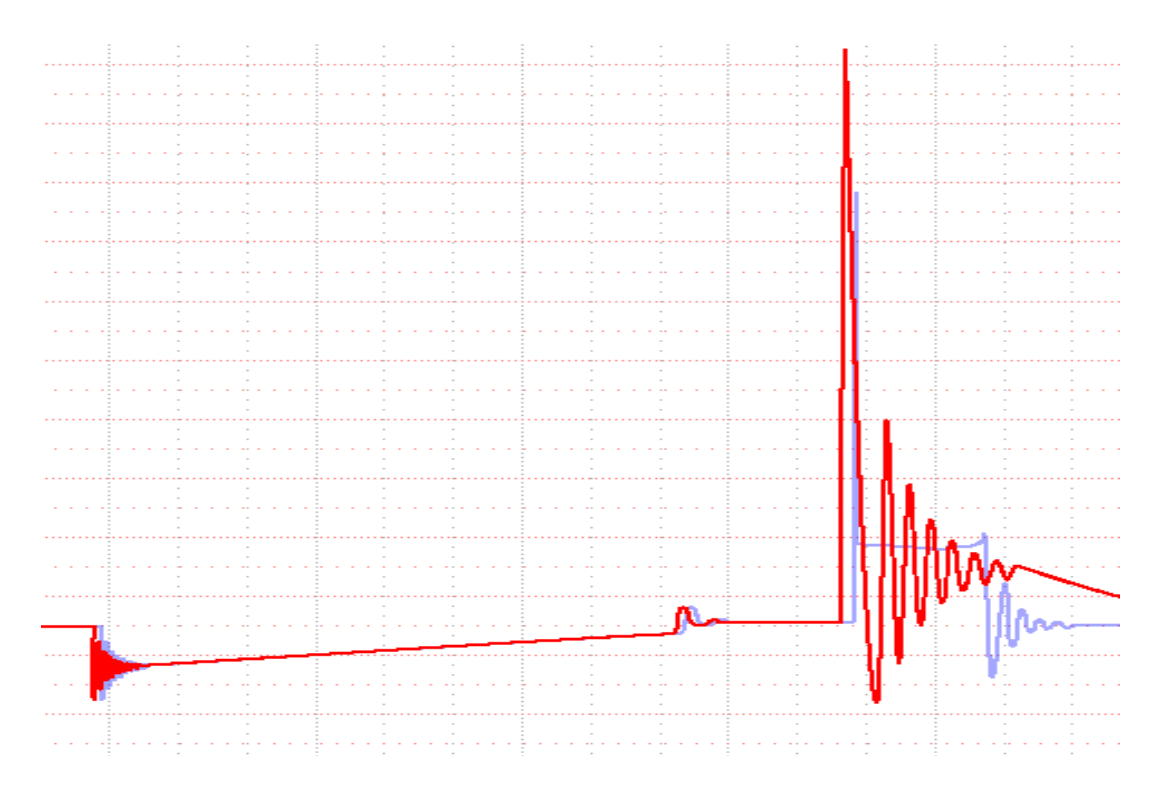

*Рисунок 12 – Обрыв ВВ провода (осциллограмма более темного цвета)*

В критических случаях обрыв высоковольтного провода может привести к полному прекращению искрообразования между электродами свечи зажигания. Продолжительная работа двигателя с неисправными ВВ проводами может привести к пробою высоковольтной изоляции элементов системы зажигания, выходу из строя катушки зажигания.

### **Отсутствие затухающих колебаний**

При слабом проявлении либо отсутствии затухающих колебаний в конце фазы горения искры можно сделать вывод о неисправности конденсатора (для классической системы зажигания) или катушки зажигания. Индуктивность катушки и емкость конденсатора образуют колебательный контур. Скорость затухания колебаний зависит от добротности колебательного контура. Если есть пробой изоляции конденсатора, короткозамкнутые витки либо межвитковой пробой в катушке, то добротность контура значительно падает, что и приводит к отсутствию колебаний (рис. 13).

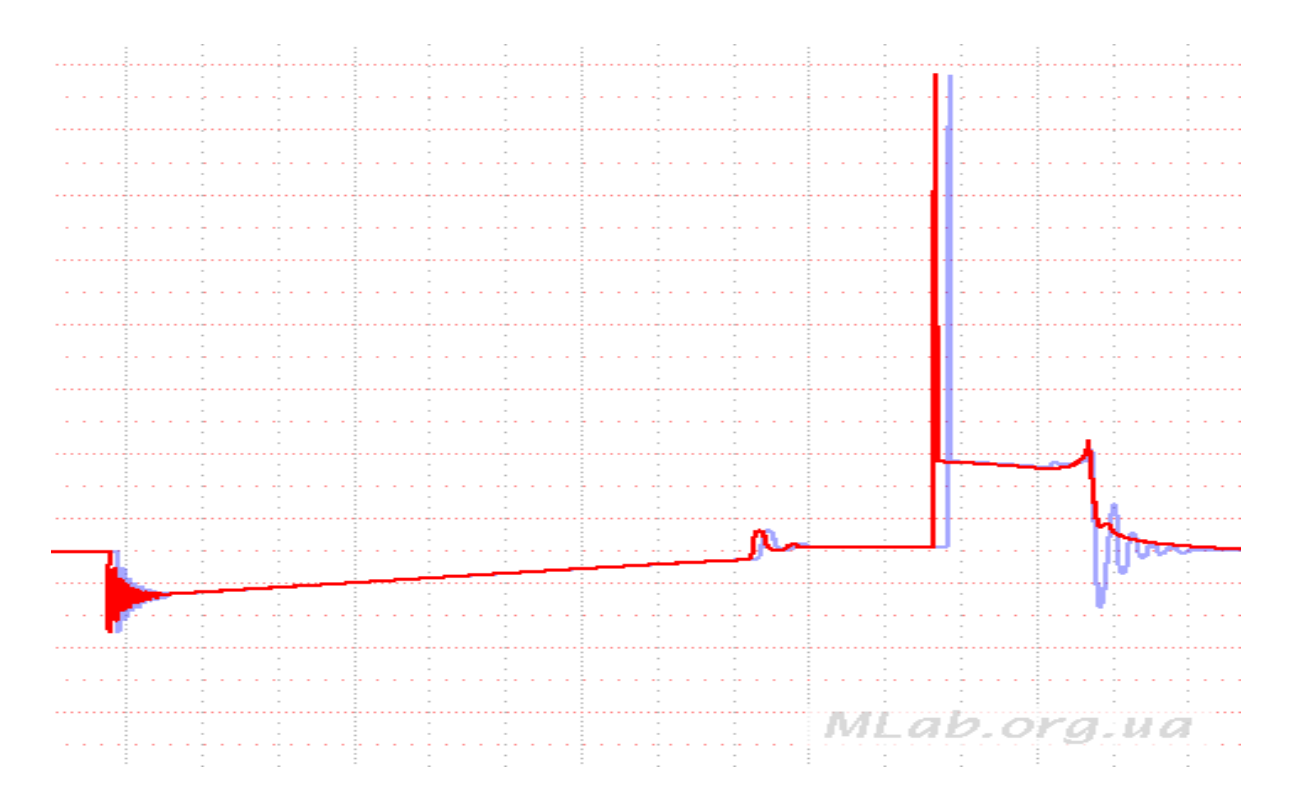

*Рисунок 13 – Неисправность катушки зажигания*

Конденсатор присутствует только в классической системе зажигания. В системах, управляемых электроникой, конденсатор не применяется. В этих системах в качестве емкости колебательного контура выступает межвитковая емкость катушки.

Паразитный искровой разряд между витками катушки зажигания отбирает часть энергии у полезного разряда в искровом зазоре свечи зажигания. С увеличением нагрузки на двигатель доля отбираемой энергии искрового разряда увеличивается. Кроме того, существенно снижается и максимально возможное выходное напряжение, развиваемое катушкой зажигания.

Наличие пробоя межвитковой изоляции обмоток катушки зажигания не сказывается на работе двигателя на холостом ходу и при малых нагрузках, но приводит к неработоспособности катушки зажигания при работе двигателя под высокой нагрузкой и создает трудности при пуске двигателя.

### **Современные системы зажигания**

*Double Ignition System (DIS) система зажигания*

DIS система зажигания устанавливалась на автомобилях производства в основном с 90-х годов. Отличается применением катушек зажигания с двумя высоковольтными выводами. В корпус катушки может быть встроен силовой каскад управления первичной обмоткой катушки, из-за чего съем осциллограммы напряжения на первичной обмотке катушки может быть невозможен, что делает невозможным диагностику системы зажигания по первичному напряжению. В большинстве случаев DIS катушки объединены в один блок.

Передачу тока высокого напряжения от катушек к свечам зажигания обеспечивают высоковольтные провода.

В DIS системе зажигания искрообразование происходит одновременно в двух цилиндрах. Каждая DIS катушка обслуживает по два цилиндра, работающие с взаимным опозданием фаз газораспределения на 360° по положению коленчатого вала.

В одном из цилиндров такой пары искрообразование происходит в конце такта сжатия (рабочая искра), а в другом – в конце такта выпуска отработавших газов (холостая искра). Ток высокого напряжения к свечам зажигания такой пары цилиндров подводится от двух противоположных выводов вторичной обмотки одной и той же катушки зажигания, вследствие чего полярность импульсов высокого напряжения на свечах зажигания этих цилиндров противоположна.

В связи с различной полярностью импульсов высокого напряжения в DIS системах зажигания подключать высоковольтные датчики при проведении диагностики необходимо с соблюдением полярности сигнала.

Пример осциллограммы представлен на рисунке 14.

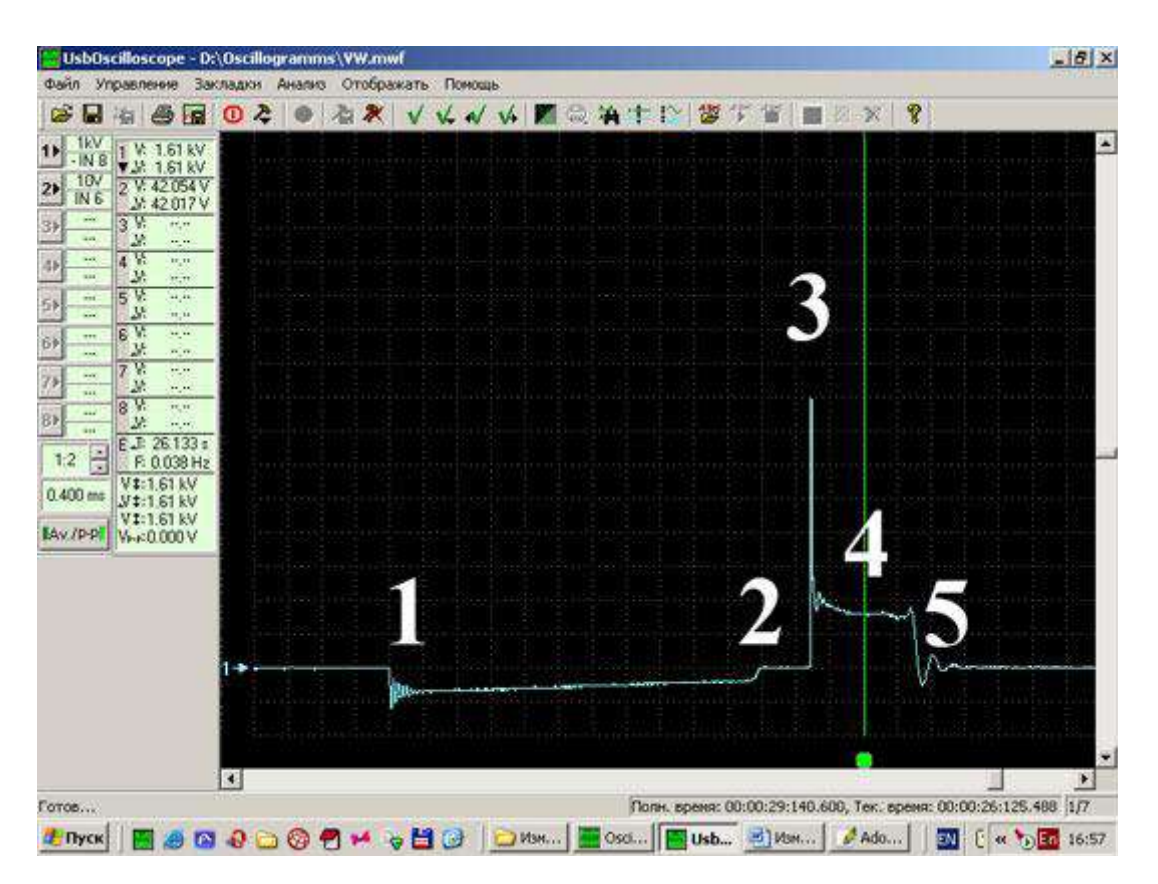

*Рисунок 14 – Осциллограмма напряжения во вторичной цепи DIS системы зажигания*

1. Начало накопления энергии в магнитном поле катушки зажигания (момент открытия силового транзистора коммутатора).

2. Момент перехода коммутатора в режим ограничения тока в первичной цепи (по достижении тока в первичной обмотке катушки зажигания, равного около 8А, коммутатор переходит в режим ограничения тока на этом уровне).

3. Пробой искрового промежутка между электродами свечи зажигания и начало горения искры (момент закрытия силового транзистора коммутатора).

4. Участок горения искры.

5. Конец горения искры и начало затухающих колебаний.

### *Индивидуальное зажигание*

Система зажигания с индивидуальными катушками **COPсистема (Coil on Plug – «катушка на свече»)** – современная система зажигания, в которой каждая свеча зажигания обслуживается отдельной катушкой зажигания.

Здесь катушка зажигания устанавливается непосредственно над свечой зажигания.

Системы зажигания с индивидуальными катушками предпочтительно диагностировать по осциллограмме первичного напряжения. Но в корпус индивидуальной катушки зажигания может быть встроен силовой каскад управления первичной обмоткой катушки, из-за чего съем осциллограммы напряжения на первичной обмотке катушки может быть невозможен, что делает невозможным диагностику системы зажигания по первичному напряжению.

При подаче напряжения на первичную обмотку катушки зажигания через обмотку начинает течь электрический ток, что вызывает резкое изменение магнитного потока в сердечнике катушки. За счет этого во вторичной обмотке индуцируется напряжение противоположной полярности относительно индуцированного высокого напряжения при прерывании тока в первичной обмотке. Так как скорость нарастания тока в первичной обмотке относительно небольшая, индуцированное напряжение относительно мало и находится в диапазоне 1–2 kV, но при определенных обстоятельствах этого достаточно для возникновения искрового разряда между электродами свечи зажигания и воспламенения рабочей смеси. Во избежание повреждений двигателя образование искрового разряда на свече зажигания должно быть исключено.

При механическом распределении высокого напряжения этот разряд подавляется в искровом промежутке распределителя. Контакт на роторе распределителя в момент подачи напряжения на первичную обмотку катушки зажигания располагается между контактами на крышке распределителя зажигания. В DIS системе зажигания этот разряд подавляется за счет высокого напряжения пробоя соединенных последовательно двух свечей зажигания.

В системах индивидуального зажигания появление разряда между электродами свечи зажигания при подаче напряжения на первичную обмотку катушки зажигания предотвращается подавительным диодом EFU, включенным последовательно в цепь вторичной обмотки катушки зажигания. В связи с наличием диода EFU в цепи вторичной обмотки катушки зажигания осциллограмма импульса высокого напряжения на свече зажигания значительно отличается от осциллограммы импульса высокого напряжения на вторичной обмотке катушки зажигания, из-за чего съем сигнала с помощью накладных емкостных пластин предпочтительнее съема сигнала с помощью емкостных колец.

Для проведения диагностики системы индивидуального зажигания по первичному напряжению необходимо поочередно снять осциллограммы напряжения на первичных обмотках катушек зажигания путем поочередного подсоединения осциллографического щупа к первичным цепям катушек зажигания.

### Индивидуальное прямое зажигание

Для диагностики системы зажигания с индивидуальными катушками, установленными непосредственно над свечами зажигания по вторичному напряжению, применяется универсальный накладной емкостной датчик, который поочередно устанавливается на катушки зажигания. Датчик должен быть подключен к входу «In+» адаптера диагностики зажигания. После пуска двигателя и включения режима «Ignition» программа мотор-тестера начнет отображать осциллограмму импульсов высокого напряжения диагностируемого цилиндра. Следует учесть, что при использовании универсального накладного датчика амплитудные значения сигнала могут в значительной мере отличаться от действительных.

Пример осциллограммы представлен на рисунке 15.

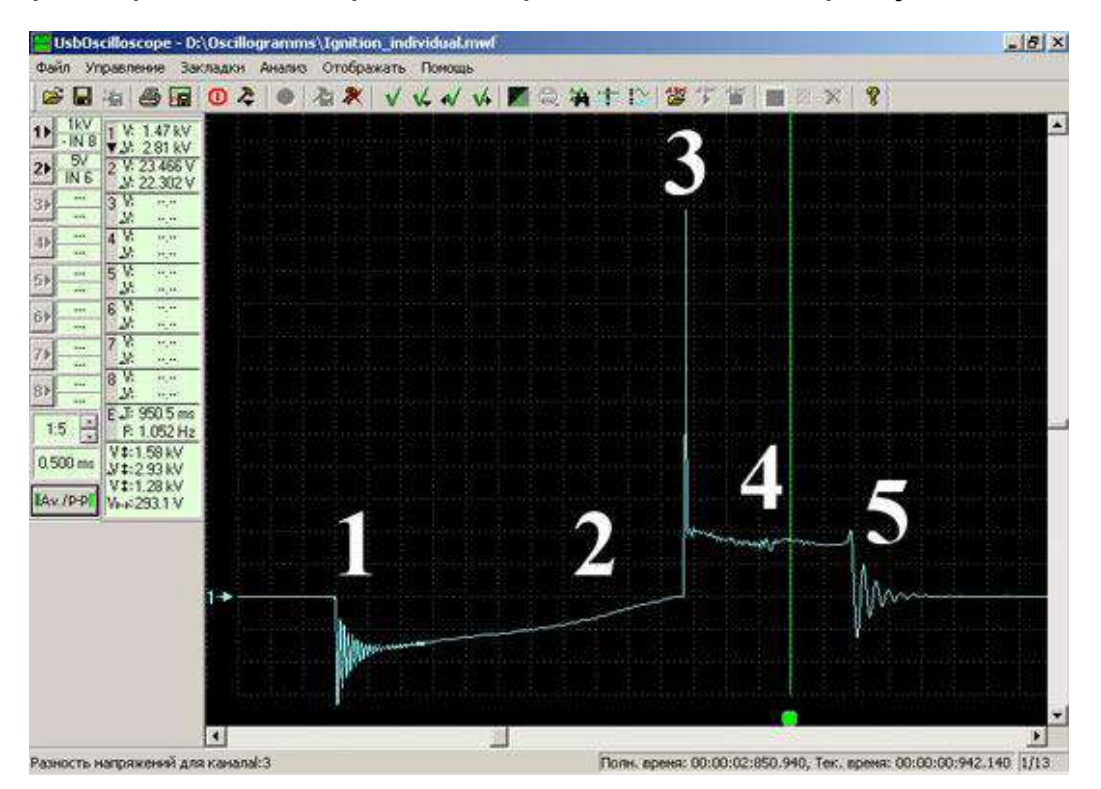

Рисунок 15 – Осциллограмма напряжения во вторичной цепи индивидуального зажигания, полученная с помощью накладной емкостной пластины

1. Начало накопления энергии в магнитном поле катушки зажигания (момент открытия силового транзистора коммутатора).

2. Начало перехода коммутатора в режим ограничения тока в первичной цепи (по достижении тока в первичной обмотке катушки зажигания, равного около 8А, коммутатор переходит в режим ограничения тока на этом уровне).

3. Пробой искрового промежутка между электродами свечи зажигания и начало горения искры (момент закрытия силового транзистора коммутатора).

4. Участок горения искры.

5. Конец горения искры и начало затухающих колебаний.

# *2. Ознакомление с мотор-тестером «MotoDoc III»*

# **Общие сведения о MotoDoc III**

Прибор представляет собой классическую схему построения современного мотортестера: центральный блок с набором измерительных датчиков и кабелей (аппаратная часть) и компьютерная программа (программная часть). Решение с применением компьютера позволяет использовать преимущества большого экрана монитора, интернета и информационных материалов. Прибор можно подключать как к стационарному компьютеру, так и к ноутбуку. Комплект диагностического оборудования MotoDoc III представлен на рисунке 16.

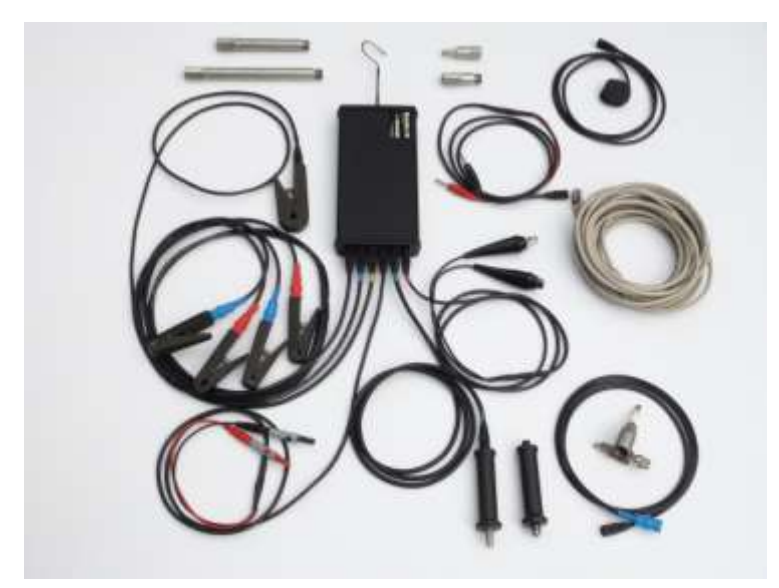

*Рисунок 16 – Комплект диагностического оборудования MotoDoc III*

Связь центрального блока с компьютером осуществляется двумя способами:

- кабель связи с компьютером Ethernet;
- беспроводная связь WiFi.

# **Комплектация прибора и назначение компонентов**

Центральный (системный) блок имеет прочный алюминиевый корпус, защищающий прибор от температурных и механических воздействий. В центральном блоке расположена электронная схема на основе микропроцессора. Блок служит для обработки сигналов и передачи информации в компьютер. На рисунке 17 изображен пульт управления системным блоком.

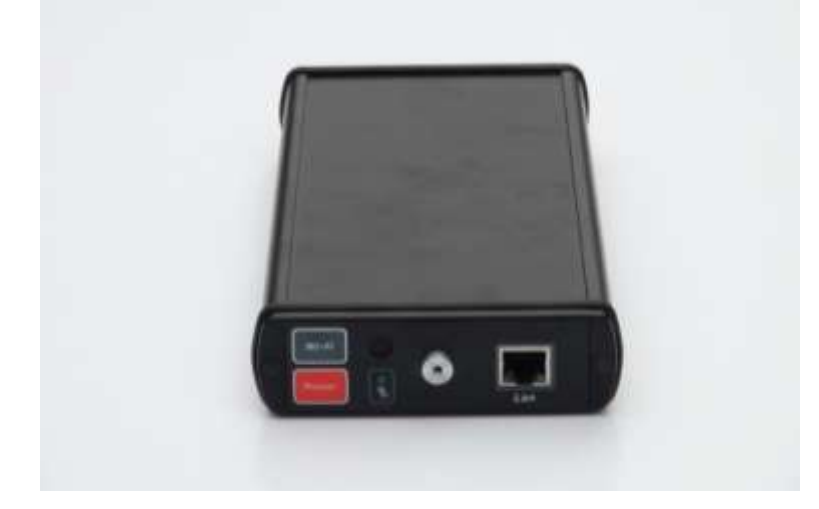

*Рисунок 17 – Пульт управления системным блоком*

Кабель связи с компьютером служит для передачи информации от центрального блока к компьютеру по интерфейсу LAN (рис. 18).

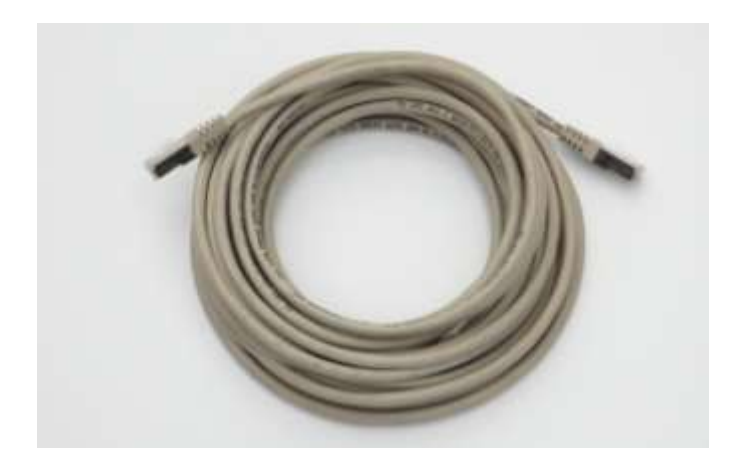

*Рисунок 18 – Кабель связи с компьютером*

Кронштейн крепления служит для удобства установки центрального блока под капотом автомобиля (рис. 19). Заворачивается в предназначенное для него гнездо.

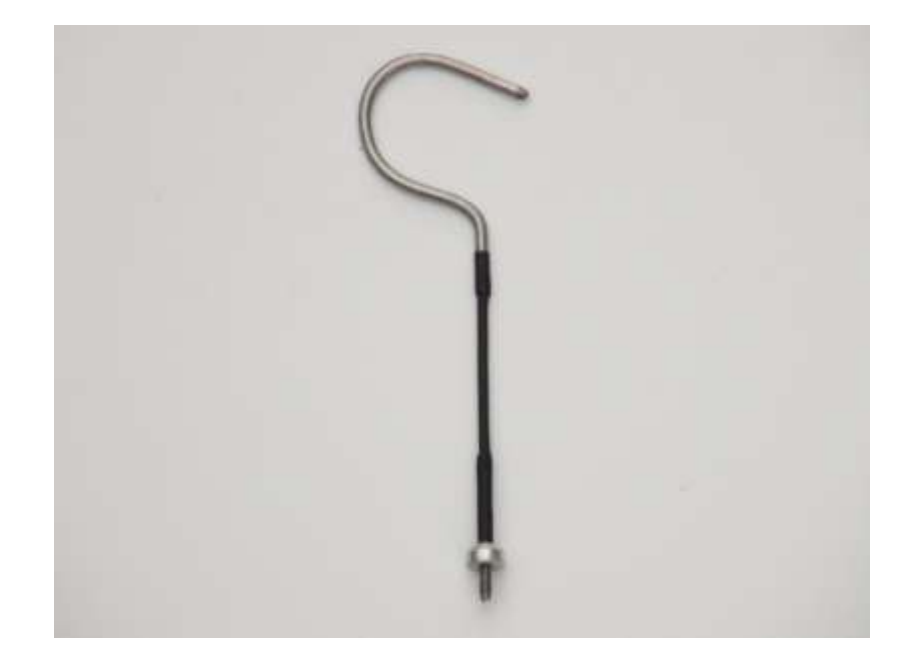

*Рисунок 19 – Кронштейн крепления*

Кабель питания служит для подключения центрального блока к аккумулятору автомобиля.

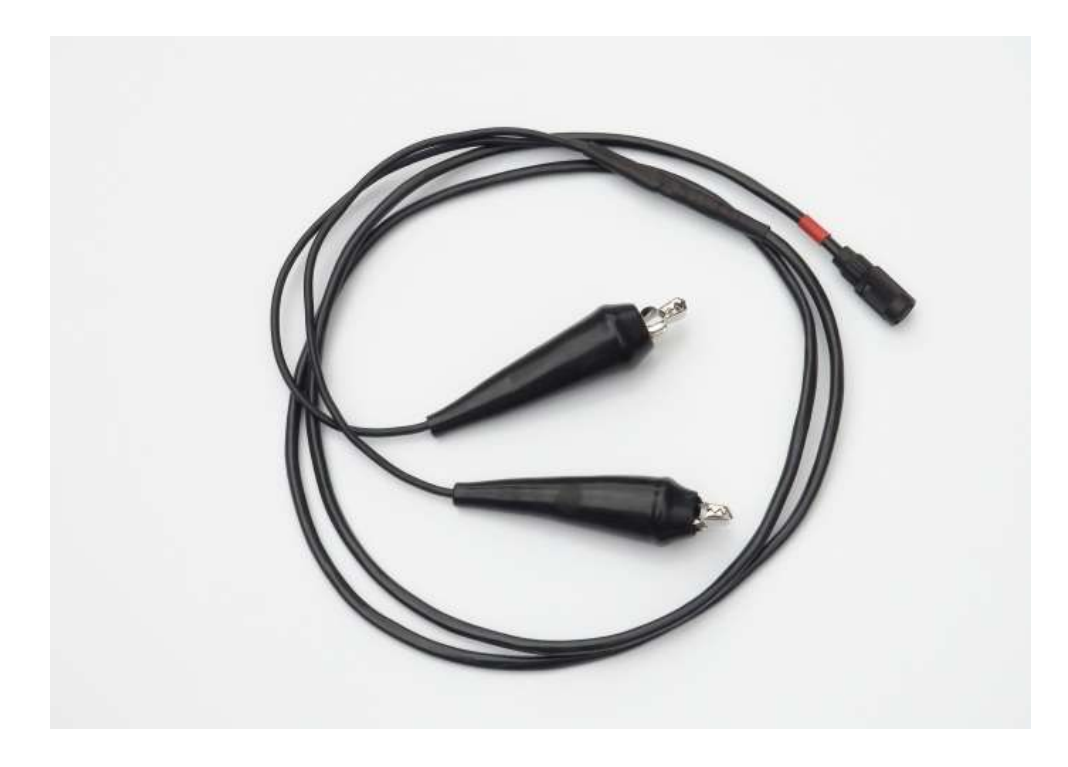

*Рисунок 20 – Кабель питания*

Кабель осциллографического щупа (рис. 21). С его помощью производятся измерения напряжений до ±500 В и токов до ±10 А. Кабель подключается к одному из разъемов центрального блока.

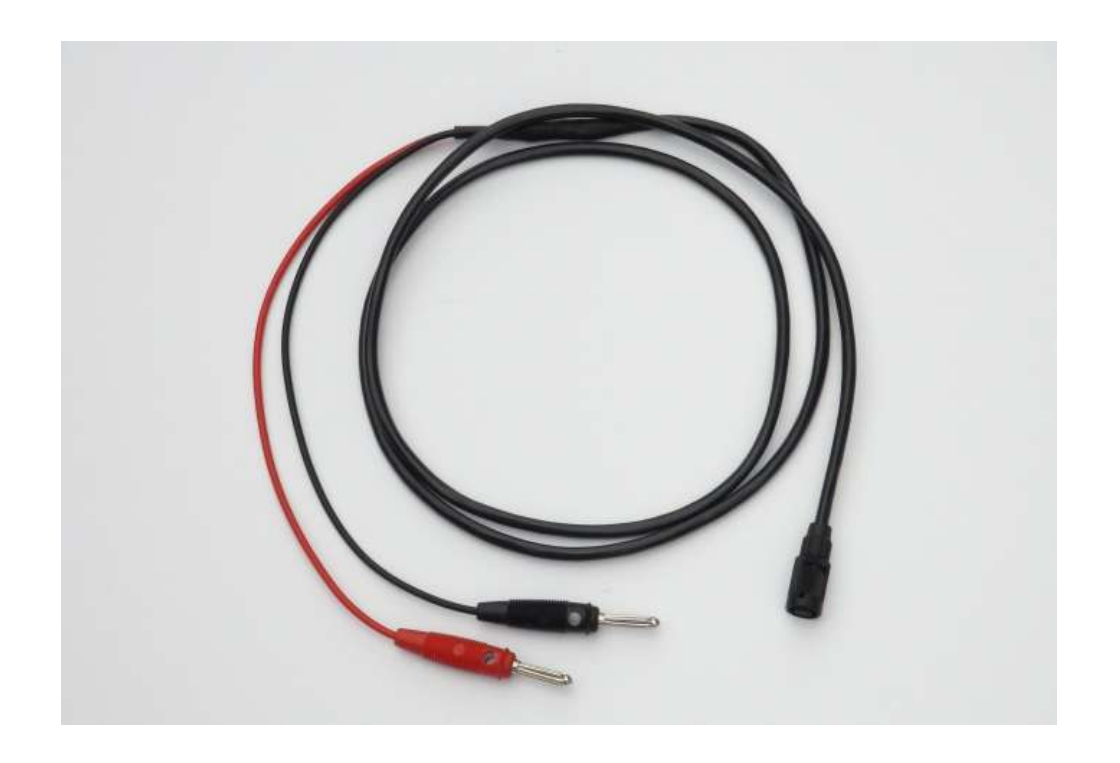

*Рисунок 21 – Кабель осциллографического щупа*

Зажимы «крокодил» (рис. 22) устанавливаются на кабель осциллографического щупа.

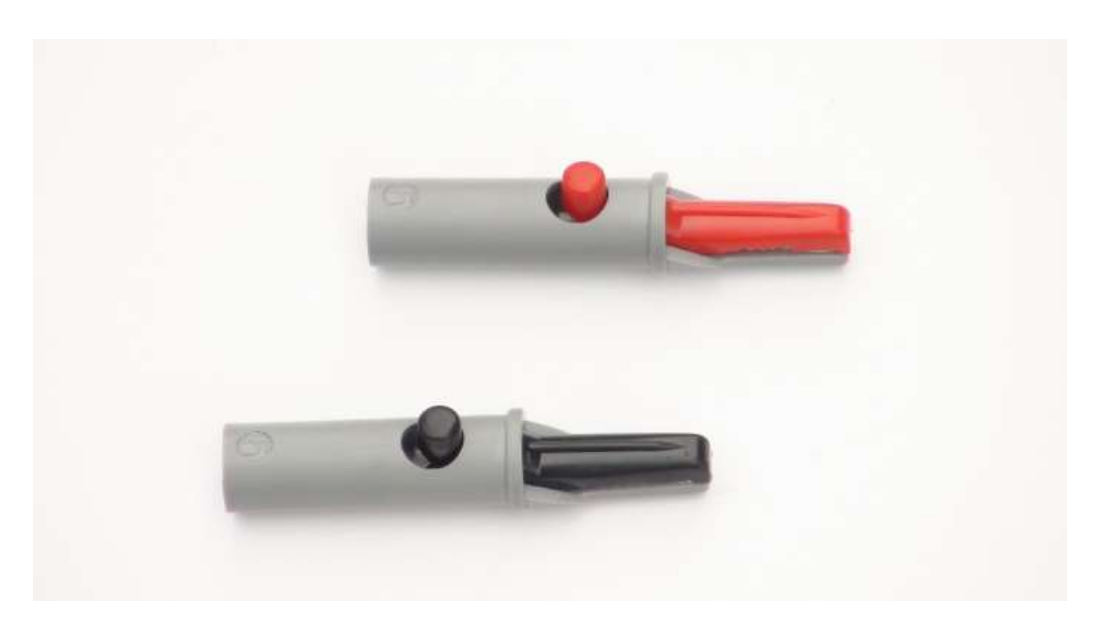

Рисунок 22 – Зажимы «крокодил»

Датчик давления ±16 Атм (рис. 23). Подключается к первому (зеленому) либо второму (фиолетовому) разъемам центрального блока с помощью специального кабеля. Служит в основном для получения осциллограммы давления в цилиндре. Может использоваться для измерения давления топлива, давления воздуха в пневматической системе тормозов и т.д.

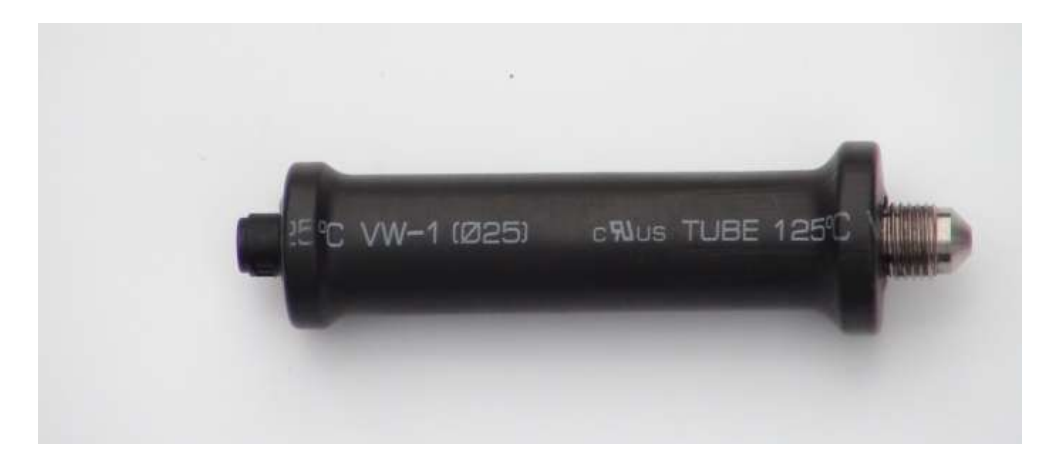

*Рисунок 23 – Датчик давления ±16 Атм*

Комплект переходников для датчика давления ±16 Атм (рис. 24). Применяется для установки датчика вместо свечи зажигания в двигатели разных конструкций (первые три переходника на фото), а также для любых других сфер применения датчика (последний переходник).

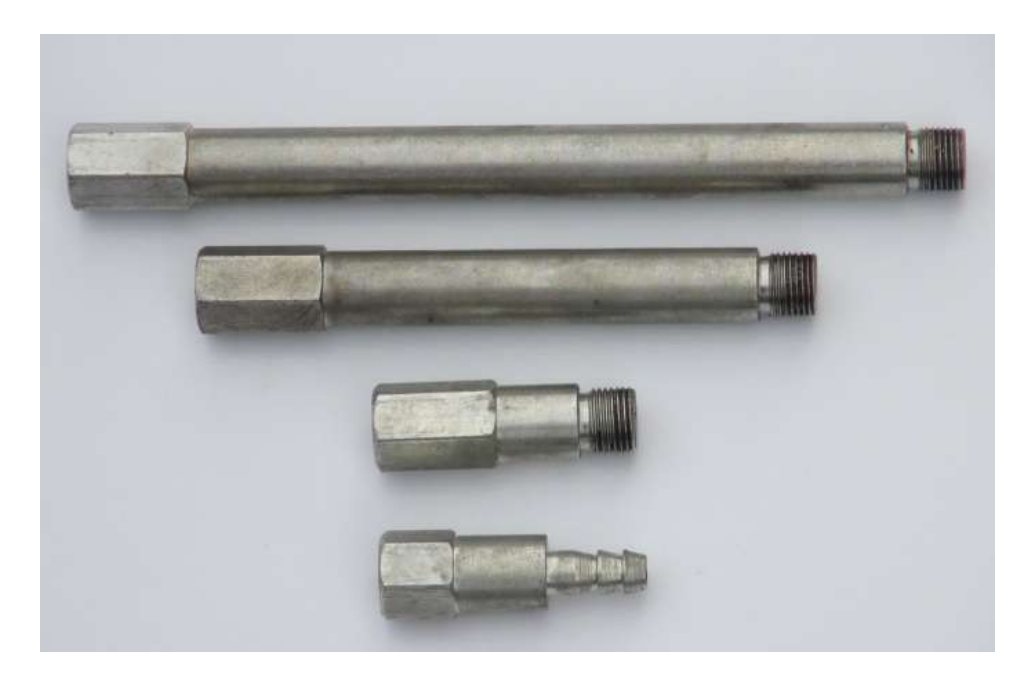

*Рисунок 24 - Комплект переходников для датчика давления ±16 Атм*

Датчик давления ±1 Атм (рис. 25). Подключается к первому (зеленому) либо второму (фиолетовому) разъемам центрального блока с помощью специального кабеля. Служит в основном для получения осциллограммы давления во впускном коллекторе двигателя. Возможны другие области применения, например, измерение давления в картере двигателя.

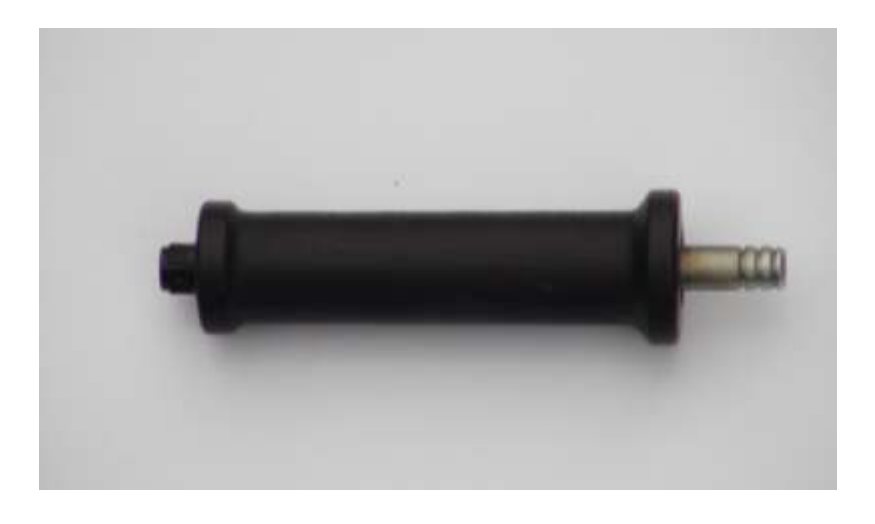

*Рисунок 25 – Датчик давления ±1 Атм*

Кабель для подключения датчиков давления к центральному блоку (рис. 26). Оба конца кабеля помечены зеленым цветом.

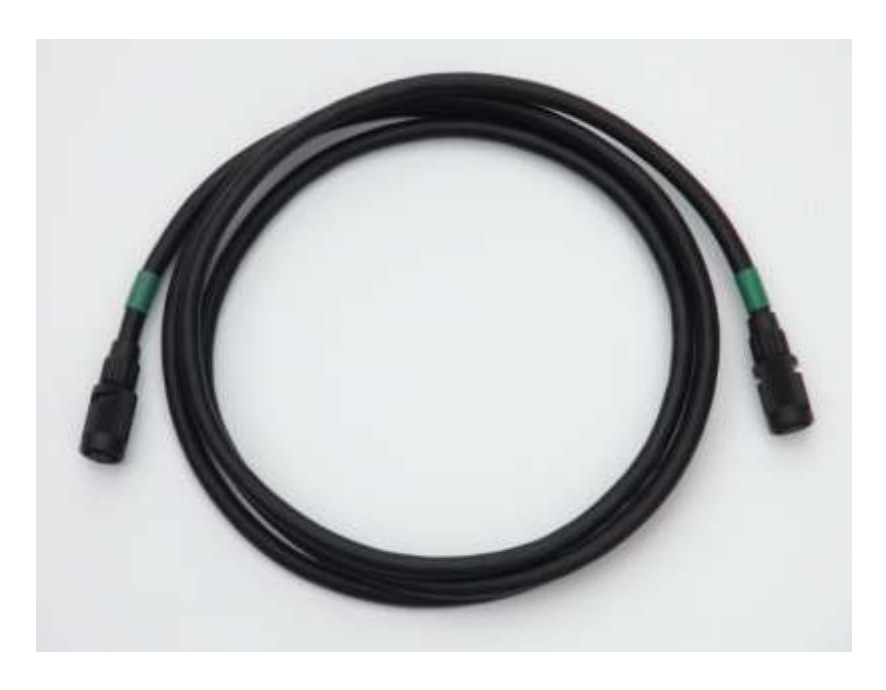

*Рисунок 26 – Кабель для подключения датчиков давления к центральному блоку*

Датчик первого цилиндра (рис. 27). Это датчик индуктивного типа, устанавливается на высоковольтный провод первого (чаще всего) либо другого цилиндра. Служит для синхронизации мотортестера по высоковольтному разряду. Подключается к центральному блоку при помощи специального кабеля.

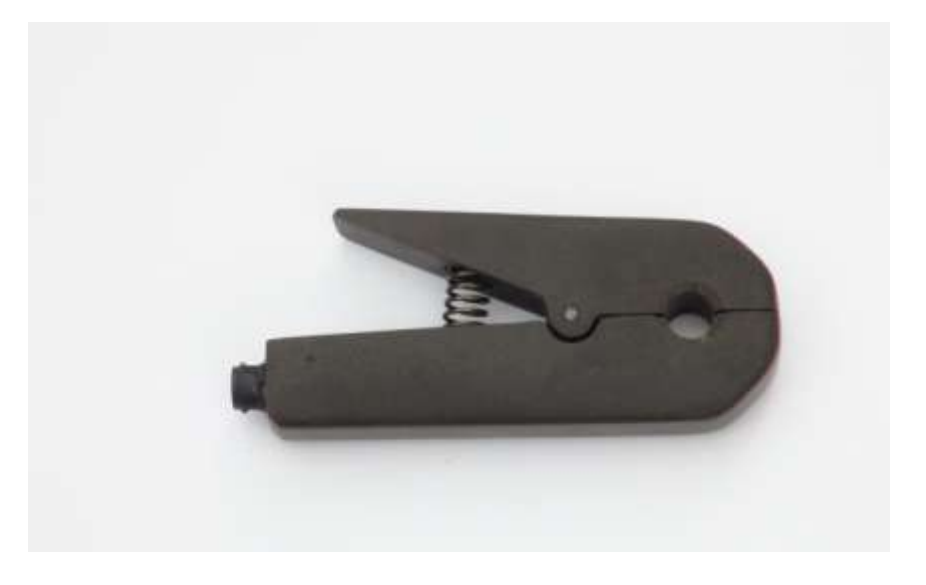

*Рисунок 27 – Датчик первого цилиндра*

Кабель для подключения датчика первого цилиндра имеет метку черного цвета (рис. 28).

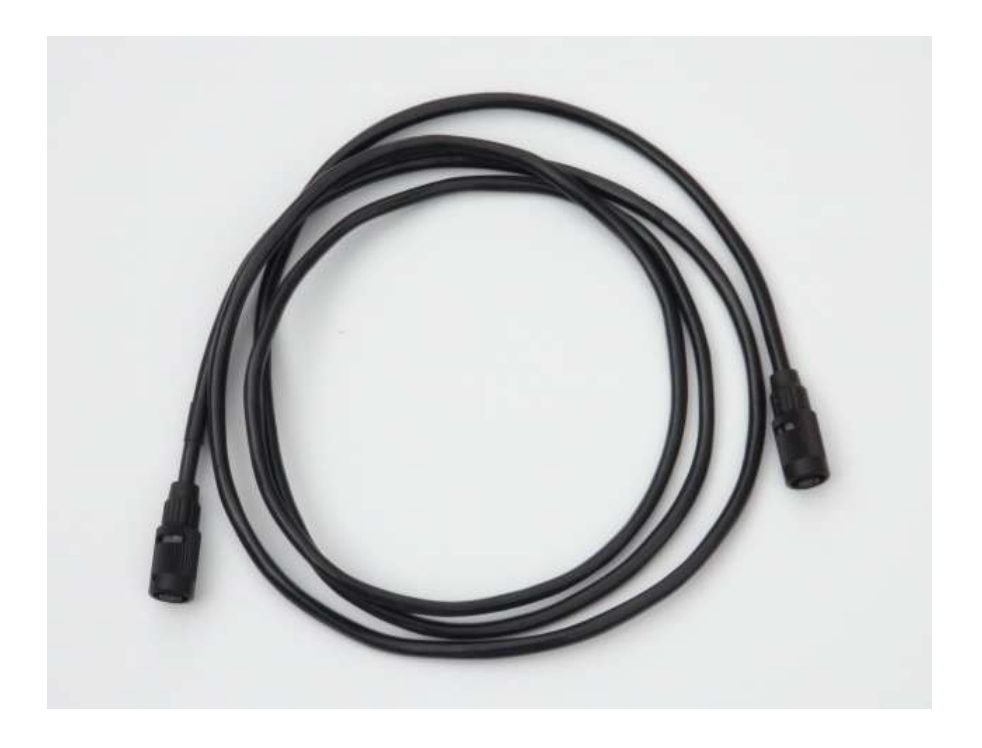

*Рисунок 28 – Кабель для подключения датчика первого цилиндра*

Датчики высокого напряжения (рис. 29). Это датчики емкостного типа, – служат для получения осциллограммы высокого напряжения в системе зажигания типа DIS либо классической с механическим распределителем. Подключаются к центральному блоку при помощи специальных кабелей.

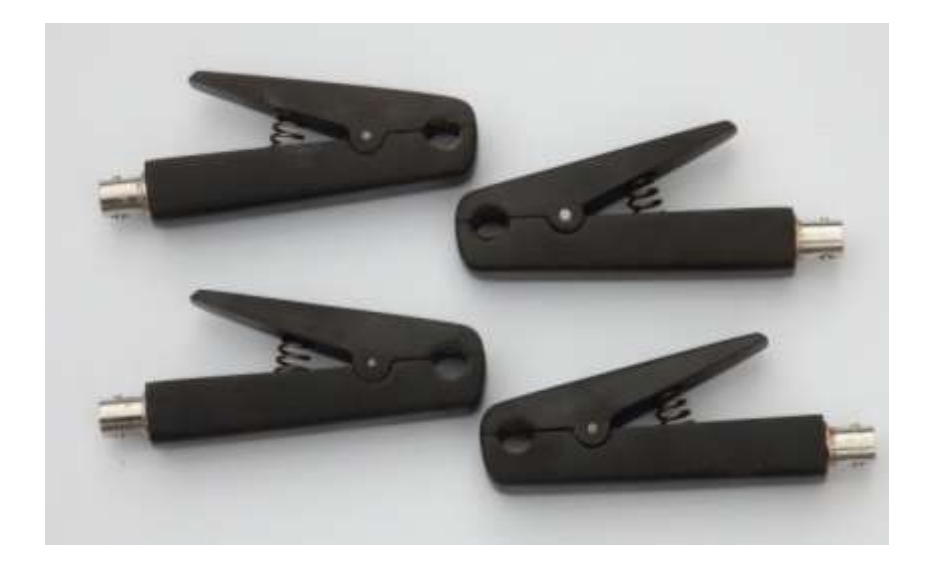

*Рисунок 29 – Датчики высокого напряжения*

Кабель для подключения датчика высокого напряжения при снятии осциллограммы в случае классической системы зажигания с механическим распределителем (рис. 30). Разъем кабеля помечен голубым цветом.

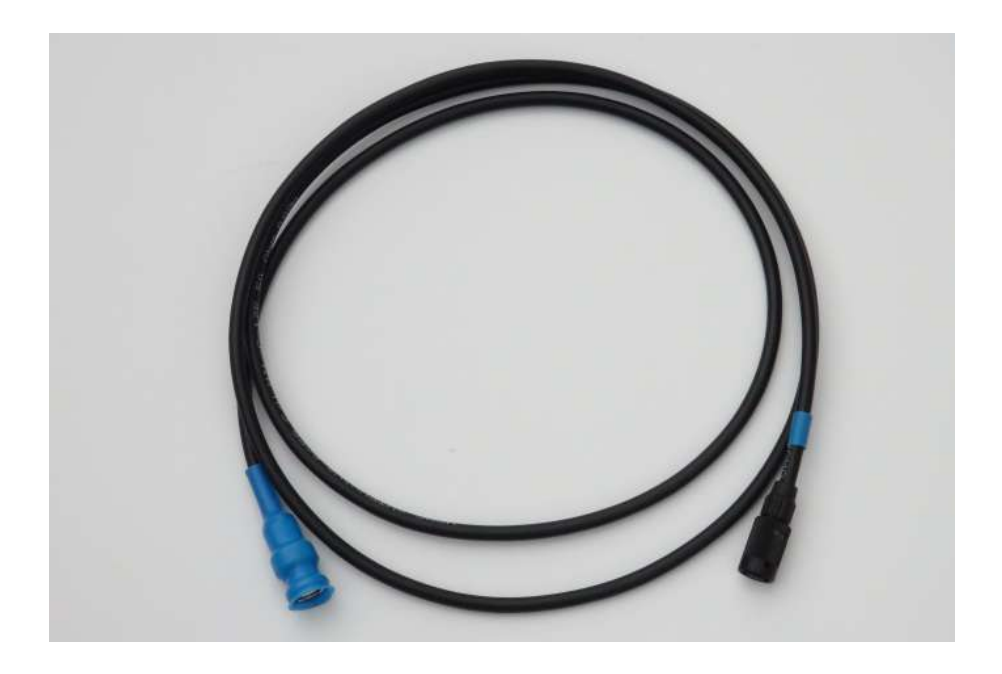

*Рисунок 30 – Кабель для подключения датчика высокого напряжения*

Кабель DIS 4 (рис. 31). Служит для получения осциллограмм в случае системы DIS. Разъемы кабеля имеют желтую и голубую метки.

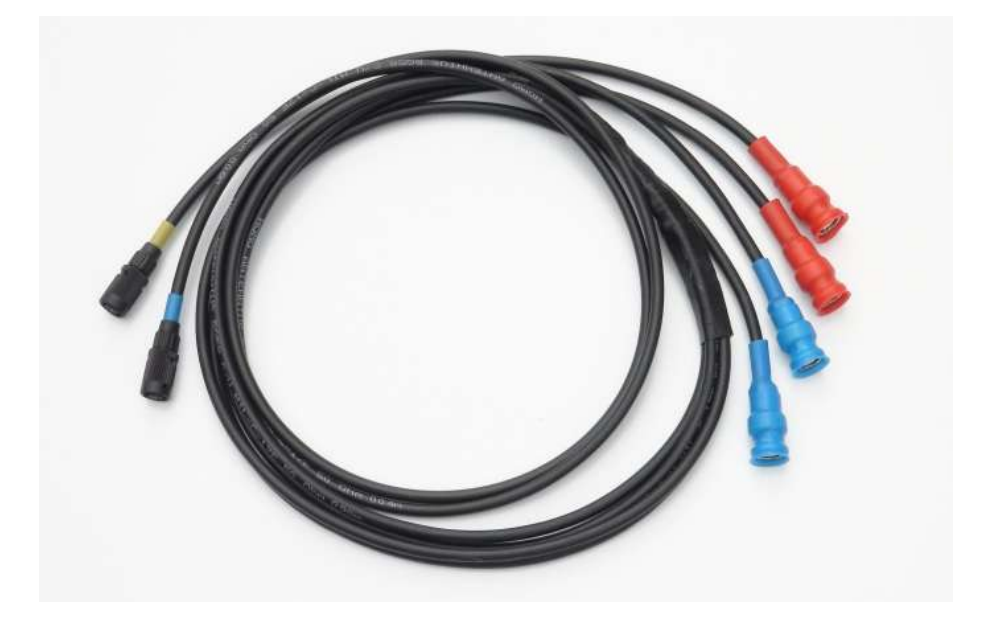

*Рисунок 31 – Кабель DIS 4*

Датчик для получения осциллограмм системы зажигания типа СОР представляет собой датчик индуктивного типа (рис. 32). Подключается непосредственно к центральному блоку к третьему (желтому) или четвертому (голубому) разъемам.

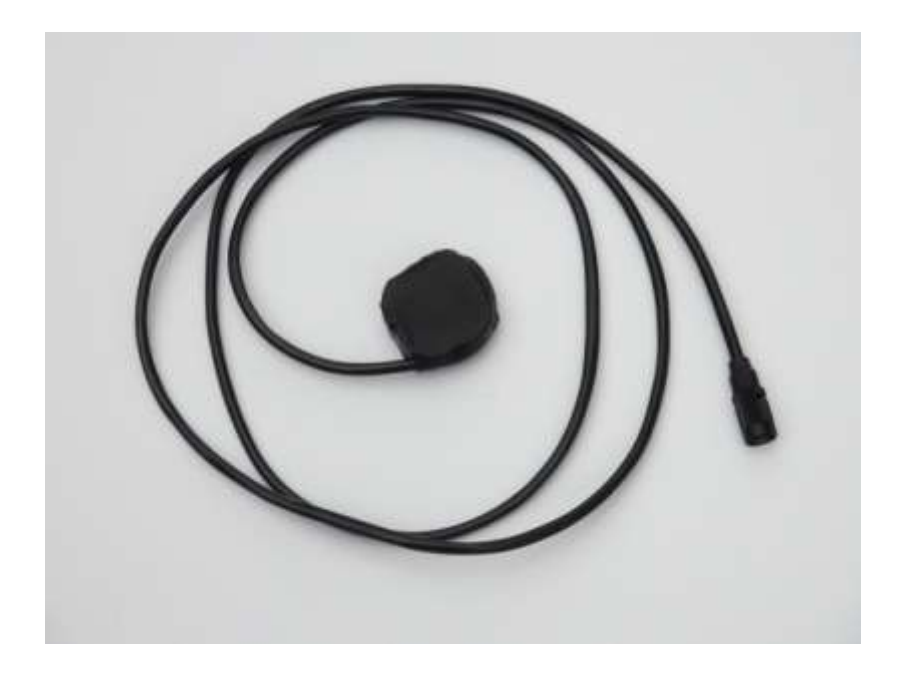

*Рисунок 32 – Датчик для получения осциллограмм системы зажигания типа СОР*

Разрядник применяется в основном при снятии осциллограммы давления в цилиндре (рис. 33). Может использоваться и в других ситуациях на усмотрение пользователя.

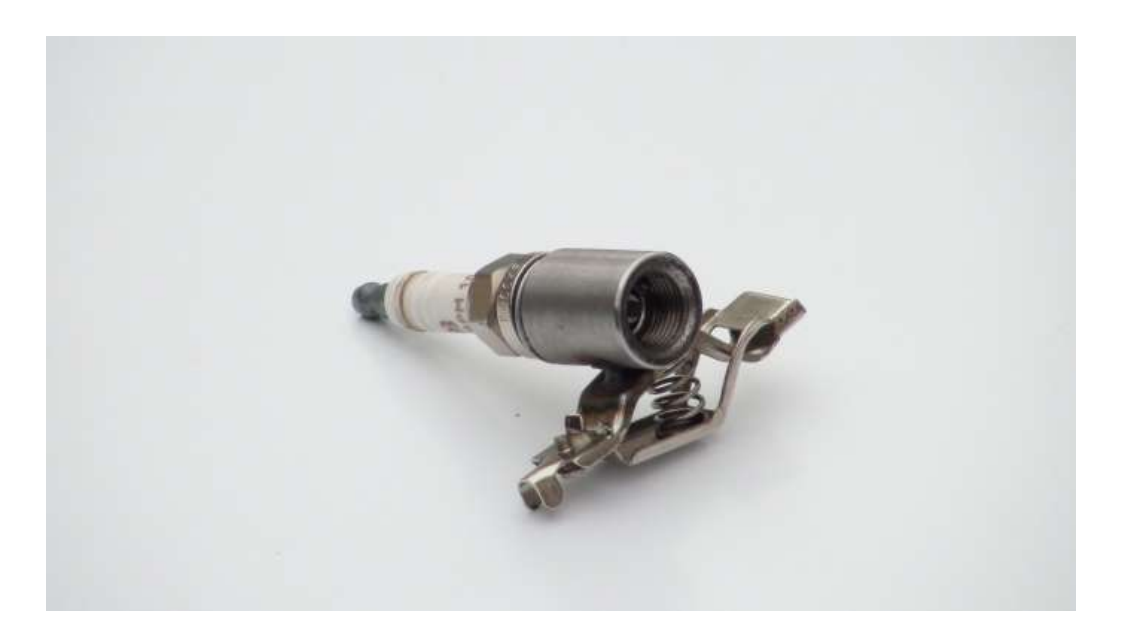

*Рисунок 33 – Разрядник*

Токовые клещи АРРА 32 не входят в базовый комплект прибора и приобретаются отдельно (рис. 34). Служат для измерения токов ±100 А и ±600 А.

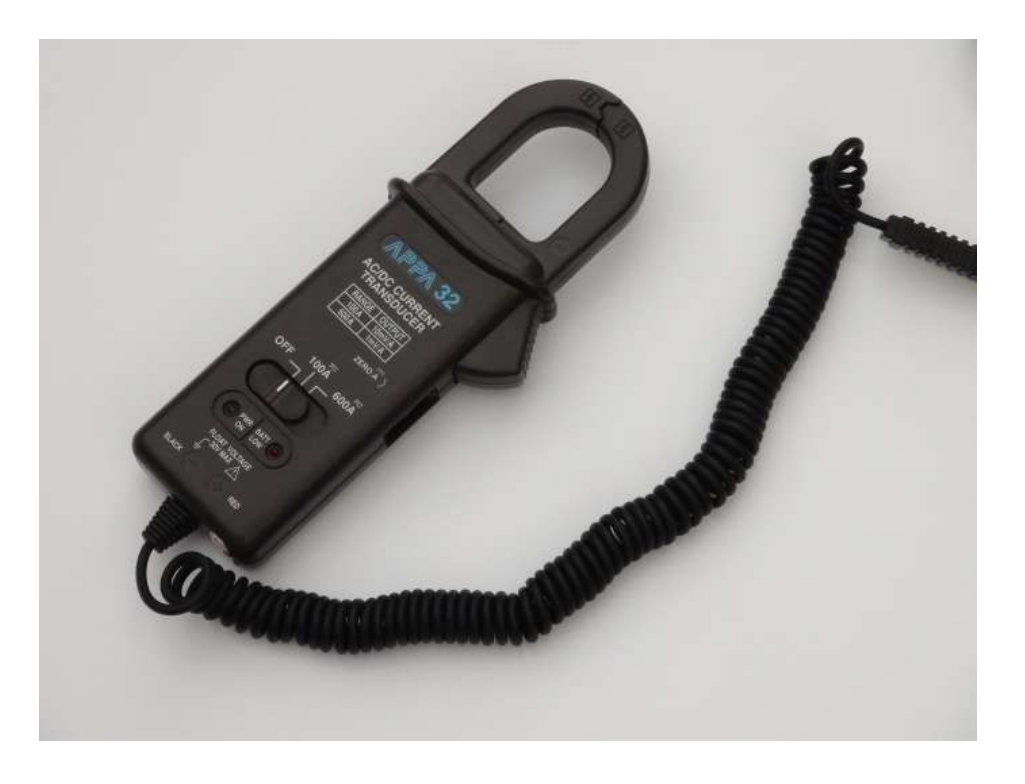

*Рисунок 34 – Токовые клещи АРРА 32*

# **Центральный блок**

Обратим внимание на центральный блок. На одном его торце находятся кнопка включения питания «Power», кнопка «Wi-Fi» для активации этого вида связи и разъем для антенны Wi-Fi, разъем для подключения сетевого кабеля, гнездо для установки кронштейна крепления (рис. 35).

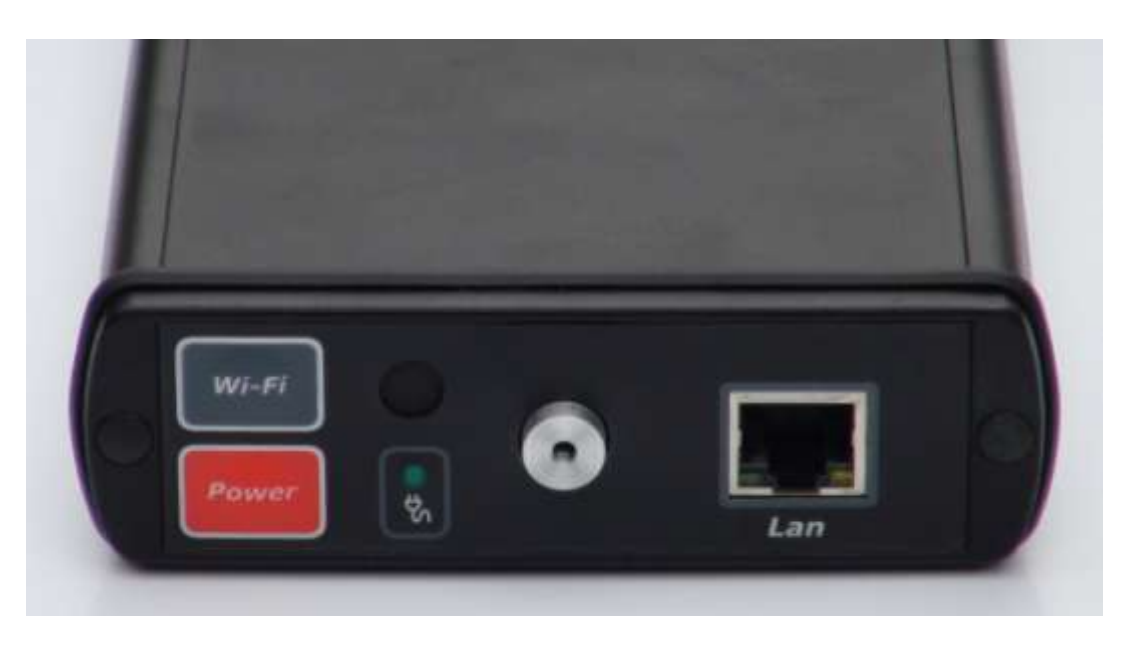

*Рисунок 35 – Центральный блок*

Противоположный торец центрального блока содержит шесть разъемов, предназначенных для подключения питания, синхронизации и измерительных кабелей (рис. 36). Все разъемы имеют цветовую маркировку.

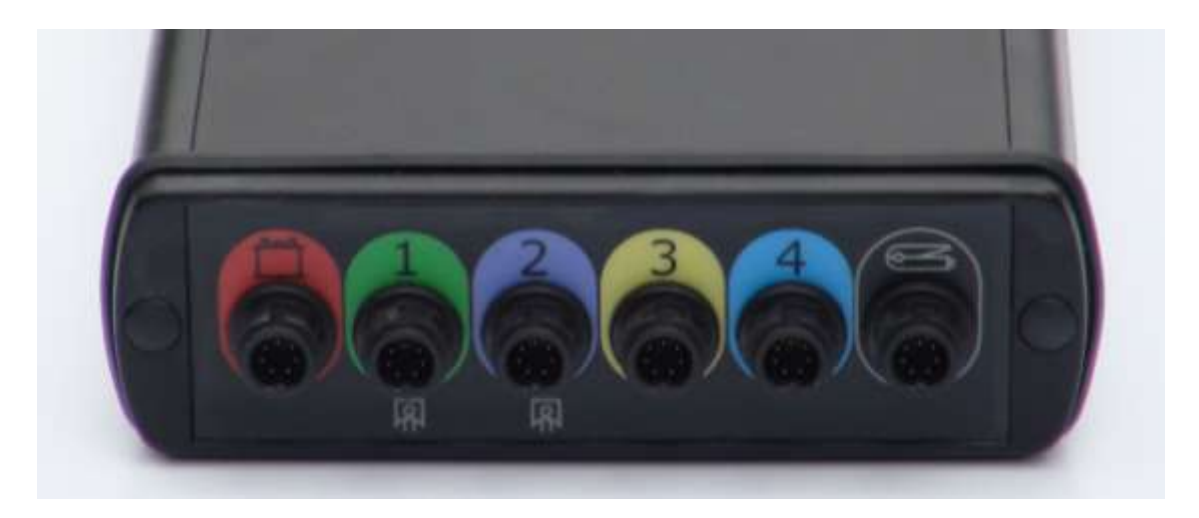

*Рисунок 36 – Разъемы для подключения кабелей*

Обратите внимание: для вашего удобства и исключения ошибок, подключаемые к прибору кабели помечены тем же цветом, что и разъемы.

Разъем, помеченный красным цветом с символом аккумулятора, служит **только** для подключения питания прибора. Следует отметить, что «крокодилы» питания одинаковые. Дело в том, что прибор имеет встроенные систему определения полярности напряжения и стабилизатор. Это позволяет работать с аккумуляторами напряжением от 7 до 30 В, от скутера до КамАЗа, не задумываясь о полярности подключения.

Разъем, помеченный черным цветом с символом датчика первого цилиндра, предназначен **только** для подключения датчика первого цилиндра при использовании синхронизации от высоковольтного провода. Никакие другие кабели и датчики к данному разъему не присоединяются (рис. 37).

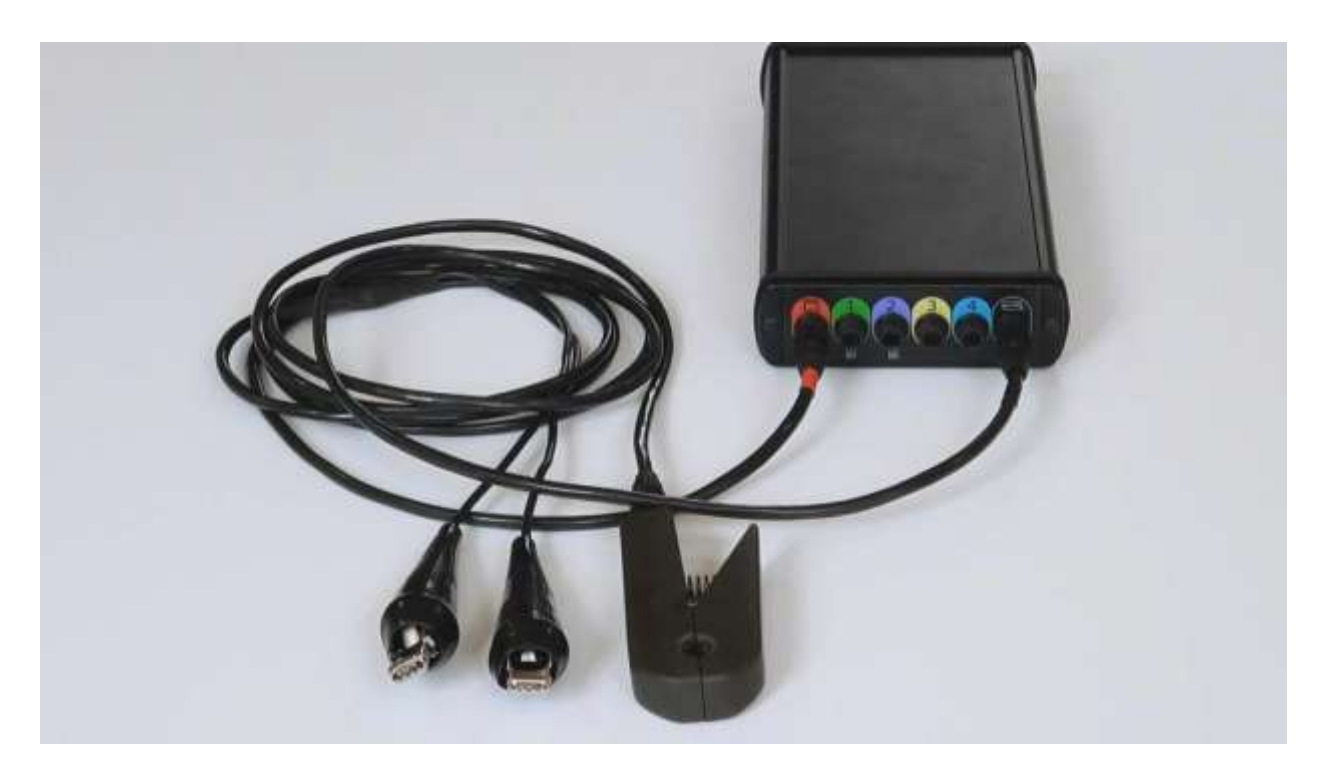

*Рисунок 37 – Пример подключения кабелей*

Оставшиеся четыре разъема служат для подключения измерительных кабелей и датчиков. Все они универсальные, но у каждого из них есть и своеобразная специализация. В частности, первый (зеленый) и второй (фиолетовый) разъемы, помимо измерения напряжений и токов, служат для измерения давления с помощью датчиков ±1Атм, ±16Атм, ±100Атм и ±200Атм.

Третий (желтый) и четвертый (голубой) разъемы опять-таки, помимо токов и напряжений, позволяют снять осциллограмму высокого напряжения в системе зажигания.

Несколько слов следует сказать о самих разъемах. Это так называемые быстрые разъемы, подключение кабеля производится вслепую. Чтобы подсоединить кабель к прибору, поднесите его конец к разъему, слегка прижмите и поворачивайте против часовой стрелки. Когда кабель «провалится» в разъем, зафиксируйте его, немного повернув по часовой стрелке. Сначала такая процедура может показаться непривычной, но со временем вы сможете присоединять кабели одним движением, наощупь.

Перед началом работы подсоедините кабели синхронизации, связи с компьютером и питания, затем установите прибор под капотом при помощи кронштейна крепления. Подайте питание на прибор нажатием кнопки «Power» и запустите программу на компьютере.

# Устройство MotoDoc III: краткие выводы

Перед началом работы нужно установить программу и настроить сетевое подключение для связи с центральным блоком, а также (при отсутствии Wi-Fi) соединить прибор с компьютером при помоши сетевого кабеля.

Центральный блок имеет шесть разъемов для подключения кабелей, два из которых служат для подачи питания и импульсов синхронизации, а четыре - универсальные.

Первый и второй каналы прибора, помимо основных измерений, позволяют снять осциллограммы давления, третий и четвертый - осциллограммы высокого напряжения в системе DIS.

### Интерфейс программы

Рассмотрим основные элементы интерфейса программы MotoDoc III (рис. 38). На экране монитора фактически отображается виртуальная модель многоканального осциллографа с характерными атрибутами: полем осциллограмм, кнопками включения/выключения каналов, выбора типа синхронизации и т. д.
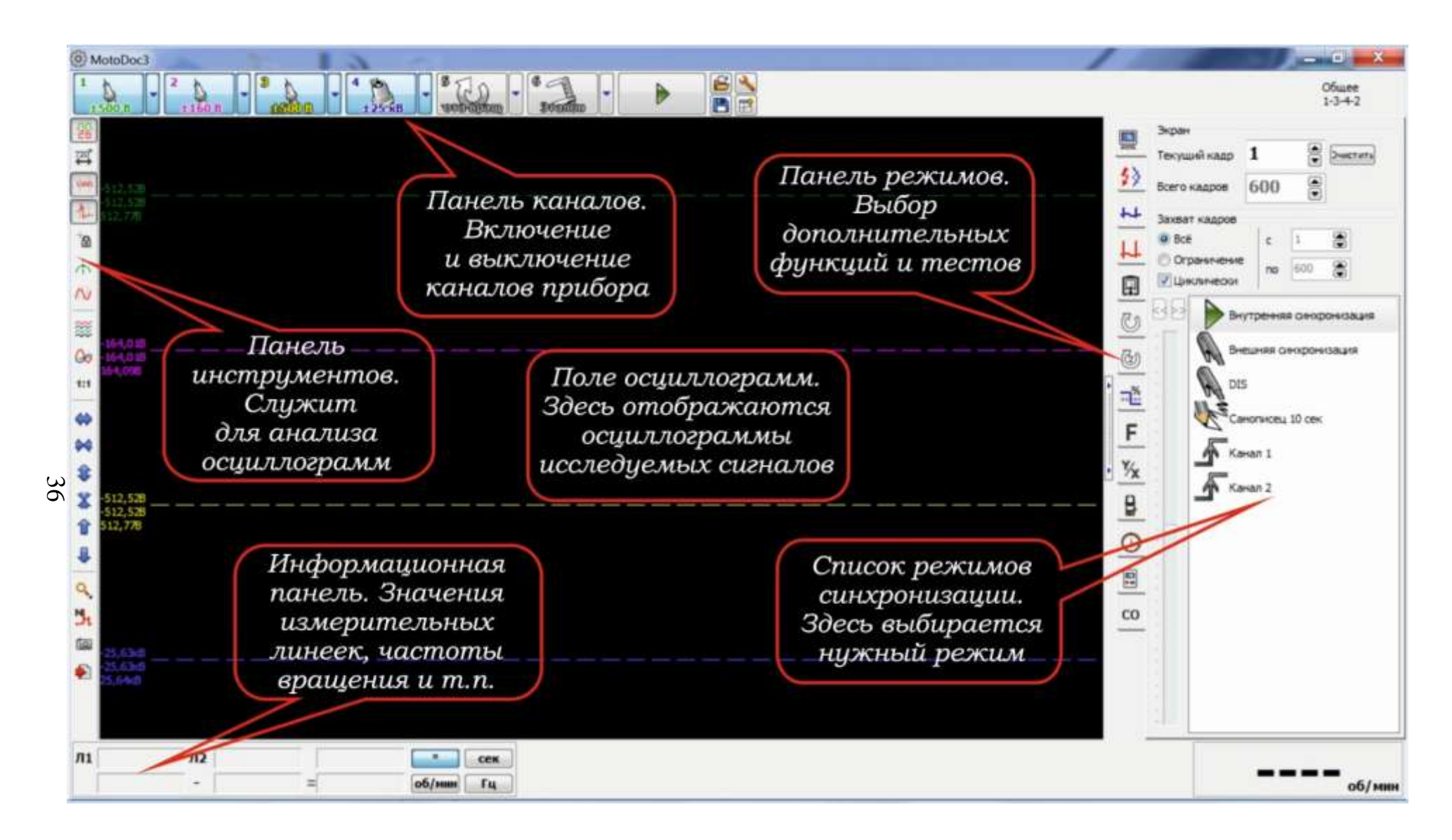

*Рисунок 38 – Интерфейс программы*

### **Панель каналов**

В верхней части окна программы расположена панель каналов (рис. 39). Она позволяет включать или выключать необходимые каналы, устанавливать предел измерения, запускать и останавливать съем осциллограммы.

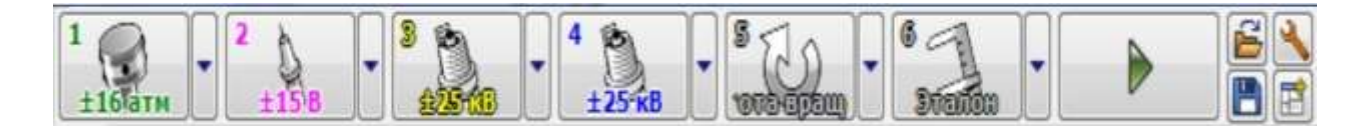

*Рисунок 39 – Панель каналов*

Первые четыре кнопки служат для включения и выключения каналов. Это делается путем наведения курсора на кнопку и нажатия на левую клавишу мыши. Обратите внимание на то, что каналы помечены тем же цветом, каким и разъемы на центральном блоке. К каждому каналу программы жестко привязан свой разъем центрального блока.

Номер канала обозначен в левом верхнем углу кнопки. Внизу отображается вид и предел изменения. При выборе какого-либо вида измерения (давление, ток, напряжение, высокое напряжение) на кнопке включения канала появляется соответствующий этому измерению рисунок.

Рядом с каждой кнопкой включения расположено выпадающее меню данного канала (рис. 40). В меню выбирается вид и предел измерения, устанавливаются фильтры, инверсия, закрытый/открытый вход (только для первого канала) и выполняются другие операции.

Вид измерения «Напряжение». Позволяет снимать осциллограммы напряжений. Имеет несколько пределов и режим закрытого входа.

Вид измерения «Вторичное напряжение». Предназначен для получения осциллограммы напряжения на высоковольтных проводах с помощью емкостного датчика. В параметрах канала можно выбирать режим отображения сигнала – «Парад», «Растр», «Наложение», «Расширенный парад».

Вид измерения «Давление». Позволяет измерять давление в цилиндре, впускном коллекторе и т. д. Предел измерений должен соответствовать типу применяемого датчика. При значительном уходе нуля датчика необходимо перед измерением воспользоваться опцией «Калибровка компрессометра».

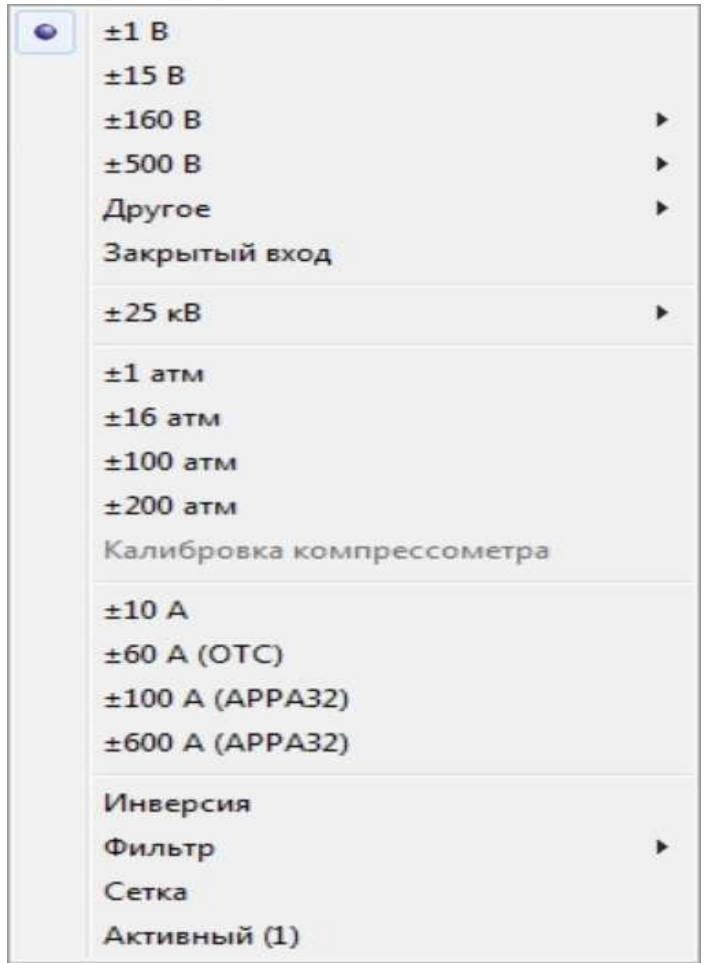

*Рисунок 40 – Меню канала*

Вид измерения «Ток». Токи до ±10 А измеряются классическим методом: путем подключения щупов в разрыв исследуемой цепи. Так измеряют, например, токи форсунок, бензонасоса или катушки зажигания. Для измерения токов ±60 А применяются токовые клещи ОТС. Если же необходимо измерить ток ±100 А и ±600 А, используются токовые клещи АРРА 32. Чаще всего это ток стартера.

Опция «Инверсия» позволяет инвертировать исходный сигнал, не меняя полярность подключения щупов к диагностируемому элементу.

Опция «Фильтр». Используется для фильтрации сигнала от помех системы зажигания или генератора автомобиля. В дополнительном меню указывается частота среза фильтра. В выборе меню имеется медианный фильтр, который позволяет эффективно подавлять импульсные помехи без искажения сигнала.

Опция «Сетка». В поле осциллограмм появляется измерительная сетка, значительно облегчающая и ускоряющая визуальный контроль осциллограммы.

Опция «Активный канал». При ее выборе канал становится активным. Более подробно об этом будет рассказано в разделе «Анализ осциллограмм».

Третий и четвертый каналы предназначены помимо прочего для расширенной работы с высоким напряжением, в частности, для работы с системами типа DIS. С такими системами применяется кабель DIS 4 или DIS 8, подключаемый одновременно к третьему (желтому) и четвертому (голубому) каналам прибора. Выпадающее меню этих двух каналов содержит режим «25 кВ Сумма», при котором осциллограммы обоих каналов отображаются как единое целое (рис. 41).

|  | $3 \oplus 2$<br>4 心他<br>25 KB CVM<br><b>25 milkevitt</b>    |        |   |                                                                  |
|--|-------------------------------------------------------------|--------|---|------------------------------------------------------------------|
|  | ±1B<br>±15B<br>±160B<br>±500B<br><b>Другое</b>              |        |   |                                                                  |
|  | $±25$ $κB$<br>±25 кВ Сумма                                  | Þ<br>١ |   | Парад (Р)<br>Pacrp (R)<br>Наложение (L)<br>Расширенный парад (E) |
|  | ±10A<br>$±60$ A (OTC)<br>±100 A (APPA32)<br>±600 A (APPA32) |        | ۰ |                                                                  |
|  | Инверсия<br>Фильтр<br>Сетка<br>Активный (3)                 | r      |   |                                                                  |

*Рисунок 41 – Управление функциями канала*

Следующие два канала, 5 и 6, **не имеют разъемов** на центральном блоке и представляют собой виртуальные каналы (рис. 42), осциллограмма которых формируется самой программой. Канал 5 «Частота вращения» позволяет отследить изменение частоты вращения двигателя во времени. Он работает только при выборе синхронизации типа «самописец». Для измерения частоты вращения необходимо установить датчик первого цилиндра на высоковольтный провод и в выпадающем меню указать тип системы зажигания.

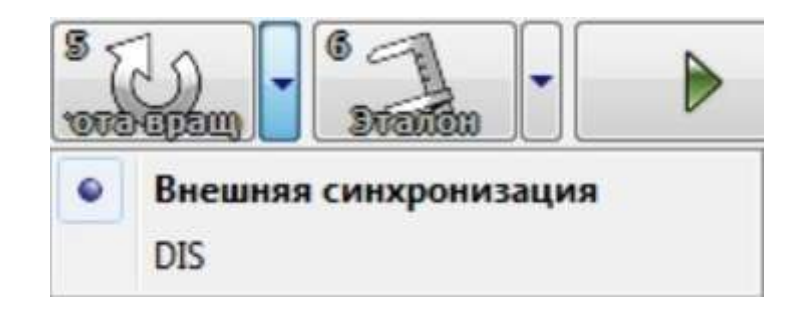

*Рисунок 42 – Виртуальные каналы*

Канал 6 «Эталон» дает возможность загрузить эталонную осциллограмму из папки Client, в которой содержатся сохраненные в процессе работы осциллограммы. Сравнение эталонной и реально полученной осциллограмм позволяет делать диагностические заключения.

### *3. Выполнение измерений*

#### **Подключение датчиков**

*Щуп универсального канала*

Канал является дифференциальным, что позволяет избавиться от наведенных помех, а так же производить измерение сигнала не относительно земли. Дифференциальный канал состоит из двух линий - отрицательной (черный провод) и положительной (красный провод). Результатом измерения является разность между положительной линией и отрицательной.

Универсальный щуп с помощью крокодилов или иголок может подключаться к различным датчикам автомобиля.

Некоторые датчики не привязаны к земле. Например, датчик положения коленвала. Он имеет два выхода. В этом случае черный провод необходимо подключить к отрицательному выходу датчика, а красный к положительному (рис. 43).

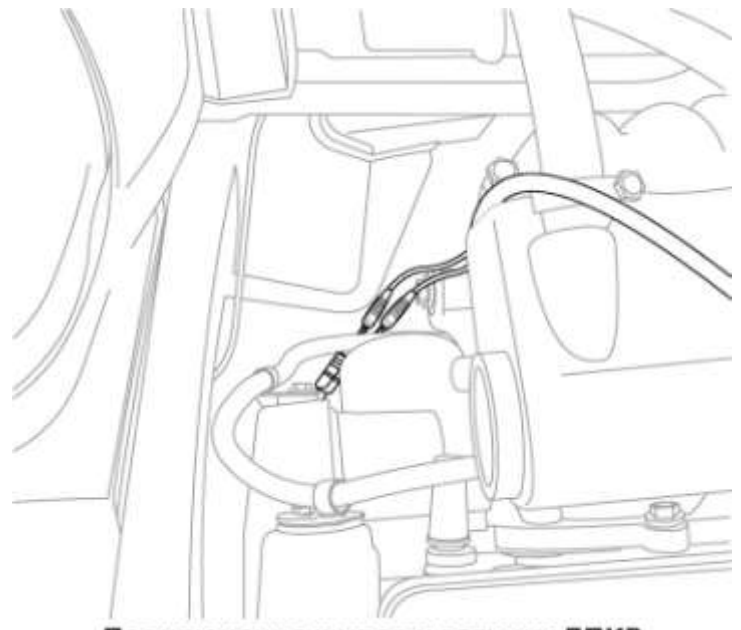

Подключение щупов к датчику ДПКВ

*Рисунок 43 – Щуп универсального канала*

Для уменьшения помех при измерениях необходимо черный провод подключать в точке земли непосредственно на датчике.

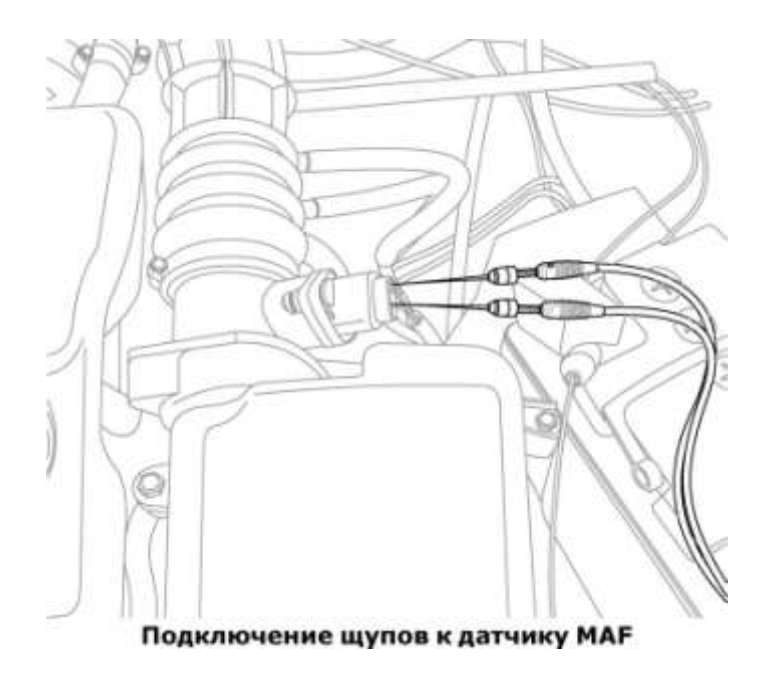

*Рисунок 44 – Подключение щупа к датчику расхода воздуха*

Для измерения первичного напряжения кабель универсального щупа подключается красным выводом к минусовой клемме катушки зажигания, а черным к «земле» в районе катушки (рис. 45).

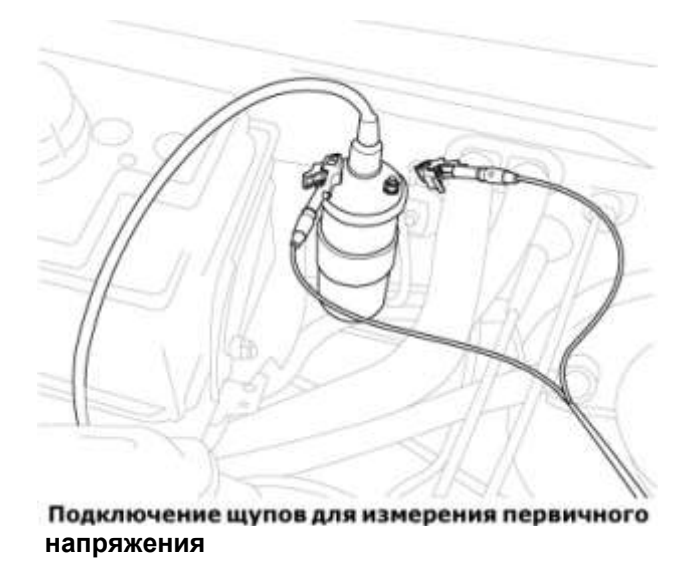

*Рисунок 45 – Измерение первичного напряжения в катушке зажигания*

При подключении нельзя допускать касания щупами первичного напряжения высоковольтных проводов, так как в случае нарушения изоляции может произойти высоковольтный пробой в щупы.

Для измерения напряжения на аккумуляторе необходимо подключить черный щуп к минусу, а красный к плюсу, в этом случае измерение будет производиться относительно массы аккумулятора или земли.

#### *Датчики вторичного напряжения*

Представляют собой емкостной датчик и подключаются к высоковольтному проводу любого цилиндра. Позволяют снимать высоковольтное напряжение с вторичной обмотки катушки.

Для систем с механическим распределителем зажигания один из датчиков, помеченных синим цветом, подключается к центральному проводу. Остальные датчики никуда не подключаются. На кабеле вторичного напряжения переключатель устанавливается в положение «Вкл.». При подключении датчика вторичного напряжения к центральному проводу распределителя на экране осциллографа будут прорисовываться импульсы всех цилиндров. Если датчик подключить к проводу одного из цилиндров, то на экране будет виден импульс только этого цилиндра. Подключать датчик вторичного напряжения ближе, чем на 10 см от распределителя зажигания или катушки, не рекомендуется, потому что при дефекте колпачка свечного провода возможно возникновение высоковольтного разряда непосредственно в щуп (рис. 46).

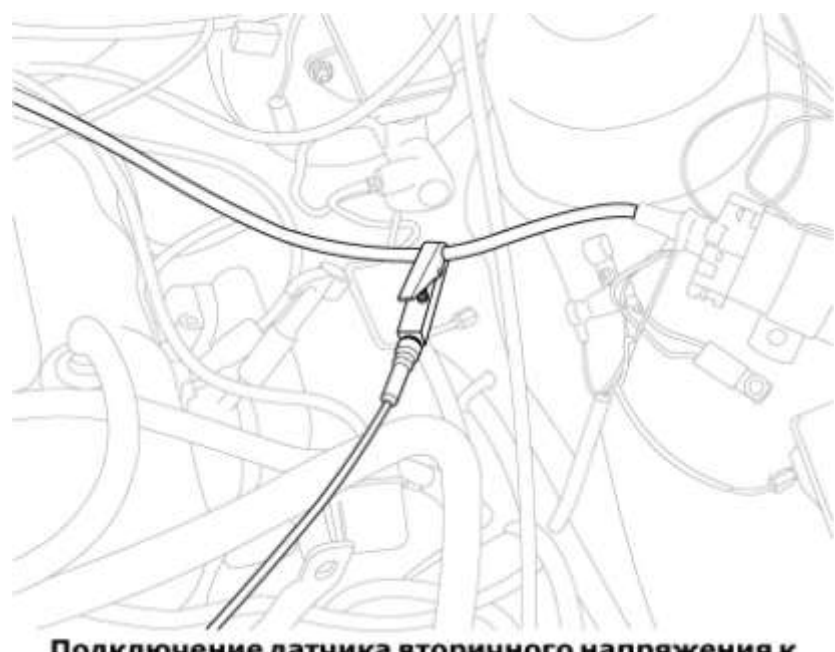

Подключение датчика вторичного напряжения к **центральному проводу**

*Рисунок 46 – Измерение вторичного напряжения*

Для систем DIS необходимо подключить щупы, помеченные красным цветом к положительным выводам катушки, а синие – к отрицательным. Один датчик должен подключаться к одному свечному проводу. Так как, обычно производители не соблюдают полярность намотки катушек и невозможно точно узнать полярность подключения, то рекомендуется следующая последовательность действий: подключается датчик первого цилиндра и запускается программа с внешней синхронизацией «DIS». Заводится двигатель. Подключается любой из датчиков на провод первого цилиндра. На экране появятся два высоковольтных импульса. Если появившиеся импульсы на экране компьютера имеют пик пробоя вверх, то это означает, что датчик подключен правильно. Если вниз, то нужно на этот провод подключить датчик другого цвета. Один их импульсов будет иметь высокое пробивное напряжение, другой низкое. Импульс, у которого высокое пробивное напряжение - это импульс рабочего хода, у которого низкое - холостого хода. Необходимо, чтобы импульс с высоким пробивным напряжением находился в начале экрана. Если он находится посередине, то необходимо нажать кнопку «<<» или «>>» (она находится рядом с выбором типа синхронизации). Далее подключаются остальные датчики так, чтобы появляющиеся импульсы были вверх и не искажались (рис. 47).

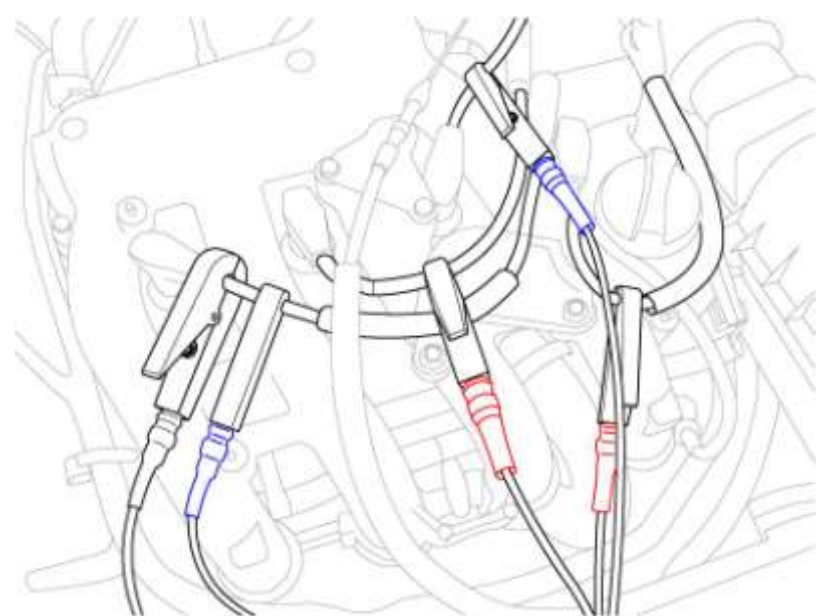

Подключение датчиков вторичного напряжения к DIS системе

Рисунок 47 – Измерение вторичного напряжения в системе DIS

Для систем c индивидуальными катушками (COP - Coil in plug), можно использовать индуктивный COP датчик, входящий в базовый комплект прибора. Датчик прикладывается к катушке зажигания и позволяет наблюдать осициллограмму вторичного напряжения за счет наведенного вокруг катушки магнитного поля. Для получения сигнала необходимо найти точку возле катушки с максимальным уровнем сигнала и минимальными искажениями. Это связано с тем, что конструкции катушек разные, соответственно будут разные контуры магнитного поля вокруг катушки (рис. 48).

Синхронизация сигнала производится с помощью датчика первого цилиндра. Датчик можно прислонить к катушке первого цилиндра, либо подключить его к проводу первичного напряжения, идущего от контроллера или коммутатора к катушке, если катушка сильно экранирована.

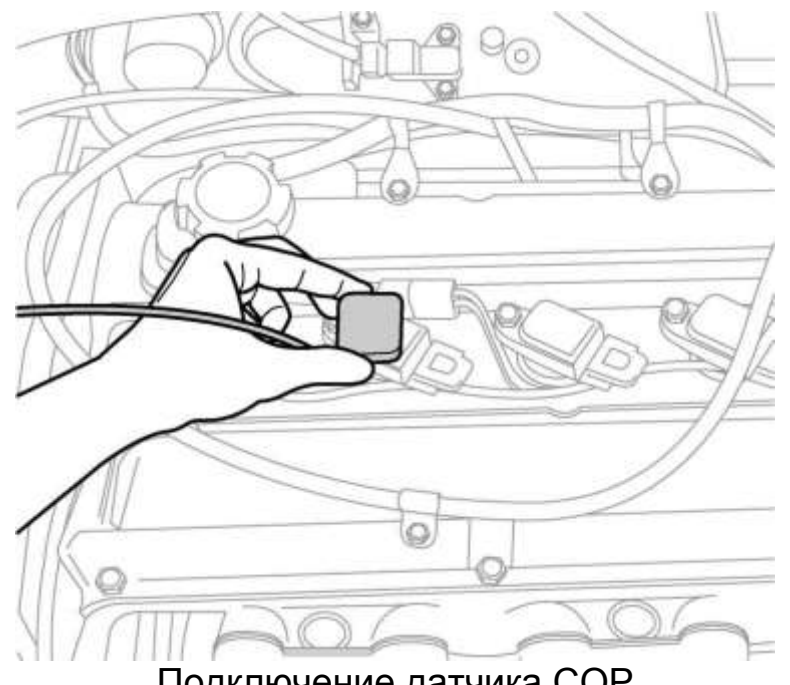

Подключение датчика СОР к катушке зажигания

*Рисунок 48 – Измерение вторичного напряжения в индивидуальных катушках зажигания*

Более детальный порядок работы с различными системами зажигания представлен ниже.

*Просмотр DIS системы зажигания*

1.Подключите датчик первого цилиндра к ВВ проводу первого цилиндра.

2.Подключите кабель DIS к 3 и 4 каналу.

3.Подключите датчики вторичного напряжения. Красный и синий датчик к одной из катушек DIS системы (все датчики одного канала подключены параллельно, поэтому можно подключать любой датчик).

4.Выберете в программе синхронизацию DIS.

5.Включите в программе 3 и 4 канал и выберете предел 25 кв.

6.Нажмите кнопку «Пуск» в программе.

7.Заведите машину.

8. На экране должны появиться импульсы зажигания и обороты двигателя. Если их нет или картинка не стабильная, то измените уровень синхронизации.

*Просмотр системы зажигания с COP*

1.Подключите датчик первого цилиндра к проводу первичного напряжения первой катушки или прислоните его к катушке.

2.Подключите кабель TOP датчика к 4 каналу.

3.Выберете внешнюю синхронизацию.

4.Включите в программе 4 канал и выберете предел 25 кв.

5.Нажмите кнопку «Пуск» в программе.

6.Заведите машину.

7.Прислоните датчик COP к катушке и, контролируя сигнал, найдите правильное положение датчика относительно катушки так, чтобы сигнал имел максимально правильную форму.

8.На экране должны появиться импульсы зажигания и обороты двигателя. Если их нет или картинка не стабильная, то измените уровень синхронизации.

*Просмотр системы зажигания с распределителем*

1.Подключите датчик первого цилиндра к ВВ проводу первого цилиндра.

2.Подключите кабель вторичного напряжения к 4 каналу (с синим датчиком), датчик вторичного напряжения к центральному проводу.

3.Выберете внешнюю синхронизацию.

4.Включите в программе 4 канал и выберете предел 25 кв

5.Нажмите кнопку «Пуск» в программе.

6.Заведите машину.

7.На экране должны появиться импульсы зажигания и обороты двигателя. Если их нет или картинка не стабильная, то измените уровень синхронизации.

## *4. Анализ полученных данных*

Путем сопоставления полученных с помощью диагностического комплекса MotoDoc III осциллограмм с их эталонными значениями сделать необходимые выводы о техническом состоянии агрегатов системы зажигания исследуемого двигателя. На основе полученных выводов разработать карту устранения возможных неисправностей.

### **Содержание отчета**

1. Титульный лист.

2. Цель и задачи работы.

3. Результаты выполнения работы.

4.Ответы на контрольные вопросы.

Защитить отчет у преподавателя.

#### *Контрольные вопросы*

1. Какие основные функции мотор-тестера MotoDoc III вы знаете?

2. Какие конструктивные особенности современных систем зажигания вы знаете?

3. Какие основные неисправности систем зажигания вы знаете?

4. Какие основные участки осциллограммы вторичного напряжения вы знаете?

# **Лабораторная работа №2**

## **ДИАГНОСТИКА ЦПГ И ГРМ АВТОТРАКТОРНЫХ ДВИГАТЕЛЕЙ С ПОМОЩЬЮ ДИАГНОСТИЧЕСКОГО КОМПЛЕКСА «MotoDoc III»**

**Цель работы:** изучить методику получения осциллграммы давления в цилиндрах двигателя и осциллограммы разрежения во впускном тракте с целью последующего анализа состояния деталей цилиндропоршневой группы (ЦПГ) и газораспределительного механизма (ГРМ) двигателя.

Время выполнения работы – 4 часа.

**Оснащение рабочего места:** диагностический комплекс «MotoDoc III», автомобиль, трактор, методические указания, справочная литература.

#### **Порядок выполнения работы:**

1. Кратко познакомиться с основными теоретическими положениями в области диагностики систем ЦПГ и ГРМ.

2. Изучить устройство и правила использования диагностического комплекса «MotoDoc III».

3. Выполнить необходимые измерения с помощью диагностического комплекса «MotoDoc III» на автомобиле или траторе.

4. На основе полученных данных установить техническое состояние основных деталей систем ЦПГ и ГРМ.

### *1.Теория*

### **Анализ осцилограммы давления**

Осциллограмма давления в цилиндре является одним из богатейших источников диагностической информации. Прежде всего, следует уяснить, что эта осциллограмма не отображает те или иные параметры механической части двигателя непосредственно. Она отображает процесс движения газов в цилиндре, по которому можно косвенно судить о работе механизма газораспределения, состоянии цилиндропоршневой группы,

проходимости выпускного тракта и многом другом. В дальнейшем речь пойдет, в частности, о моментах открытия, закрытия либо перекрытия клапанов. Нужно понимать, что это не есть их реальные геометрические углы, обусловленные конструкцией распределительного вала. Это характерные точки газодинамических процессов в цилиндре, дающие нам лишь косвенную информацию. Отметим также, что разговор пойдет об осциллограмме давления в цилиндре двигателя, работающего на холостом ходу при 800-900 оборотах в минуту.

Для получения осциллограммы давления в цилиндре необходимо прогреть двигатель до рабочей температуры, установить в исследуемый цилиндр датчик давления вместо вывернутой свечи, а высоковольтный провод этой свечи установить на разрядник. В случае, когда двигатель оснащен единым модулем зажигания на все цилиндры (некоторые моторы Opel, Peugeot, Renault), можно снять модуль и установить дополнительные высоковольтные провода между его выводами и свечами, соблюдая при этом меры предосторожности. Если возможно, отключить разъем от форсунки диагностируемого цилиндра, чтобы исключить подачу топлива.

Синхронизацию при снятии осциллограммы лучше использовать внешнюю, от датчика первого цилиндра. Запустить двигатель и снять осциллограмму.

Рассмотрим участки и характерные точки осциллограммы по порядку, одновременно упоминая о том, какую информацию можно извлечь из их формы и значения давления (рис. 49).

Максимум давления в цилиндре соответствует верхней мертвой точке (ВМТ). ВМТ такта сжатия диагностируемого цилиндра принимают за нулевую точку угла поворота коленчатого вала.

Первое, на что следует обратить внимание, – это реальный угол опережения зажигания. Программа отмечает момент синхронизации тонкой серой полосой, которая при использовании внешней синхронизации представляет собой ни что иное, как момент искрообразования в цилиндре. Как вариант, можно вместе с осциллограммой давления снять и осциллограмму высокого напряжения в исследуемом цилиндре. Эта наглядная «картинка» соотношения ВМТ и момента искрообразования просто замечательна при поиске причин незапуска двигателя. Следует заметить, что полученный таким образом угол является реальным и может не совпадать с углом, отображаемым сканером. В случае большого расхождения есть смысл проверить задающий диск двигателя.

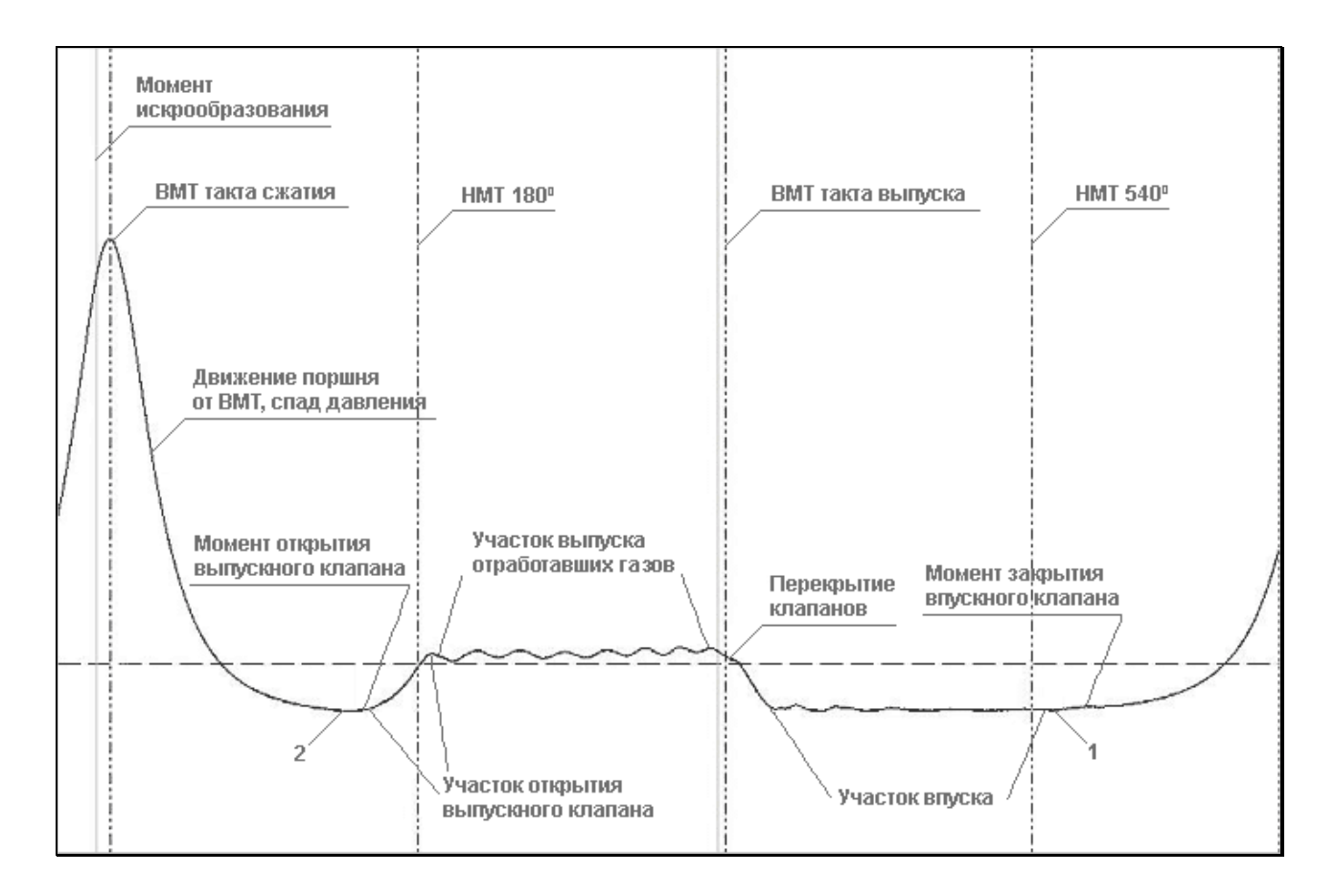

*Рисунок 49 – Осциллограмма давления в цилиндре двигателя*

Второе, что нужно сделать перед дальнейшим анализом осциллограммы, – это убедиться, что называется «навскидку», в отсутствии серьезных механических проблем в проверяемом цилиндре (рис. 50).

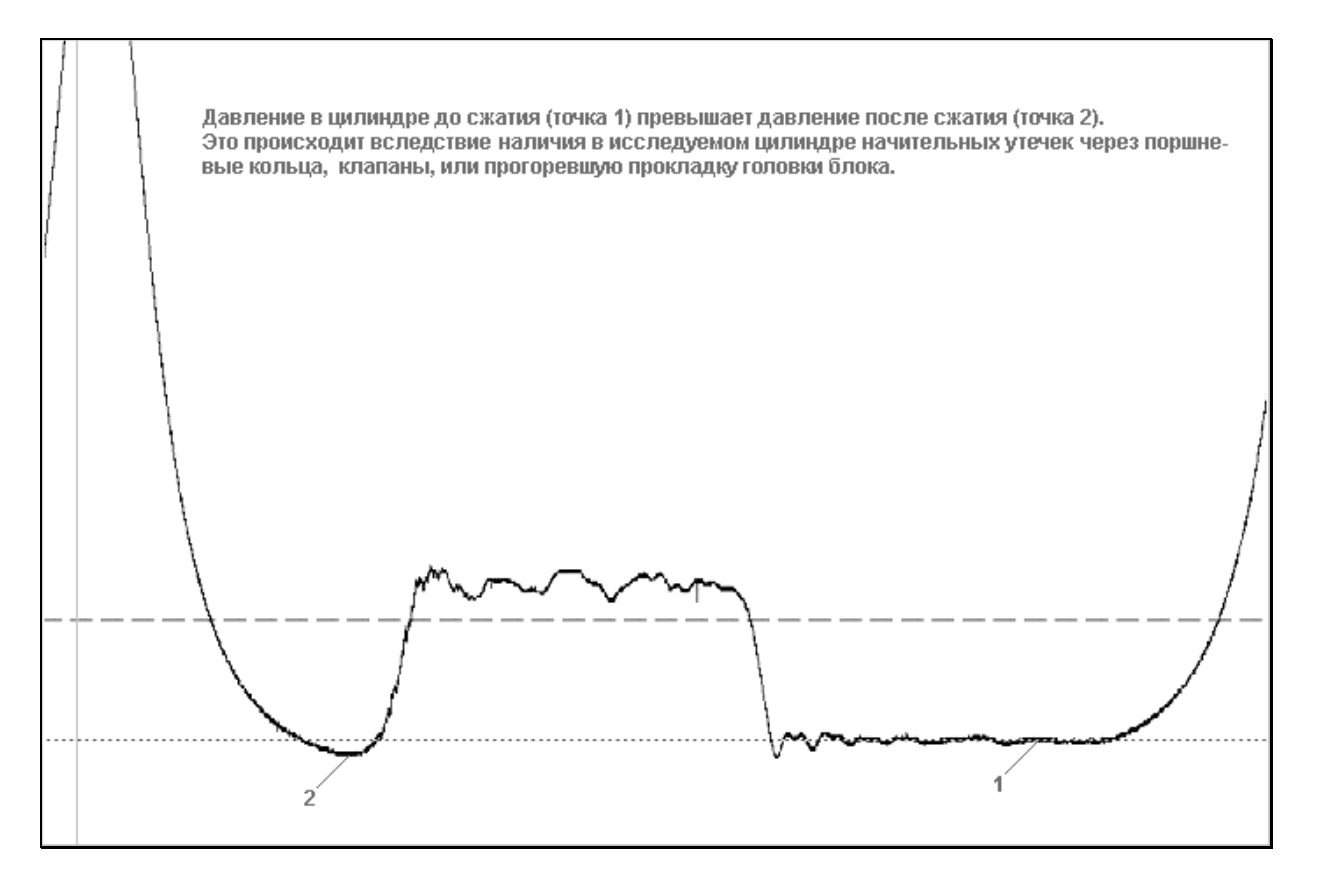

*Рисунок 50 – Анализ осциллограммы давления*

Делается это путем сравнения давлений в точках 1 и 2. Идея этой методики заключается в следующем: При сжатии поршнем газов часть из них неизбежно просочится через уплотнения цилиндра, вследствие чего давление в точке 2 относительно точки 1 упадет. В то же время температура газов вырастет вследствие сжатия их поршнем и контакта с горячими стенками цилиндра, что приводит к росту давления. Поэтому у исправного двигателя давление в точке 1 должно быть приблизительно равно давлению в точке 2. Если же в цилиндре имеются серьезные механические дефекты (прогар клапана, сломанные кольца, неисправность в механизме газораспределения), то давление 1 будет заметно выше давления 2 из-за значительной утечки сжимаемых в цилиндре газов (рис. 51).

Приведенная методика скорее оценочная, серьезные выводы о состоянии уплотнений цилиндра лучше делать с использованием пневмотестера.

Если момент искрообразования на месте, и явных механических дефектов не обнаружено, приступаем к дальнейшему анализу осциллограммы. Начнем с верхней мертвой точки.

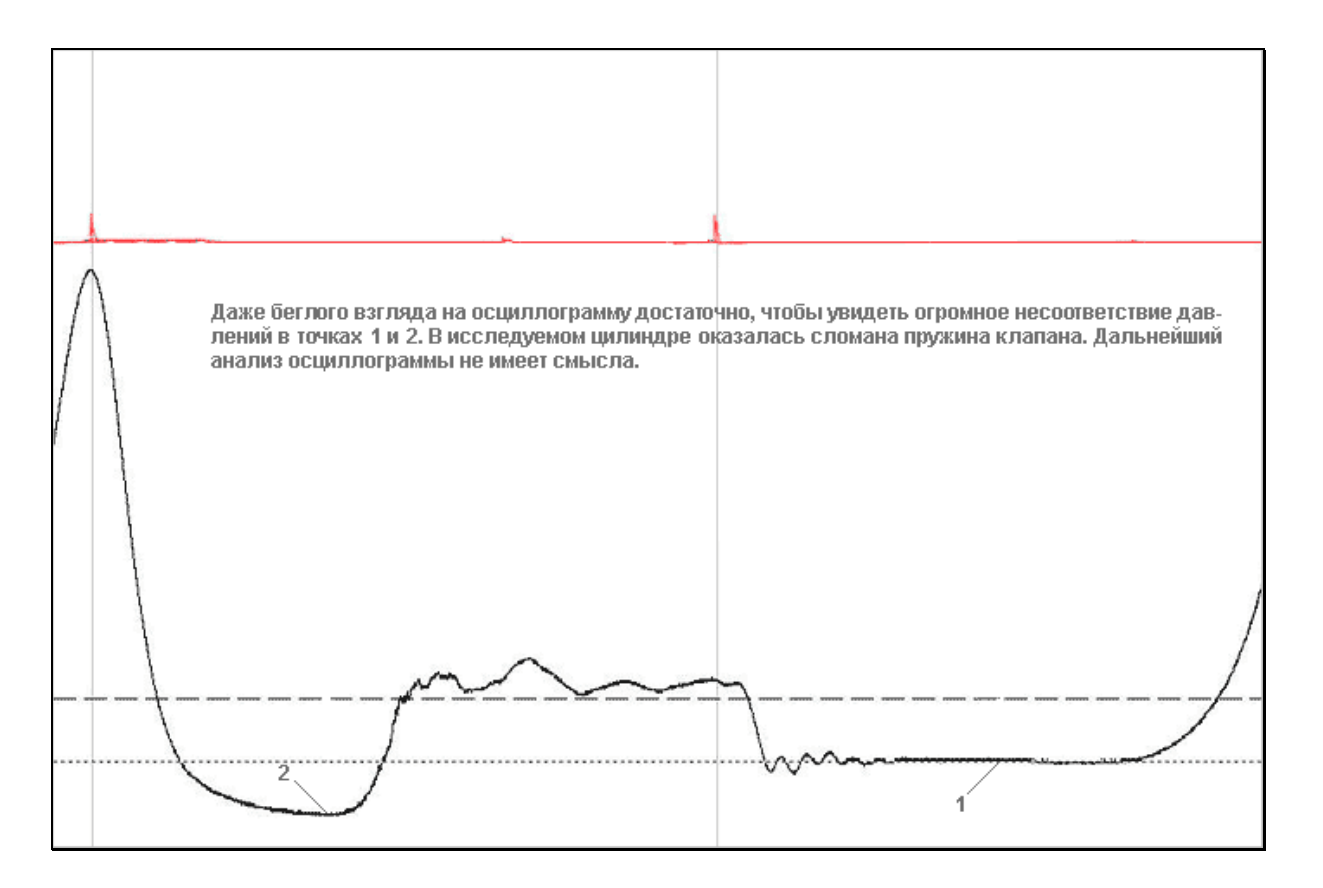

*Рисунок 51 – Анализ осциллограммы давления*

Значение давления в ВМТ – параметр интегральный, зависящий от множества факторов. Означает ли это, что из него невозможно сделать достоверное заключение о наличии или отсутствии какого-либо дефекта? К сожалению, да. Но понимать, отчего это значение зависит, и соответствующим образом его интерпретировать совершенно необходимо. А поэтому перечислим основные факторы, оказывающие влияние на значение давления в ВМТ:

1.Степень сжатия двигателя. Естественно, чем выше степень сжатия, тем выше давление. Разница будет заметна не только на конструктивно разных моторах, но и на двигателях одной и той же модели. Это связано в первую очередь с изменением степени сжатия в процессе эксплуатации, например вследствие обрастания нагаром камеры сгорания и днища поршня.

2.Абсолютное давление во впускном коллекторе. Так как наполнение цилиндра происходит из впускного коллектора через открытый впускной клапан, то количество поступивших газов, а, следовательно, и давление в ВМТ напрямую зависит от значения абсолютного давления. Повышенное значение последнего чаще всего бывает следствием подсоса воздуха в задроссельное пространство. Вообще, подсос обнаруживается по наличию двух признаков: высокому давлению в ВМТ и низкому значению вакуума во впускном коллекторе.

3.Состояние газораспределительного вала. Например, износ впускного кулачка также приведет к плохому наполнению цилиндра и, как следствие, низкому давлению в ВМТ.

4. Состав смеси. Оптимальным составом смеси, на котором наиболее эффективно работает двигатель, является стехиометрический состав. Напомним, что стехиометрическим называют состав, в котором соотношение масс воздуха и топлива составляет 14,7:1. Отклонение от стехиометрии, как в сторону обогащения, так и в сторону обеднения, приводит к тому, что двигатель выходит из оптимального режима работы, в результате чего снижаются обороты холостого хода. Для их поддержания на необходимом уровне электронный блок управления (ЭБУ) приоткрывает регулятор холостого хода (РХХ). При этом давление во впускном коллекторе повышается, и соответственно повышается давление в ВМТ.

5.Угол опережения зажигания. Выше упоминалось, что перед анализом осциллограммы необходимо убедиться в правильной установке УОЗ, чтобы исключить влияние последнего на достоверность наших выводов. Поясним, как связаны между собой УОЗ и давление в ВМТ. Отклонение значения УОЗ от оптимального, как в сторону более позднего, так и в сторону слишком раннего зажигания, приводит к снижению значения оборотов холостого хода. Это опять-таки вызывает дополнительное открытие РХХ, рост абсолютного давления во впускном коллекторе и, соответственно, увеличение давления в ВМТ.

6.Состояние цилиндро-поршневой группы и клапанов. Наличие значительных утечек газов из цилиндра при неудовлетворительном состоянии этих узлов также приведет к снижению

55

давления в ВМТ. Но, как уже упоминалось, произвести приблизительную оценку их состояния необходимо сразу после снятия осциллограммы, до ее детального анализа.

7.Еще один важный фактор – количество цилиндров двигателя. Поясним на простом примере. Дело в том, что при снятии осциллограммы исследуемый цилиндр не вносит вклад в работу двигателя. На трехцилиндровом моторе это будет один из трех, а на восьмицилиндровом – один из восьми цилиндров. В первом случае нагрузка на оставшиеся цилиндры возрастает значительно больше, чем во втором. Как следствие, для поддержания оборотов холостого хода значительно открывается РХХ, что приводит к увеличению давления в ВМТ.

8.Значение давления в верхней мертвой точке исправного четырехцилиндрового двигателя колеблется от 4.5 до 6 бар. Меньшие значения говорят чаще всего о серьезных механических дефектах исследуемого цилиндра, большие – повод поискать подсос воздуха либо причину повышенной нагрузки на двигатель.

Спад давления после ВМТ соответствует движению поршня вниз. Выпускной клапан начинает открываться до того, как поршень достигнет нижней мертвой точки, которой соответствует угол поворота коленчатого вала 180 градусов. Происходит это потому, что при реальной работе мотора отработавшие газы находятся под большим давлением, и, несмотря на то что объем цилиндра увеличивается, начинается их истечение через выпускной клапан. В нашем случае, так как воспламенения не происходит, давление в цилиндре в момент открытия выпускного клапана ниже атмосферного и примерно равно разрежению на впуске. Поэтому при открытии выпускного клапана начинается движение газов из выпускного тракта в цилиндр, и давление в последнем начинает расти.

Момент начала роста давления в цилиндре можно условно принять за момент начала открытия выпускного клапана. Для более точного измерения рекомендуется значительно растянуть осциллограмму по горизонтальной оси Y (рис. 52).

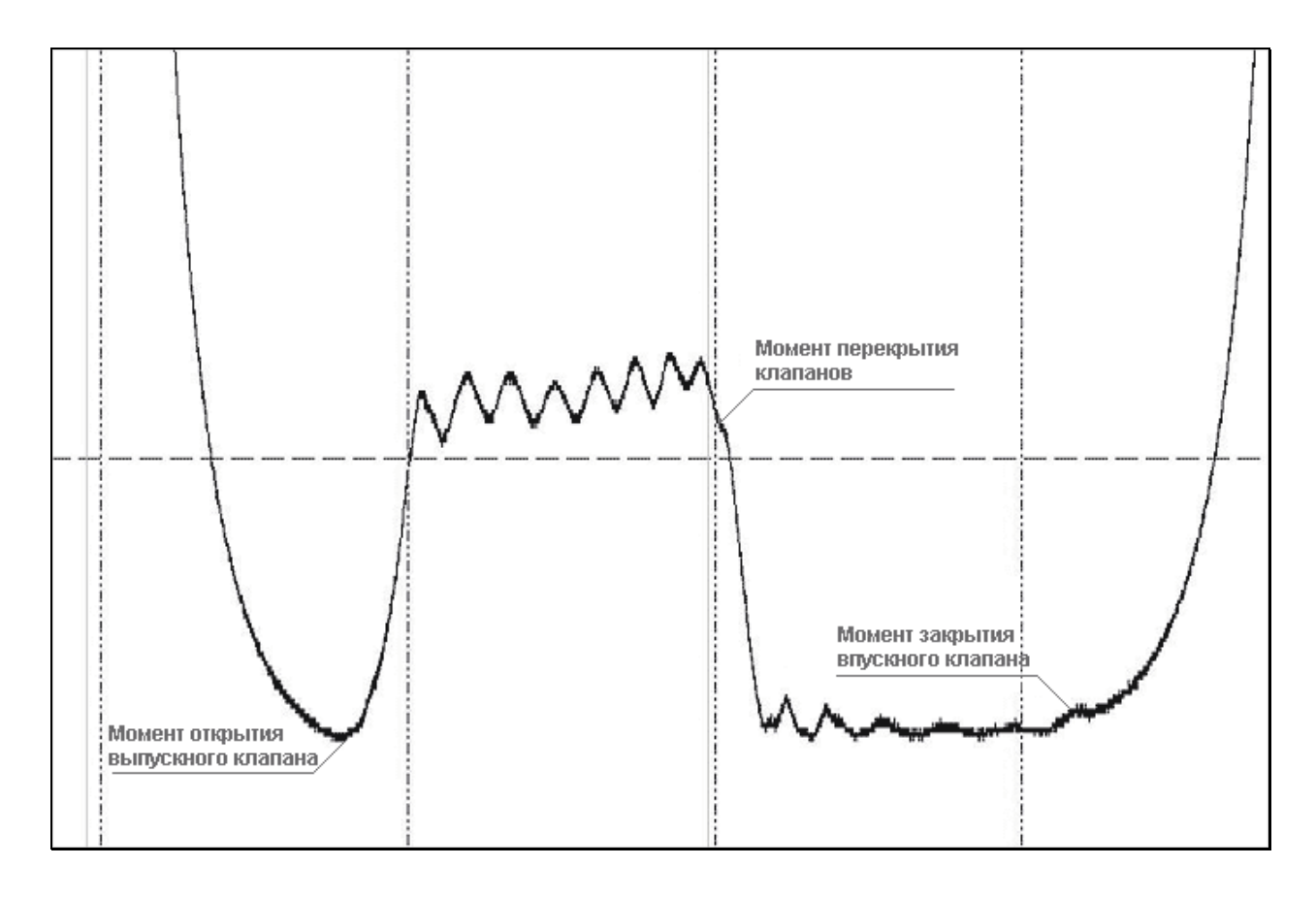

*Рисунок 52 – Анализ осциллограммы давления*

Затем при помощи измерительных линеек определить угол от ВМТ до момента открытия выпускного клапана. Это значение позволяет сделать однозначный вывод о правильности установки выпускного распредвала на двухвальном моторе либо распредвала на одновальном. На подавляющем большинстве двигателей угол открытия выпускного клапана составляет 140– 145 градусов поворота коленчатого вала, лишь на некоторых моторах, имеющих «опелевские» корни, этот угол составляет 160 градусов. Если измеренный на осциллограмме угол укладывается в указанный диапазон, то считается, что распредвал установлен верно. Напомним, что речь идет о наблюдаемом нами виртуальном газодинамическом угле, реальные же углы открытия и закрытия клапанов у различных моторов могут значительно отличаться.

Если говорить о моторах ВАЗ, то перестановка ремня ГРМ на один зуб дает смещение фаз газораспределения на 17 градусов в соответствующую сторону. Реально же на осциллограмме мы увидим смещение при ошибке на зуб приблизительно на 12 градусов, на два зуба – 26 градусов, и чем дальше,

тем большее будет наблюдаться расхождение. Это происходит опять-таки в силу газодинамической природы рассматриваемой осциллограммы.

Надо сказать, что несовершенство технологии производства на ВАЗе приводит к значительным расхождениям угла от одного экземпляра двигателя к другому при абсолютно правильно установленном ремне ГРМ.

Далее на участке последующего нарастания давления происходит процесс открытия выпускного клапана. Этот участок осциллограммы должен быть гладким. Наличие неровностей в виде всплесков или даже «пилы» говорит о значительном износе направляющей втулки выпускного клапана. Вибрация последнего при открытии и является причиной пульсаций давления. Ниже приведен пример осциллограммы такого явления (рис. 53).

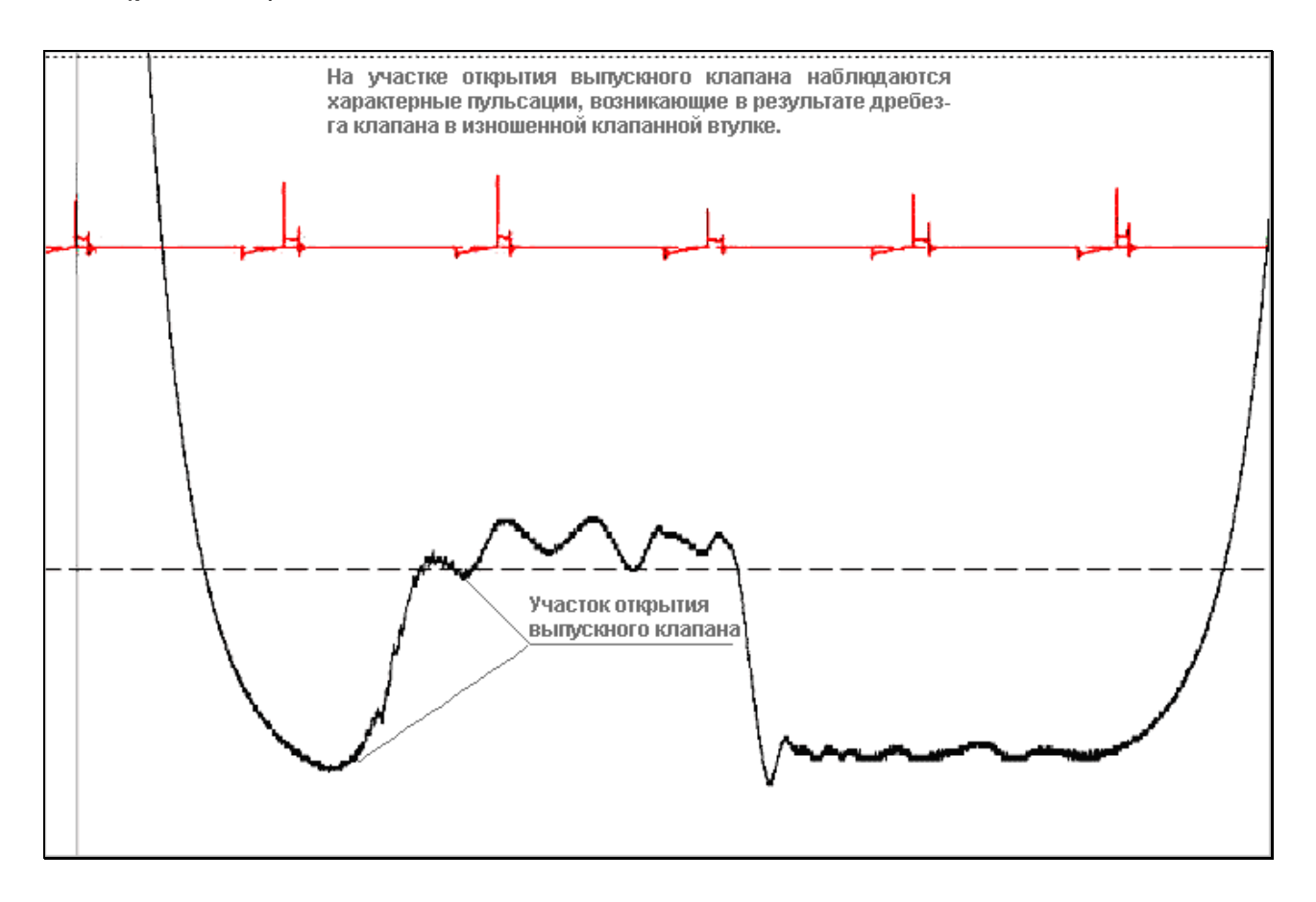

*Рисунок 53 – Анализ осциллограммы давления*

При 180 градусах поворота коленчатого вала поршень попадает в нижнюю мертвую точку. Участок осциллограммы от этой точки до точки 360 градусов соответствует движению поршня вверх, к ВМТ такта выпуска, или ВМТ 360 градусов. После выравнивания давления в цилиндре и в выпускном тракте начинается вытеснение газов из цилиндра. В этот момент выпускной клапан открыт, а поршень движется вверх. Другими словами, давление в цилиндре фактически есть не что иное, как давление в выпускном тракте. Этот замечательный факт позволяет нам сделать вывод о проходимости выпускного тракта, установив соответствующим образом измерительные линейки и оценив полученное значение.

Вполне нормальным считается давление на этом участке в пределах 0,1–0,15 бар. Если оно значительно выше, до 1–1.5 бар, это однозначно указывает на внутреннее разрушение катализатора либо глушителя. Незначительные превышения также чаще всего бывают связаны с теми или иными внутренними разрушениями, хотя также возможен износ кулачка выпускного клапана. В сомнительных случаях есть смысл рассоединить сочленения выпускного тракта и произвести повторное измерение. Этот участок осциллограммы особенно информативен, если поднять обороты холостого хода, скажем, до 2000. В случае внутреннего разрушения выпускного тракта давление на нем будет весьма высоким, до 2–3 бар.

На участке осциллограммы, соответствующем выпуску отработанных газов, наблюдаются неровности. Причина их появления – волновые и резонансные процессы в выпускном тракте. Чем лучше настроен выпускной тракт на конкретный двигатель, тем ровнее будет этот участок осциллограммы. Сравнение осциллограмм моторов отечественного и иностранного производства позволяет сделать неутешительный вывод о том, что к настройке выпуска зарубежные автопроизводители относятся гораздо более серьезно.

Рассмотрим верхнюю мертвую точку такта выпуска, соответствующую 360 градусам поворота коленчатого вала. Незадолго перед ней впускной клапан начинает открывать канал, через который внутренний объем цилиндра соединяется с впускным коллектором. Абсолютное давление во впускном коллекторе значительно ниже давления в цилиндре. Так как выпускной клапан все еще открыт, то давление в цилиндре практически равно давлению в выпускном коллекторе. По этой причине обнаружить момент начала открытия впускного клапана на осциллограмме давления в цилиндре большинства двигателей невозможно.

Говоря о ВМТ выпуска, следует заострить внимание на характерной точке, соответствующей перекрытию клапанов. Речь идет о газодинамическом перекрытии, когда проходные сечения канала впуска и выпуска уравниваются. Так как диаметры тарелок впускного и выпускного клапанов различны, перекрытие наступает при различных значениях вылета этих клапанов. На некоторых моторах геометрическое перекрытие клапанов может отсутствовать вообще. Но виртуальное газодинамическое перекрытие присутствует всегда, независимо от конструкции двигателя. На осциллограмме этот момент соответствует началу резкого спада давления в конце такта выпуска. Для оптимальной работы мотора момент газодинамического перекрытия должен совпадать с отметкой 360 градусов, что и наблюдается при исследовании двигателей разных производителей.

Обратим внимание на такой нюанс: если при анализе осциллограммы давления в цилиндре окажется, что момент перекрытия изменяет свое положение от кадра к кадру, то это говорит об ослаблении натяжения ремня ГРМ.

Когда поршень, достигнув верхней мертвой точки, изменит направление движения на противоположное, выпускной клапан уже почти закрыт. Вследствие этого внутренний объем цилиндра разобщается выпускным коллектором. Впускной клапан при этом продолжает открываться, и давление в цилиндре начинает уравниваться с давлением во впускном коллекторе. Так как значение давления в цилиндре достаточно высокое, газы из цилиндра начинают перетекать во впускной коллектор, где давление значительно ниже атмосферного. Вскоре давления в цилиндре и впускном коллекторе практически выравниваются. Поршень при этом движется вниз, впускной клапан открыт, и значение давления на участке впуска есть не что иное, как вакуум во впускном коллекторе. Его усредненное значение на исправном моторе составляет 0.6 бар. Если значение вакуума ниже, это повод искать причину дефекта. К сожалению, вакуум во впускном коллекторе, как и рассмотренное выше давление в ВМТ сжатия, зависит от целого ряда факторов. Небольшие затухающие колебания на участке впуска возникают предположительно из-за резонансных процессов во впускном тракте.

Достигнув нижней мертвой точки 540 градусов, поршень вновь начинает движение к головке блока цилиндров. Но впускной клапан при этом некоторое время остается все еще открытым. Поясним, почему. Дело в том, что процесс движения газов из впускного коллектора в цилиндр имеет значительную инерционность, и несмотря на то, что поршень движется к ВМТ и объем цилиндра уменьшается, через открытый впускной клапан продолжается наполнение цилиндра за счет инерции потока. Опоздание закрытия впускного клапана служит для улучшения наполняемости цилиндра топливовоздушной смесью. Данный эффект зависит от частоты вращения коленчатого вала и от степени открытия дроссельной заслонки. Момент закрытия впускного клапана подбирается при проектировании таким образом, чтобы «дозаряд» цилиндров был максимальным при определенном значении оборотов и полностью открытом дросселе. Если же двигатель работает с низкой частотой вращения коленчатого вала, эффект от позднего закрытия впускного клапана отрицательный: часть газов перетекает обратно во впускной коллектор.

Увидеть момент закрытия впускного клапана на осциллограмме можно лишь приблизительно:

1.На холостом ходу (800–900 об/мин), когда в момент закрытия клапана газы из цилиндра перетекают в коллектор, это будет момент начала роста давления.

2.На повышенных оборотах, когда в момент закрытия клапана происходит процесс «дозаряда» цилиндра, будет виден небольшой перелом графика. Этот перелом возникает из-за того, что давление до полного закрытия клапана повышалось вследствие сжатия и «дозаряда», а после закрытия – только за счет сжатия. В идеальном случае горба быть не должно вообще, но на реальных серийных моторах добиться этого невозможно.

Момент закрытия впускного клапана на осциллограмме давления должен находиться примерно на отметке 580 градусов. Правильность установки впускного газораспределительного вала на двухвальном моторе можно установить по положению перекрытия клапанов и моменту закрытия впускного клапана.

После полного закрытия впускного клапана поршень движется к ВМТ такта сжатия, и цикл повторяется сначала.

Подведем краткий итог. Осциллограмма давления в цилиндре позволяет нам определить:

Реальный угол опережения зажигания по соотношению ВМТ и импульса высокого напряжения.

Состояние механической части по разнице давлений до и после сжатия (приблизительно).

Правильность установки выпускного распредвала по углу открытия выпускного клапана.

Правильность установки впускного распредвала по положению перекрытия клапанов и моменту закрытия впускного клапана.

Состояние направляющей втулки выпускного клапана по форме осциллограммы.

Проходимость выпускной системы по значению давления в момент выпуска газов.

Наличие и значение вакуума во впускном коллекторе.

 $\checkmark$  Наличие слабины ремня ГРМ по разнице углов перекрытия клапанов от кадра к кадру.

### **Датчик разрежения**

При использовании многоканального цифрового осциллографа на базе ПК мы имеем возможность анализировать разные величины: разрежение во впускном коллекторе, давление в цилиндрах, пульсации давления отработавших газов в выхлопной трубе, пульсации давления картерных газов, пульсации давления масла в масляной магистрали, пульсации тока стартера. При этом мы можем засинхронизировать сигнал от индуктивного датчика, установленного на высоковольтный провод свечи первого цилиндра бензинового двигателя или от пьезодатчика, установленного на топливопроводе форсунки первого цилиндра дизельного двигателя. Таким образом, можно сделать вывод о принадлежности определенной аномалии конкретному цилиндру.

### **Проверка пульсаций разрежения во впускном коллекторе**

Этот тест проводится в режиме прокрутки стартером. Для блокировки пуска двигателя нужно отключить систему зажигания и/или систему подачи топлива (рис. 54).

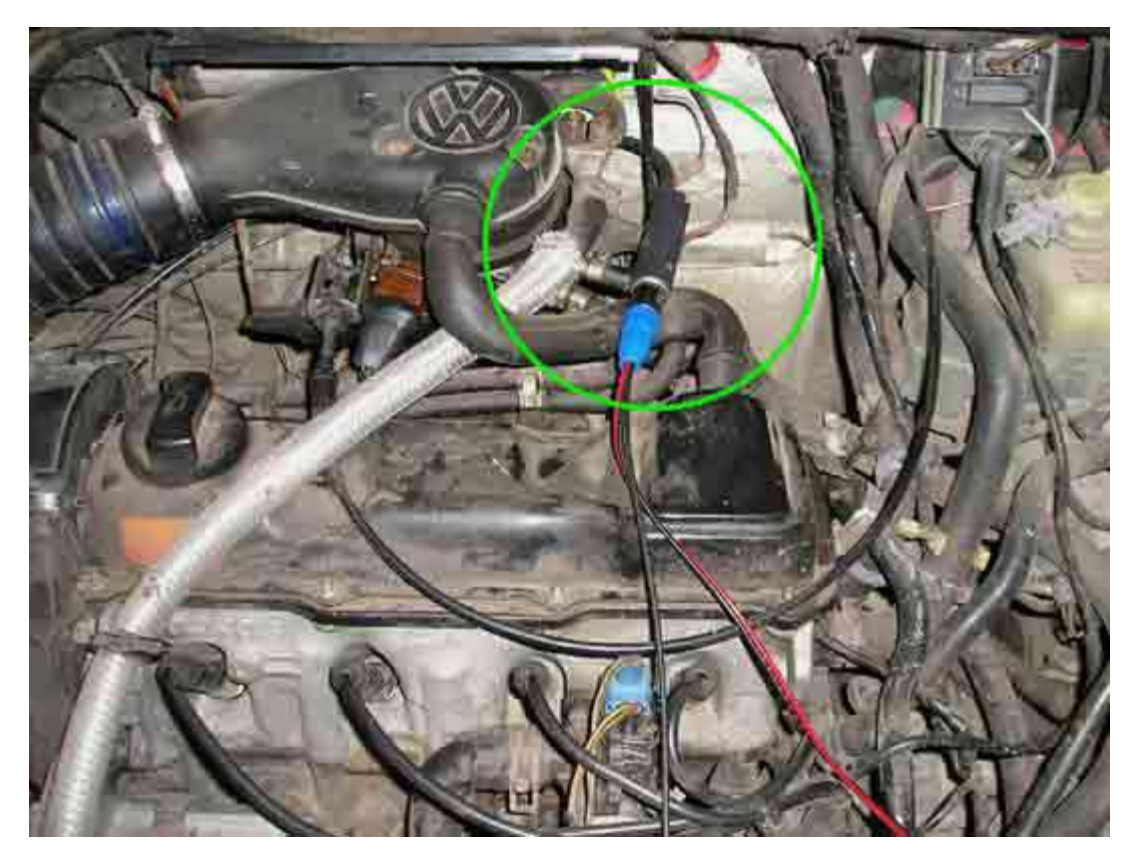

*Рисунок 54 – Подключение датчика разрежения к впускному коллектору*

Если двигатель исправен, осциллограмма разрежения во впускном коллекторе имеет форму близкую к синусоиде (рис. 55).

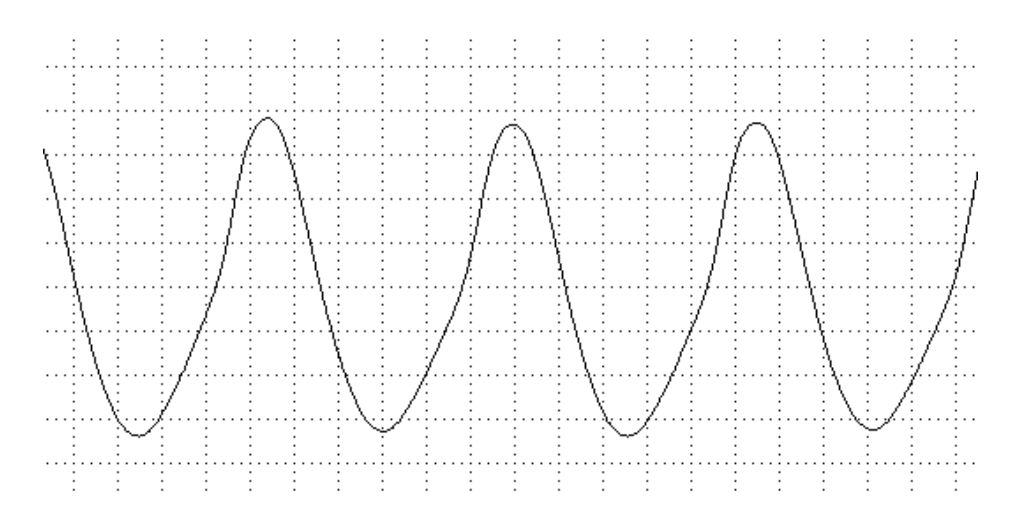

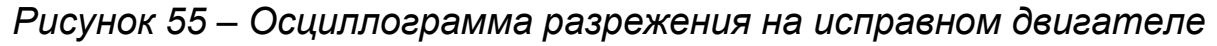

Осциллограмма приобретает пилообразную форму в случае, если ремень (цепь) установлен неправильно (рис. 56).

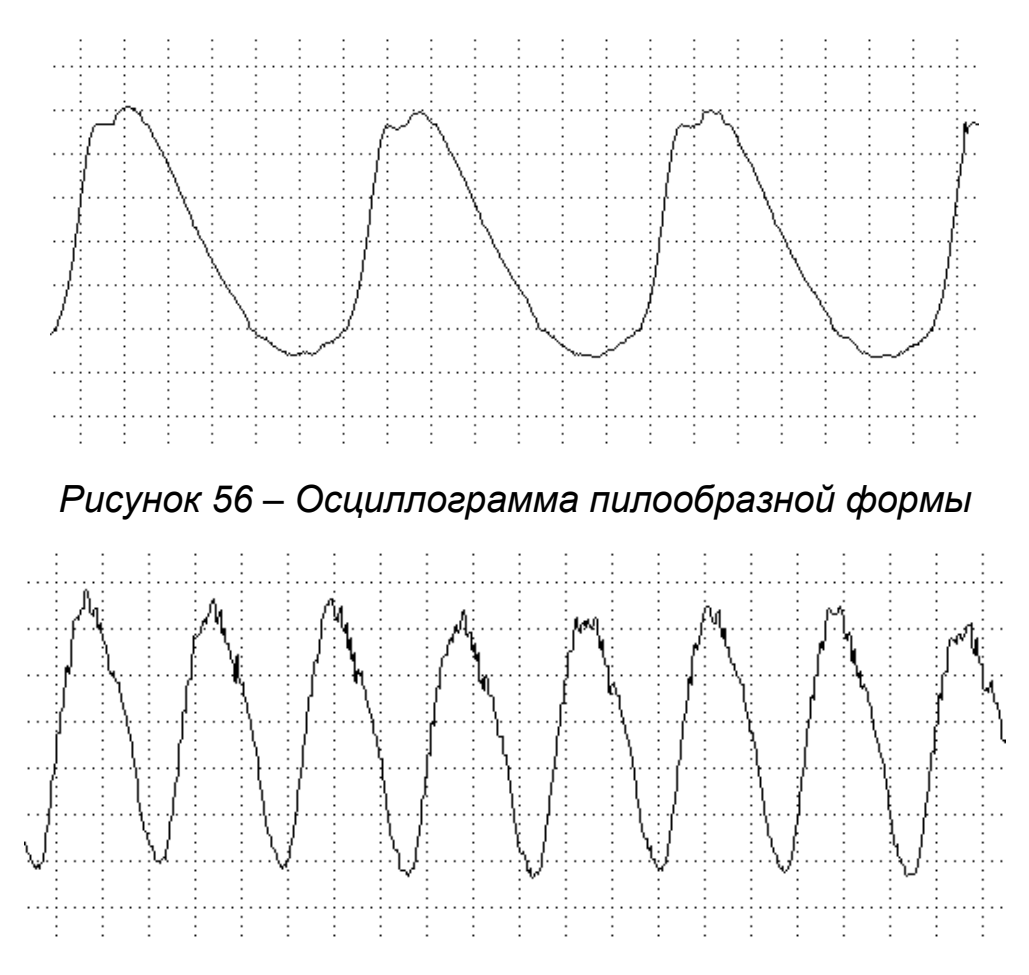

*Рисунок 57 – Осциллограмма имеет шумы в верхней части синусоиды*

Такая осциллограмма (рис. 57) разрежения во впускном коллекторе указывает на то, что впускные клапана закоксованы настолько, что нагар на тарелке клапанов препятствует эффективному наполнению цилиндров топливовоздушной смесью.

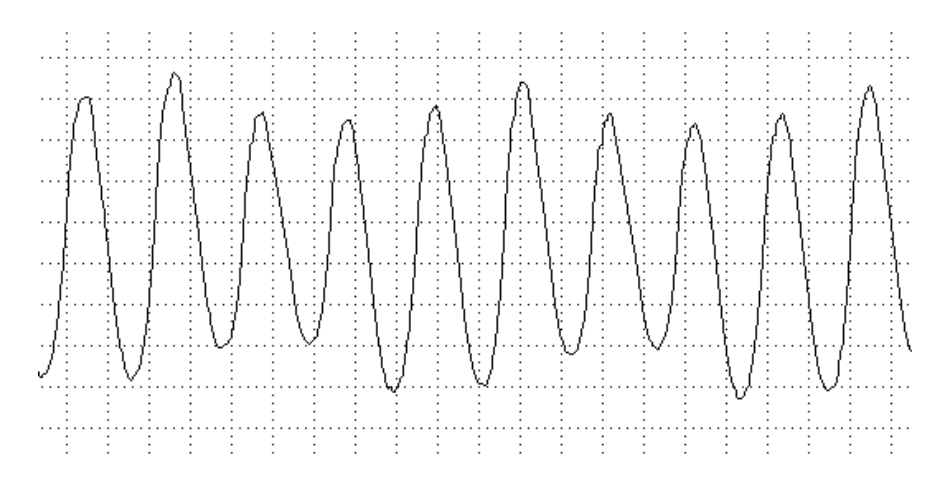

*Рисунок 58 – Неравномерность осциллограммы разрежения во впускном коллекторе*

Такая осциллограмма (рис. 58) указывает на нарушения в работе клапанного механизма связанные с неправильной регулировкой тепловых зазоров в клапанном механизме или на неисправность гидрокомпенсаторов.

### **Проверка пульсаций отработавших газов в выхлопной трубе**

Наверное, многие замечали, как опытный моторист анализирует работу двигателя, поднося руку к выхлопной трубе. Неравномерность пульсаций выхлопных газов ощущается даже рукой и указывает на наличие проблем в системах подачи топлива, зажигания, а также на проблемы механики двигателя. Характер пульсаций давления выхлопных газов несет в себе богатую информацию о работе двигателя. Для анализа неравномерности выхлопа используется датчик давления, который подсоединяется к выхлопной трубе (рис. 59).

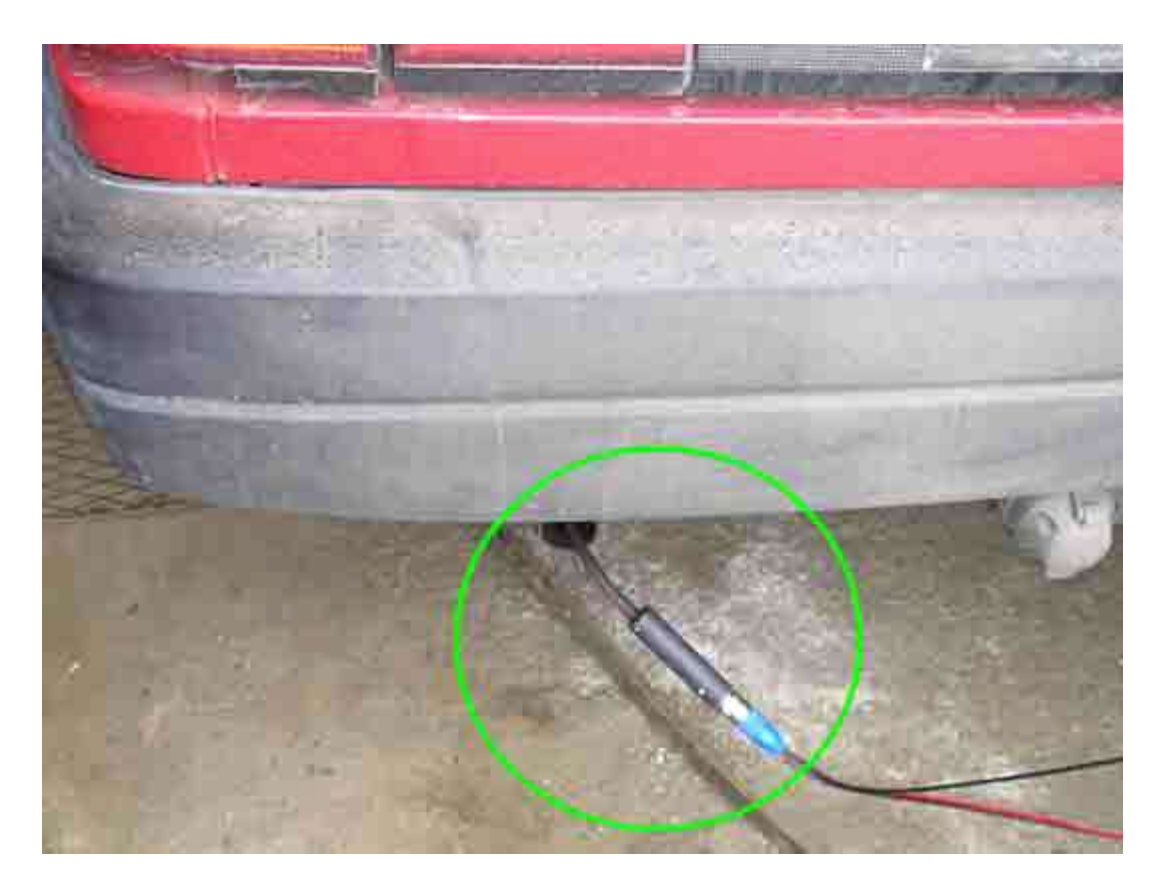

*Рисунок 59 – Подключение датчика разрежения к выхлопной трубе*

Теперь двигатель нужно запустить и оставить работать на холостом ходу. Осциллограмма пульсаций отработавших газов исправного двигателя представлена на рисунке 60.

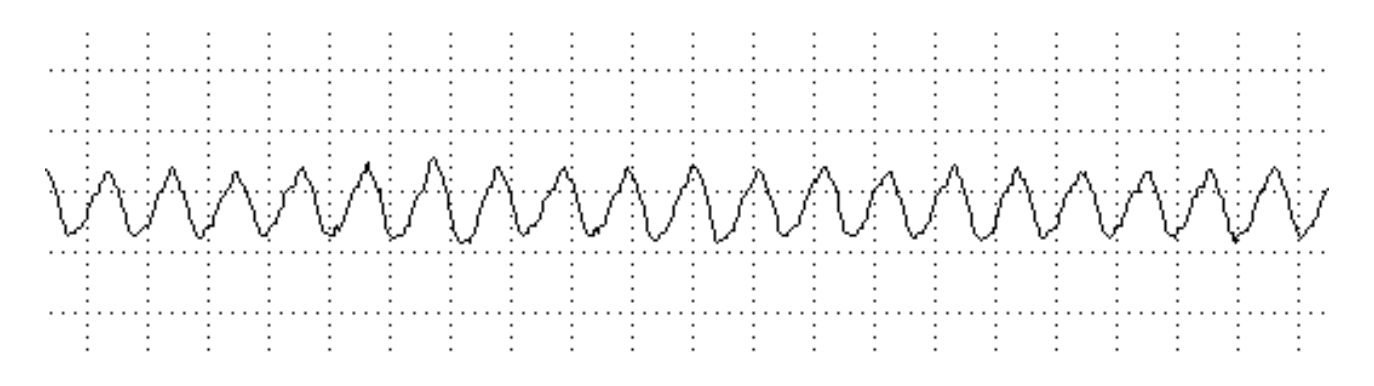

*Рисунок 60 – Осциллограмма пульсаций отработавших газов исправного двигателя*

Если в одном из цилиндров наблюдается увеличение уровня пульсаций, и это отклонение носит систематичный характер, значит один из цилиндров работает со сниженной эффективностью (рис. 61).

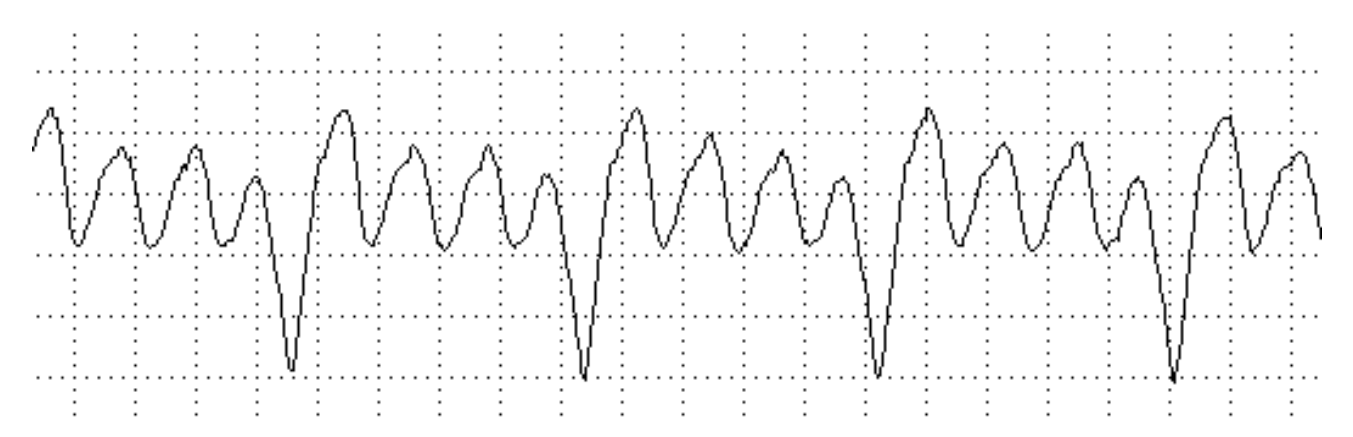

*Рисунок 61 – Увеличение уровня пульсаций в одном из цилиндров*

Если сравнить результаты этого теста с результатами замера относительной компрессии, то можно будет сказать, неисправна механика двигателя или система его управления двигателем.

## **Проверка пульсаций давления картерных газов**

Почти каждый автомобилист наблюдал, как «знатоки» открывали крышку маслозаливной горловины на работающем двигателе и пытались сделать выводы о состоянии поршневой группы.

Газы, прорывающиеся в картер через изношенную цилиндропоршневую группу, вызывают там пульсации давления. Измерив уровень пульсаций давления картерных газов с помощью соответствующего датчика, можно судить о состоянии цилиндропоршневой группы (рис. 62).

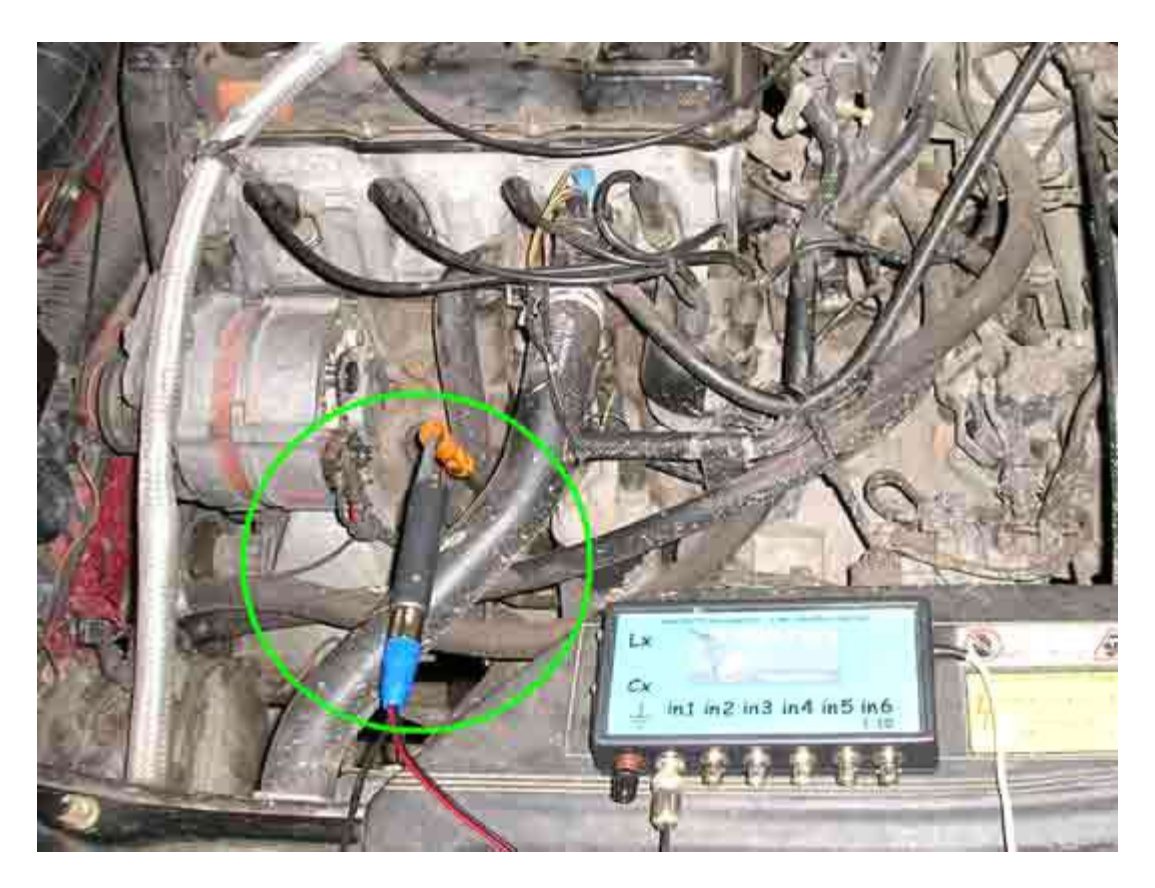

*Рисунок 62 – Подключение датчика разрежения к отверстию масляного щупа*

Осциллограмма пульсаций давления картерныхгазов исправного двигателя на холостом ходу представлена на рисунке 63.

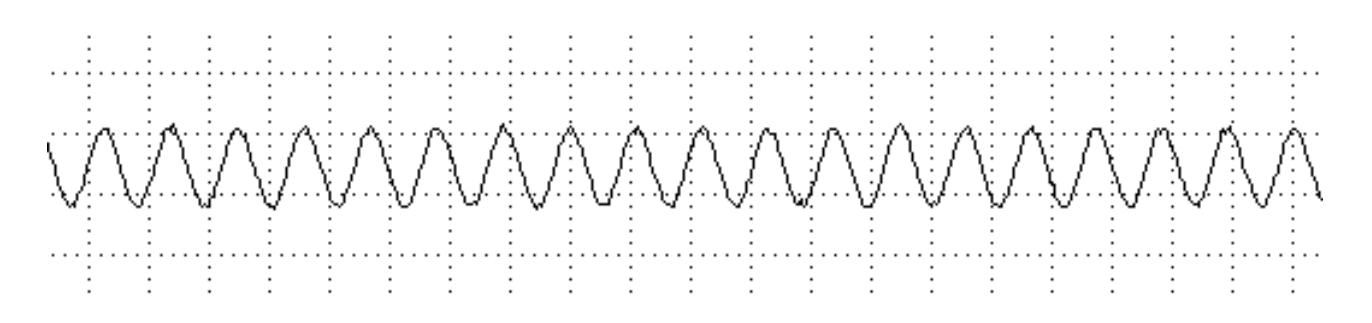

*Рисунок 63 – Осциллограмма пульсаций давления картерныхгазов исправного двигателя на холостом ходу*

Импульс давления одного из цилиндров на осциллограммедавления картерных газов резко выделяется на фоне остальных (рис. 64). Такая осциллограмма указывает на то, что в одном из цилиндров может быть повреждение зеркала цилиндра, поломка или залегание поршневых колец, поломка перегородок или прогар поршня.

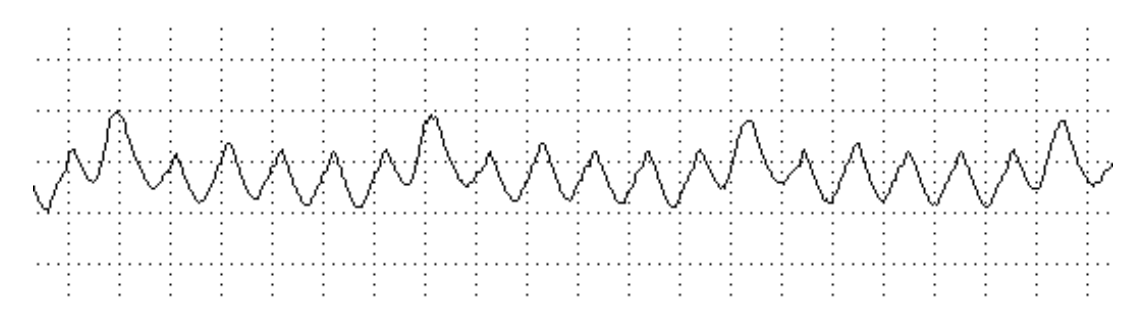

*Рисунок 64 – Осциллограмма резкого выделения импульса давления картерных газов одного из цилиндров на фоне остальных*

#### *2. Управление мотор-тестером при снятии осциллограмм давления и разряжения*

Порядок подсоединения мотор-тестера к автомобилю и к компьютеру рассмотрен в лабораторной работе №1.

Описание порграммного средства и интерфейса программы также представлены в работе №1. Порядок съема осциллограмм описан далее – в пункте 3.

## *3. Выполнение измерений*

### **Датчик давления 16 атм**

Для подключения датчика давления необходимо выкрутить свечу, вместо свечи к высоковольтному проводу подключить разрядник и вкрутить датчик давления в цилиндр, используя подходящий переходник из комплекта поставки. Разрядник подключить «крокодилом» на массу двигателя. Затем к высоковольтному проводу с разрядником можно подключить щуп синхронизации (рис. 65). Подключение разрядника необходимо. Если использовать вместо разрядника свечу, то будет плохая синхронизация, так как зазор свечи рассчитан на пробой при высоком давлении, а при атмосферном давлении напряжение пробоя будет очень мало – синхронизация не будет захвачена.

Датчик давления предназначен для измерения компрессии, угла опережения зажигания и наблюдения за процессами системы газораспределения, а также для измерения давления топлива и разряжения во впускном коллекторе. Датчик рассчитан на давление 1,6 мПа, предельно допустимое давление составляет 2,5 мПа.

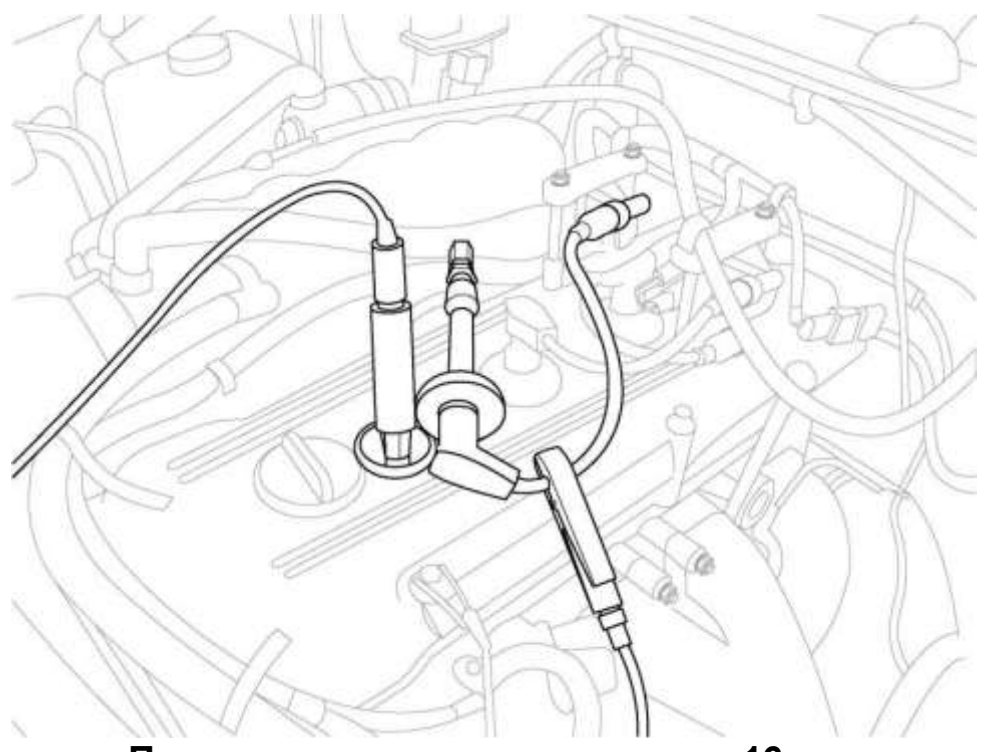

**Подключение датчика давления 16 атм**

*Рисунок 65 – Схема подключения датчика давления 16 атм*

## **Просмотр давления в цилиндре**

1.Выкрутите свечу первого цилиндра.

2.Вкрутите переходник датчика давления в свечное отверстие.

3.Вкрутите датчик давления в переходник.

4.Свечной провод, отключенный от свечи, подключите к разряднику. Разрядник надежно подсоедините к массе.

5.Подключите датчик первого цилиндра к ВВ проводу первого цилиндра (который подсоединен к разряднику).

6.Подключите кабель датчика давления к первому каналу и к датчику давления.

7.Выберете внешнюю синхронизацию или DIS.

8.Включите в программе первый канал и выберете предел 16 атм. Далее производим калибровку компрессометра в меню канала.

9.Нажмите кнопку «Пуск» в программе.

10.Заведите машину.

11.На экране должна появиться диаграмма давления. Если ее картинка не стабильная, то измените уровень синхронизации.

12.Если автомобиль оснащен DIS системой зажигания, то возможно понадобится сместить осциллограмму, чтобы максимум давления был в начале графика, а не в середине. Для этого нажмите кнопку "<<" над регулятором синхронизации.

### **Снятие осциллограммы разряжения во впускном тракте**

1. Подключаем датчик разряжения на 1 атм к патрубку впускного коллектора.

2. Подключаем кабель датчика давления к первому каналу и к датчику разряжения.

3. Делаем первый канал активным.

4. Включаем синхронизацию «Самописец 10 сек».

5. Нажмите кнопку «Пуск» в программе.

6. Производим прокрутку коленчатого вала при отключенной системе зажигания.

7. Производим съем осциллограммы на мониторе.

## *4. Анализ полученных данных*

Путем сопоставления полученных с помощью диагностического комплекса MotoDoc III осциллограмм с их эталонными значениями сделать необходимые выводы о техническом состоянии агрегатов систем ЦПГ и ГРМ исследуемого двигателя. На основе полученных выводов разработать карту устранения возможных неисправностей.

## **Содержание отчета**

1. Титульный лист.

2. Цель работы.

3. Результаты выполнения работы.

4.Ответы на контрольные вопросы.

Защитить отчет у преподавателя.

## **Контрольные вопросы**

1. Какие основные неисправности ЦПГ, которые можно обнаружить с помощью осциллограммы давления в цилиндре, вы знаете?

2. Какие основные неисправности системы ГРМ, которые можно обнаружить с помощью осциллограммы разрежения во впускном тракте системы питания, вы знаете?

3. Как с помощью осциллограммы разрежения обнаружить смещение фаз газораспределения?

# **Лабораторная работа №3**

# **ДИАГНОСТИКА СИСТЕМ ЭЛЕКТРООБОРУДОВАНИЯ ТРАКТОРОВ И АВТОМОБИЛЕЙ**

**Цель работы: и**зучить методику диагностирования системы автотракторного электрооборудования с помощью современных средств диагностики.

Время выполнения работы – 4 часа.

**Оснащение рабочего места.** Диагностический комплекс «MotoDoc III», автотестер «DRAPER» BLT 100, токовые клещи APPA, автомобиль, трактор, методические указания, справочная литература.

#### **Порядок выполнения работы:**

1. Кратко познакомиться с основными теоретическими положениями в области диагностики системы электрооборудования.

2. Изучить устройство и правила использования диагностического комплекса «MotoDoc III».

3. Изучить устройство и правила использования диагностического прибора «DRAPER» BLT 100.

4. Изучить устройство и правила использования токовых клещей APPA.

5. Выполнить необходимые измерения с помощью диагностического комплекса «MotoDoc III», тестера «DRAPER» BLT 100 и токовых клещей APPA на автомобиле или траторе.

6. На основе полученных данных установить техническое состояние основных агрегатов системы электрооборудования.

## **1. Диагностика системы электрооборудования**

#### **Влияние электрооборудования на техническое состояние автомобилей и тракторов**

В зависимости от своего функционального назначения системы электрооборудования подразделяются:

 на систему электроснабжения, состоящую из генераторной установки с регулятором напряжения, встроенным в генератор, или генератора с выносным регулятором, аккумуляторной батареи (АКБ) и пучка соединительных проводов;

 систему пуска двигателя внутреннего сгорания, включающую электростартер, реле управления стартером, АКБ (иногда с применением молекулярного накопителя – суперконденсатора) и дополнительные устройства предпускового подогрева (электрофакельные подогреватели, воздушный или жидкостный подогреватели). Для ряда автомобилей в настоящее время спроектирован, осваивается или находится в производстве стартер-генератор. Он интегрирован в маховик двигателя и управляется электронным модулем (режим стартера или генератора и функцию системы «стоп-старт»);

 систему зажигания, включающую искровые свечи зажигания, высоковольтные провода и свечные наконечники, экранированные или неэкранированные, а также прерывательраспределитель или датчик-распределитель, катушку зажигания одно-, двух-, четырехвыводную или индивидуальную на каждую свечу зажигания, транзисторный коммутатор и добавочный резистор;

 систему освещения и световой и звуковой сигнализации, состоящую из фар головного освещения, указателей поворота, задних и передних фонарей, фонаря освещения номерного знака, габаритных огней, плафонов освещения салона, световых табло;

 систему электропривода, состоящую из электродвигателя отопителя; электровениляторов; стекло- и фароочистителей; стеклоподъемников; блокировки дверей; моторедукторов антенны, зеркал заднего вида и сидений водителя и пассажиров;

 систему коммутации и проводки, состоящую из выключателей, переключателей, кнопок управления, электромагнитных и электронных реле; блока предохранителей и реле; выключателя зажигания (замка зажигания); пучка проводов; разъемов и соединителей. В случае применения на транспортном средстве мультиплексной проводки в системе коммутации появляются интеллектуальные ключи, электронный блок управления с центральным процессором и согласующие шины CAN-протокола связи (Controller Area Network) и локальные модули;

 $\checkmark$  систему информации и контроля параметров автомобиля, трактора и их агрегатов, включающую датчики давления
масла, температуры охлаждающей жидкости, скорости автомобиля; спидометр; тахометр; счетчик моточасов; указательные приборы; щитки приборов и диагностические панели или дисплеи; сигнализаторы аварийных значений контролируемых параметров;

 систему подавления радиопомех, состоящую из фильтров, помехоподавительных наконечников и резисторов, экранов и полуэкранов;

 системы электронной автоматики и управления двигателем, силовым агрегатом, блокировкой тормозов, положением подвески и системами активной и пассивной безопасностью.

Первые три системы и датчики системы информации и контроля, устанавливаемые на двигателе внутреннего сгорания, относят к моторному комплекту электрооборудования, за исключением элементов систем предпускового подогрева, находящихся в салоне или кабине.

Системы освещения и световой сигнализации, а также очистки передних, задних стекол и фар, предотвращения блокировки тормозов относят к системам активной и пассивной безопасности.

Система информации и контроля параметров двигателя и автомобиля одновременно выполняет функции встроенной диагностической системы.

В систему жизнеобеспечения и комфорта входит большое количество типоразмеров электроприводных механизмов.

К системе экологической безопасности можно отнести электронные системы управления силовыми агрегатами.

В настоящее время на автомобилях появились мультиплексные системы бортовой сети с CAN-интерфейсной шиной контроля и управления с открытым стандартным протоколом обмена данными, интегрированный стартер-генератор, электронные средства связи через спутниковые системы и Интернет. В этих сетях находят широкое применение интеллектуальные ключи с защитой от коротких замыканий и управляемые через шину CAN вторичные источники-преобразователи напряжения. Эти преобразователи предохраняют от перегрузок выходные каскады электронных блоков управления и от перенапряжений, возникающих в процессе аномальных режимов работы при коммутации токов мощных потребителей (режим сброса нагрузки).

Применение такой бортовой сети приводит к появлению двухуровневой системы 14/48 В, которая является переходной к 48-вольтной системе питания. Вариант такой сети представлен на рисунке 66.

В бортовой сети автомобиля применены 36-вольтная -– *2*  и 12-вольтная АКБ 6. Интегрированный стартер-генератор 1 в генераторном режиме вырабатывает трехфазный ток, который преобразуется инвертором AC/DC 3 в выпрямительном режиме в постоянный ток 42 В. Обратимый преобразователь постоянного тока DC/DC 5 снабжает 14-вольтные потребители малой и средней мощности 14 и 12-вольтную АКБ 6 зарядным током.

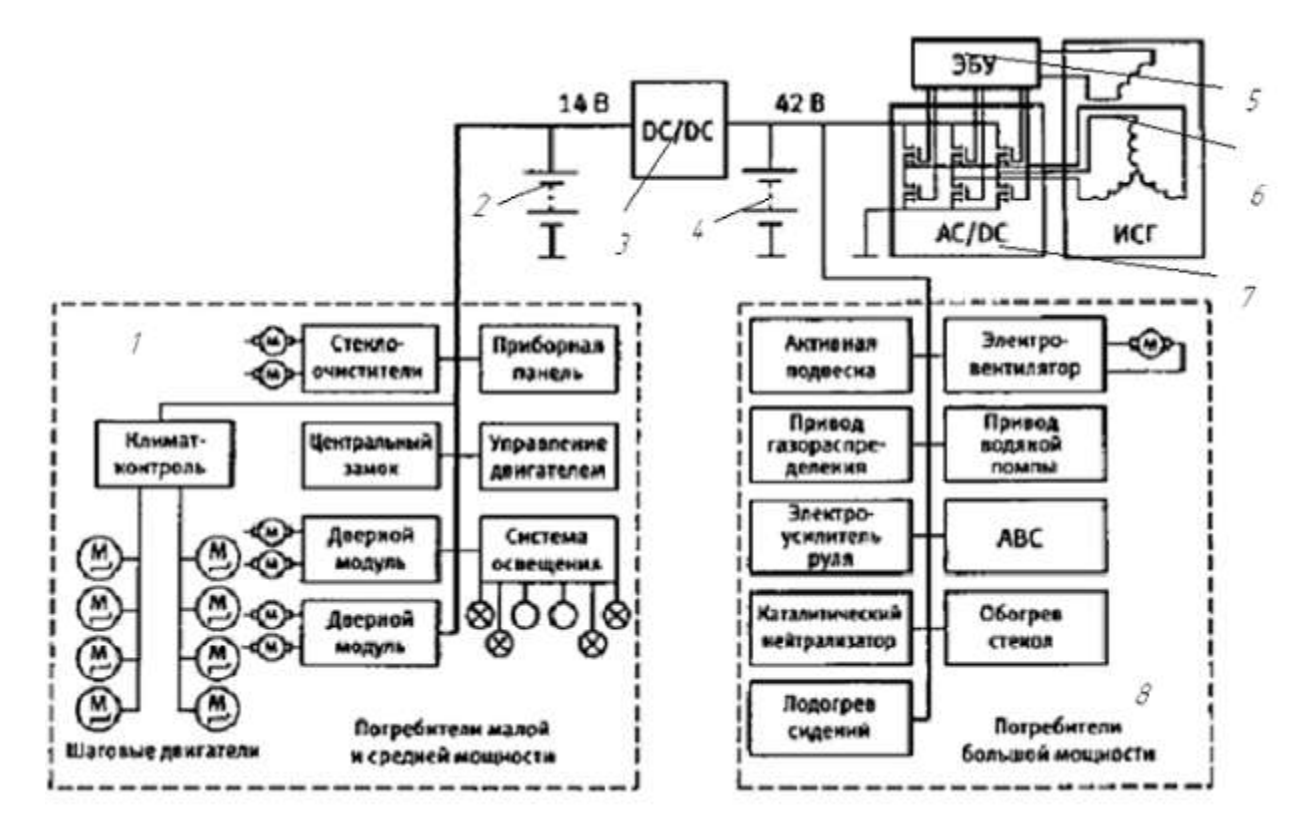

*Рисунок 66 – Схема двухуровневой бортовой сети с двумя аккумуляторными батареями напряжением 12 и 36 В: 1 – потребители малой и средней мощности;* 2 – *аккумуляторная батарея напряжением 12 В; 3 – обратимый преобразователь постоянного тока; 4 – аккумуляторная батарея напряжением 36 В; 5 – электронный блок управления стартерным и генераторным режимами;* 6 – *стартер-генератор, интегрированный в маховик двигателя внутреннего сгорания; 7 – управляемый инвертор постоянного тока в переменный и переменного тока в постоянный;* 8 – *потребители большой мощности*

Классифицировать системы электрооборудования можно и по архитектуре бортовой сети автомобиля или трактора. Например, сеть распределения электрической энергии, сеть защиты от коротких замыканий и сигнализации, сеть дорожной и экологической безопасности и сети низкоскоростной и высокоскоростной передачи информации.

### **Классификация видов и средств диагностирования**

Виды и средства диагностирования классифицируют на две основные группы: встроенные (бортовые) средства и внешние диагностические устройства. В свою очередь встроенные средства подразделяют на информационные, сигнализирующие и программируемые (запоминающие).

Внешние средства классифицируют как стационарные и переносные. Информационные бортовые средства являются конструктивным элементом транспортной машины и осуществляют контроль непрерывно или периодически по определенной программе.

## **Методы бортовой диагностики первого поколения**

Примером информационной системы является блок индикации бортовой системы контроля, представленный на рисунке 67.

Блок индикации предназначается для контроля и информации о состоянии отдельных изделий и систем. Он представляет собой электронную систему диагностирования звуковой и светодиодной сигнализации о состоянии износа тормозных колодок; пристегнутых ремнях безопасности; уровне омывающей, охлаждающей и тормозной жидкости, а также об уровне масла в картере двигателя; аварийном давлении масла; незакрытых дверях салона; неисправности ламп габаритных огней и сигнала торможения.

Блок находится в одном из пяти режимов: выключено, ждущий режим, тестовый режим, предвыездной контроль и контроль параметров при работе двигателя.

При открывании любой двери салона блок включает внутреннее освещение. Когда ключ зажигания не вставлен в выключатель зажигания, блок находится в режиме «выключено».

После того как ключ вставлен в замок зажигания, блок переходит в «ждущий режим» и остается в нем, пока ключ в выключателе находится в режиме «выключено» или «О».

Если в этом режиме открыта дверь водителя, то возникает неисправность «забытый ключ в выключателе зажигания», и звуковой сигнализатор подает прерывистый звуковой сигнал в течение 8 ± 2 сек. Сигнал выключится, если дверь закрыта, ключ вынут из замка зажигания или повернут в положение «зажигание включено» (рис. 67).

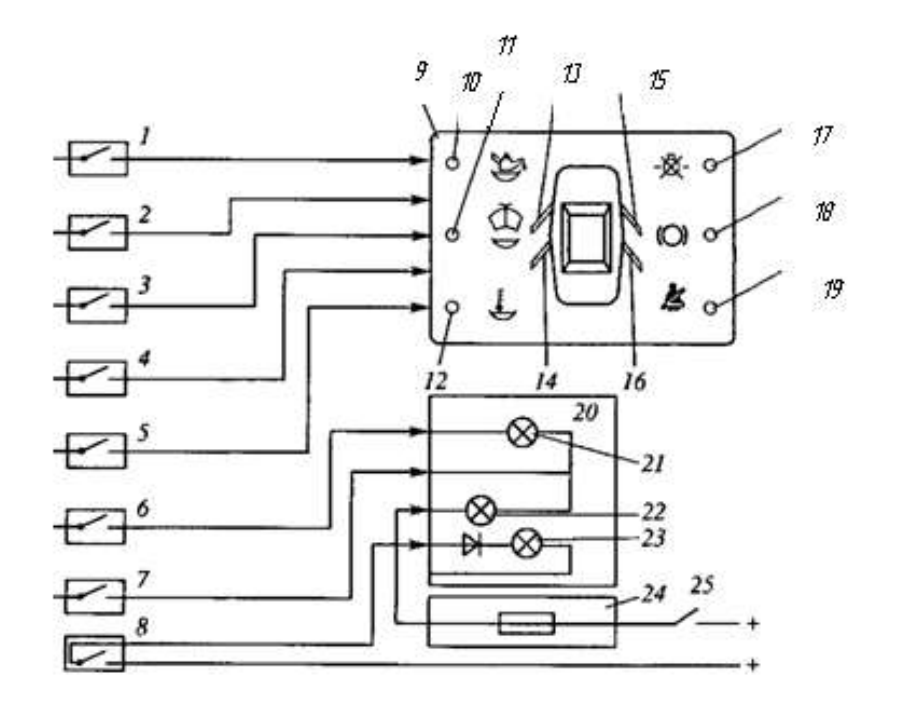

*Рисунок 67 – Электрическая схема соединений сигнализаторов аварийных режимов блока индикации:*

*1 – датчик износа тормозных колодок;* 2 *– датчик пристегнутых ремней безопасности;* 3 *– датчик уровня омывающей жидкости;* 4 *– датчик уровня охлаждающей жидкости; 5 – датчик уровня масла; 6 – датчик аварийного давления масла; 7 – датчик стояночного тормоза;* 8 – *датчик уровня тормозной жидкости;* 9 – *блок индикации бортовой системы контроля;* 10 – *сигнализатор уровня масла;* 11 – *сигнализатор уровня омывающей жидкости;* 12 – *сигнализатор уровня охлаждающей жидкости;* 13, 14*, 15,* 16 *– сигнализатор незакрытых дверей;* 17 – *сигнализатор неисправности ламп габаритных огней и торможения;* 18 – *сигнализатор износа тормозных колодок;* 19 *– сигнализатор непристегнутых ремней безопасности;* 20 – *комбинация приборов;* 21 *– контрольная лампа аварийного давления масла;* 22 – *сигнализатор стояночного тормоза;* 23 – *сигнализатор уровня тормозной жидкости;* 24 – *монтажный блок;* 25 – *выключатель зажигания*

Режим тестирования включается после поворота ключа в выключателе зажигания в положение «1» или «зажигание». При этом на 4 ± 2 сек. включается звуковой сигнал и все светодиодные сигнализаторы для проверки их исправности. Одновременно контролируются неисправности по датчикам уровней охлаждающей, тормозной и омывающей жидкостей и запоминается их состояние. До окончания тестирования сигнализация состояния датчиков отсутствует.

После окончания тестирования следует пауза, и блок переходит в режим «предвыездной контроль параметров». При этом, в случае наличия неисправностей, блок работает по следующему алгоритму:

•светодиодные сигнализаторы параметров, вышедших за пределы установленной нормы, начинают мигать в течение 8 ± 2 сек, после чего горят постоянно до выключения замка зажигания или положения «О»;

•синхронно со светодиодами включается звуковой сигнализатор, который выключается через 8 ± 2 сек.

Если в процессе движения автомобиля возникает неисправность, то включается алгоритм «предвыездной контроль параметров».

Если в течение 8 ± 2 сек. после начала световой и звуковой сигнализации появится еще один или несколько сигналов «неисправность», то мигание преобразуется в постоянное горение и алгоритм индикации повторится.

Кроме рассмотренной системы встроенного диагностирования на транспортных средствах широко применяется набор датчиков и сигнализаторов аварийных режимов (рис. 68), которые предупреждают о возможном состоянии перед отказом или о возникновении скрытых отказов: перегрев двигателя, аварийное давление масла, неисправность рабочих тормозов и «стояночный тормоз включен», заряд АКБ отсутствует и т. д.

78

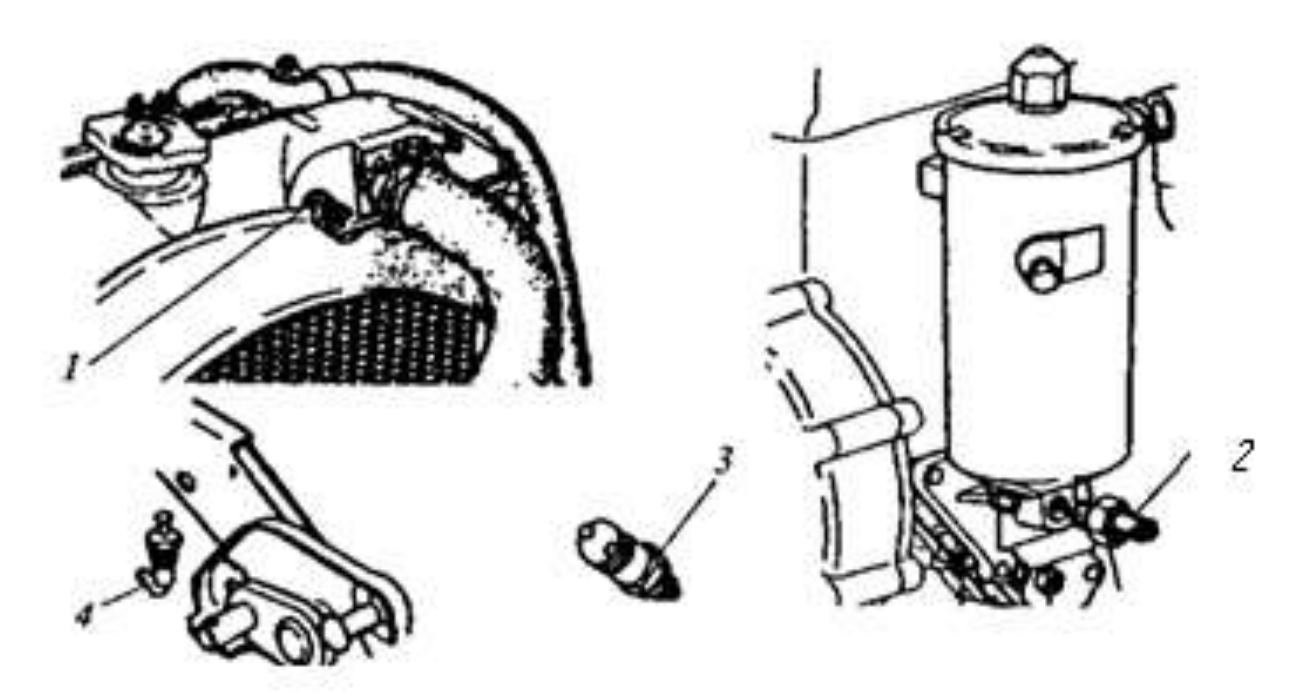

*Рисунок 68 – Размещение датчиков аварийных режимов на автомобиле: 1 – датчик перегрева двигателя внутреннего сгорания; 2 – датчик аварийного давления масла; 3 – выключатель сигнализатора неисправности рабочих тормозов;* 4 *– выключатель сигнализатора стояночного тормоза*

Программируемые, запоминающие встроенные средства диагностирования или самодиагностирования отслеживают и заносят в память информацию о неисправностях электронных систем для считывания ее с помощью автосканера через диагностический разъем и контрольного табло *«Check engine*», звуковой или речевой индикации о предотказном состоянии изделий или системы. Диагностический разъем используется и для подключения мотор-тестера.

Водитель информируется о неисправности с помощью контрольной лампы *«check engine»* (или светодиода), расположенной на панели приборов. Световая индикация означает неисправность в системе управления двигателем.

Алгоритм работы программируемой диагностической системы заключается в следующем: при включении замка зажигания диагностическое табло загорится и, пока двигатель еще не работает, происходит проверка исправности элементов системы. После пуска двигателя табло гаснет. Если оно продолжает светиться, то обнаружена неисправность. При этом код неисправности заносится в память контроллера управления. Причину включения табло выясняют при первой же возможности. Если неисправность устраняется, то контрольное табло или лампа гаснет через 10 сек., но код неисправности будет храниться в энергонезависимой памяти контроллера. Эти коды, хранящиеся в памяти контроллера, при проведении диагностирования высвечиваются каждый по три раза. Стирают коды неисправности из памяти по окончании ремонта путем отключения питания контроллера на 10 сек. путем отсоединения «-» АКБ или предохранителя контроллера.

Методы бортовой диагностики неразрывно связаны с развитием конструкции автомобилей и силового агрегата (двигателя внутреннего сгорания). Первыми устройствами бортовой диагностики на автомобилях были:

•сигнализаторы снижения давления масла в двигателе, превышения температуры охлаждающей жидкости, минимального количества топлива в баке и т. д.

•указательные приборы измерения давления масла, температур охлаждающей жидкости, количество топлива в баке;

•бортовые системы контроля, которые позволяли осуществлять предвыездной контроль основных параметров двигателя внутреннего сгорания, износов тормозных колодок, пристегнутых ремней безопасности, исправности светотехнических приборов (рис. 67, 68).

С появлением на автомобилях генераторов переменного тока и аккумуляторных батарей появились сигнализаторы контроля заряда батареи, а с появлением на борту автомобилей электронных устройств и систем были разработаны методы и встроенные электронные системы самодиагностики.

*Система самодиагностики*, интегрированная в контроллере электронной системы управления двигателем, силовым агрегатом, антиблокировочной системы тормозов, проверяет и контролирует наличие сбоев в работе и погрешности их измеряемых режимных параметров. Обнаруженные сбои и погрешности в работе в виде специальных кодов заносятся в энергонезависимую память контроллера управления и высвечиваются в виде прерывистого светового сигнала на щитке приборов автомобиля.

Во время технического обслуживания эта информация может быть проанализирована с помощью внешних диагностических устройств.

Система самодиагностики осуществляет контроль входных сигналов от датчиков, контроль выходных сигналов из контроллера на входе исполнительных механизмов, контроль передачи данных между блоками управления электронных систем с помощью мультиплексных цепей, контроль внутренних рабочих функций блоков управления.

В таблице 1 представлены основные сигнальные цепи в системе самодиагностики контроллера управления двигателем внутреннего сгорания.

*Контроль входных сигналов* от датчиков осуществляется путем обработки этих сигналов (табл. 1) на наличие сбоев, коротких замыканий и обрывов в цепи между датчиком и контроллером управления. Функциональность системы обеспечивается путем:

– контроля подачи напряжения питания к датчику;

– анализа зарегистрированных данных на соответствие установленному диапазону параметра;

– проведение проверки на достоверность регистрируемых данных при наличии дополнительной информации (например, сравнение значения частоты вращения коленчатого и распределительного валов);

– проверка системных действий контуров регулирования (например, датчиков положения педали газа и дроссельной за-

# слонки), в связи с чем их сигналы могут корректировать друг друга и сравниваться между собой.

Таблица 1 *–* Сигнальные цепи системы самодиагностики

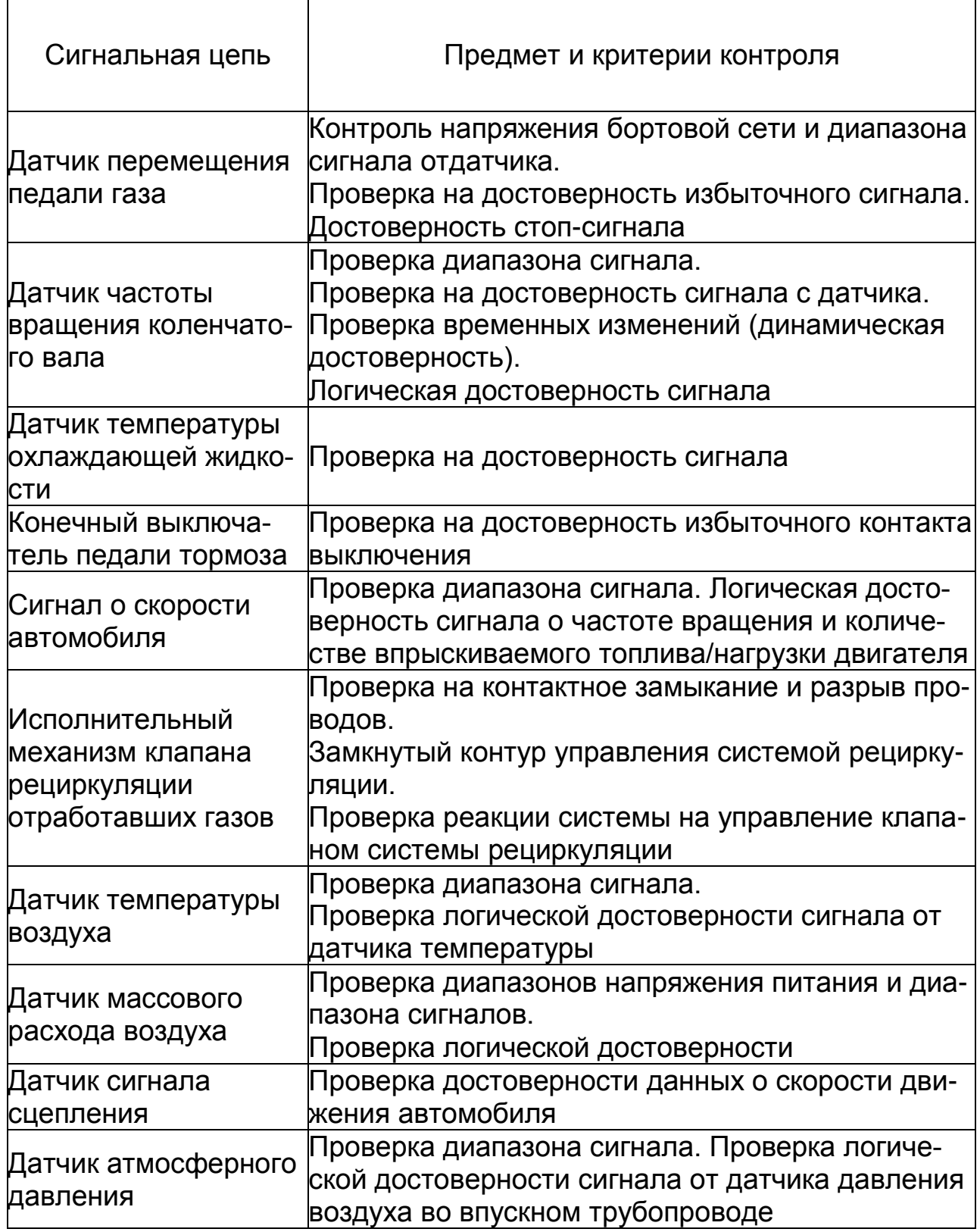

*Контроль выходных сигналов* исполнительных механизмов, их соединений с контроллером на наличие сбоев, обрывов и коротких замыканий осуществляется:

•аппаратным контролем контуров выходных сигналов оконечных каскадов исполнительных механизмов, проверяемых на короткие замыкания и обрывы соединительной проводки;

•проверка системных действий исполнительных механизмов на достоверность (например, контур управления рециркуляцией ОГ контролируется по значению давления воздуха во впускном тракте и по адекватности реакции клапана рециркуляции на сигнал управления от контроллера управления).

*Контроль передачи данных контроллером управления* по линии CAN осуществляется проверкой временных интервалов управляющих сообщений между блоками управления агрегатами автомобиля. Дополнительно принятые сигналы избыточной информации проверяются в блоке управления, как и все входные сигналы.

В *контроль внутренних функций контроллера управления* для обеспечения правильной работы заложены функции аппаратного и программного контроля (например, логические модули в оконечных каскадах).

Возможна проверка работоспособности отдельных компонентов контроллера (например, микропроцессора, модулей памяти). Эти проверки регулярно повторяются во время рабочего процесса осуществления функции управления. Процессы, требующие очень высокой вычислительной мощности (например, постоянной памяти), у контроллера управления бензиновых двигателей контролируются на выбеге коленчатого вала в процессе остановки двигателя.

С применением на автомобилях микропроцессорных систем управления силовыми и тормозными агрегатами появились бортовые компьютеры контроля электрического и электронного оборудования и, как отмечалось, встроенные в контроллеры управления системы самодиагностики.

Во время обычной эксплуатации автомобиля бортовой компьютер периодически тестирует электрические и электронные системы и их компоненты.

Микропроцессор контроллера управления заносит специфический код неисправности в энергонезависимую память КАМ (Keep Alive Memory), которая способна сохранять информацию при отключении бортового питания. Это обеспечивается подключением микросхем памяти КАМ отдельным кабелем к аккумуляторной батарее или применением малогабаритных подзаряжаемых аккумуляторов, размещенных на печатной плате контроллера управления.

Коды неисправностей условно делят на «медленные» и «быстрые».

*Медленные коды.* При обнаружении неисправности ее код заносится в память и включается лампа «check engine» на панели приборов. Выяснить, какой это код, можно одним из следующих способов в зависимости от конкретной реализации контроллера:

•светодиод на корпусе контроллера периодически вспыхивает и гаснет, передавая таким образом информацию о коде неисправности;

•нужно соединить проводником определенные контакты диагностического разъема, и лампа на табло начнет периодически мигать, передавая информацию в коде неисправности;

•нужно подключить светодиод или аналоговый вольтметр к определенным контактам диагностического разъема и по вспышкам светодиода (или колебаниям стрелки вольтметра) получить информацию о коде неисправности.

Так как медленные коды предназначены для визуального считывания, частота их передачи очень низкая (около 1 Гц), объем передаваемой информации мал. Коды обычно выдаются в виде повторяющихся последовательностей вспышек. Код содержит две цифры, смысловое значение которых затем расшифровывается по таблице неисправностей, входящей в состав эксплуатационных документов автомобиля. Длинными вспышками (1,5 сек.) передается старшая (первая) цифра кода, короткими (0,5 сек.) – младшая (вторая). Между цифрами пауза несколько секунд. Например, две длинные вспышки, затем пауза в несколько секунд, четыре коротких вспышки соответствуют коду неисправности 24. В таблице неисправностей указано, что код 24 соответствует неисправности датчика скорости автомобиля – короткое замыкание или обрыв в цепи датчика. После обнаружения неисправности ее необходимо выяснить, т. е. определить отказ датчика, разъема, проводки, крепления.

Медленные коды просты, надежны, не требуют дорогостоящего диагностического оборудования, но малоинформативны. На современных автомобилях такой способ диагностирования используется редко. Хотя, например, на некоторых современных моделях фирмы Chrysler с бортовой диагностической системой, соответствующей стандарту OBD-II, можно считывать часть кодов ошибок с помошью мигающей лампы.

Быстрые коды обеспечивают выборку из памяти контроллера большого объема информации через последовательный интерфейс. Интерфейс и диагностический разъем используютнастройке автомобиля проверке и на заводе-CЯ при изготовителе, он же применяется и при диагностике. Наличие диагностического разъема позволяет, не нарушая целостности электрической проводки автомобиля, получать диагностическую информацию от различных систем автомобиля с помощью сканера или мотор-тестера.

### Методы бортовой диагностики второго поколения

Методы бортовой диагностики на основе системы CARB-ОВD (Калифорнийское агентство охраны окружающей среды) сильно отличаются от системы OBD-I. Например, система OBD-I при обнаружении неисправности контроллер переводила в аварийный режим работы, подставляя подходящее значение параметра регулирования вместо того, которое произошло изза неисправности блока. Контроллер управления мог обнаруживать неисправность в цепи датчика температуры охлаждающей жидкости, и программа устанавливала резервное значение температуры, рассчитанное для работы двигателя в штатном режиме обычно при температуре 80°С, и использовала это значение при реализации управляющих алгоритмов, чтобы автомобиль оставался в штатном режиме работы. Резервное значение записывалось в память системы самодиагностики контроллера управления как аварийное.

Объем работ по бортовой системе диагностики второго поколения превышает объем системы OBD-I по следующим алгоритмам:

• отслеживается работоспособность всех систем автомобиля;

•осуществляется «проверка на достоверность». Недостаточно проверить электрический сигнал датчика на превышение или на понижение жестких предельных значений, необходимо удостовериться в наличии превышения в течение продолжительной работы двигателя:

•осуществляется наблюдение за всеми важными системами и агрегатами, определяющими уровень токсичности отработавших газов, которые при сбое в работе могут влиять на заметное превышение уровня эмиссии токсичных веществ;

•дополнительно отслеживается и фиксируется каждая выявленная ошибка в памяти контроллера управления;

•диагностика всех проверяемых систем должна, по крайней мере, один раз пройти тестирование на соблюдение норм токсичности в ездовом цикле.

# *2. Диагностический комплекс «MotoDoc III»*

Для диагностики системы электрооборудования используется универсальный щуп или токовые клещи APPA-32 (рис. 69).

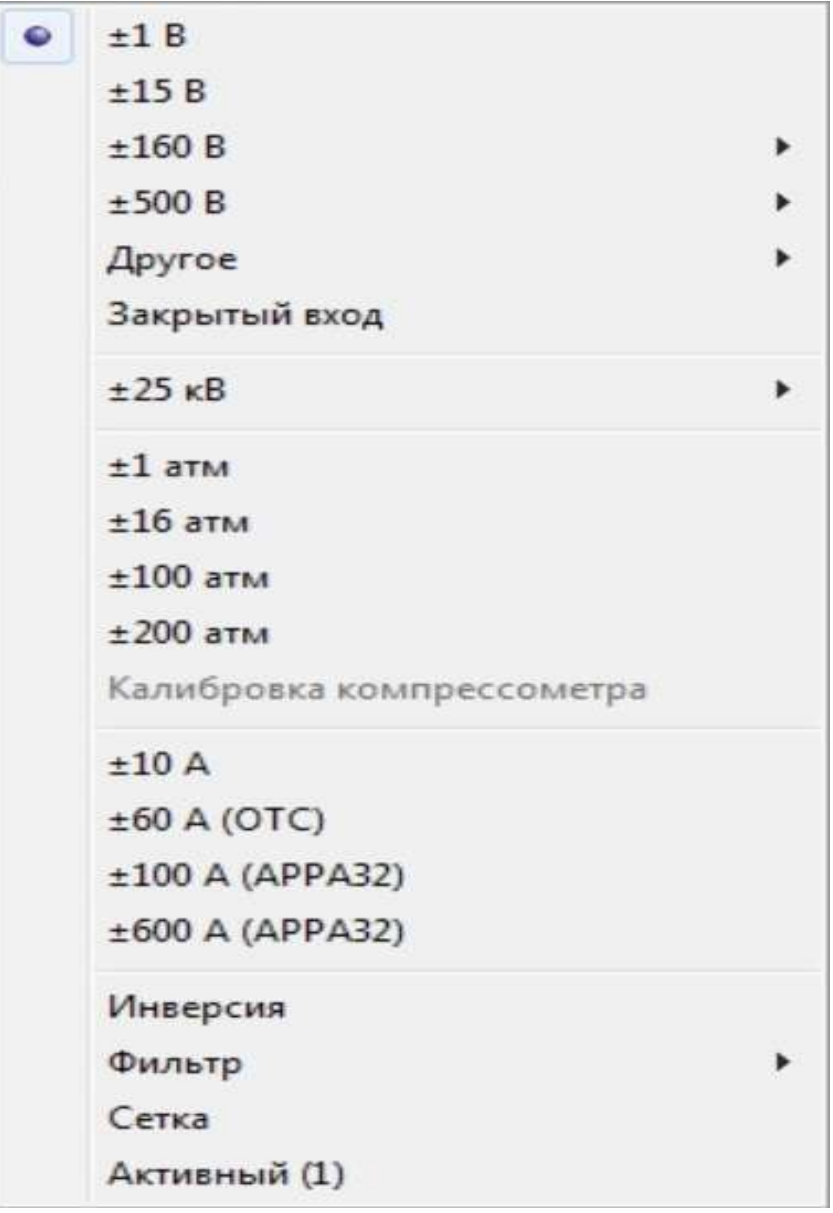

*Рисунок 69 – Подключение универсального щупа или токовых клещей*

**«Токовый щуп»** – при подключении к этому каналу токового щупа АРРА-32 позволяет измерять токи до 600 Ампер. Используется для измерения токов стартера. Использование токового щупа на малые токи позволяют измерять токи форсунок или катушки зажигания. Клещи можно подключать к 3 или 4 каналам.

# *3. Автотестер «DRAPER» BLT 100*

## **Подготовка к тестированию**

1.Зона вокруг тестируемой аккумуляторной батареи должна быть хорошо вентилируемой. Газ можно принудительно отводить наружу, используя в качестве вентилятора кусок картона или другой неметаллический предмет.

2.Очистите клеммы батареи. Следите за тем, чтобы удаляемые при очистке частицы, образовавшиеся в результате коррозии, не попали вам в глаза.

3.Корпус или крышка батареи не должны быть треснутыми или сломанными. При наличии таких повреждений не пользуйтесь этим измерительным прибором.

4.Добавьте дистиллированную воду в каждый элемент батареи, пока электролит не достигнет уровня, указанного производителем. Это поможет удалить из элементов избыточный газ. Не заливайте воду сверх указанного уровня.

5.Выполняйте тестирование под нагрузкой только при температуре батареи свыше 16°С.

6.Если батарею необходимо для тестирования вынуть из автомобиля, сначала отсоедините от батареи клемму заземления. Убедитесь, что все электрические и электронные устройства автомобиля выключены, чтобы не допустить появления дугового разряда.

87

#### **Меры предосторожности при подключении**

1.Не подсоединяйте клеммы, если выключатель нагрузки на измерительном приборе находится в положении включения.

2.Определите полярность клемм батареи. Положительная (POS, Р, +) клемма обычно имеет больший диаметр, чем отрицательная (NEG, N, -).

3.Прикрепив зажимы к клеммам батареи, покрутите кабели или наклоните их взад-вперед несколько раз, чтобы убедиться в надежности соединения. Это подтвердит, что зажимы не соскользнут с клемм, и уменьшит вероятность образования дугового разряда.

4.Расположите кабели так, чтобы уменьшить опасность их повреждения движущимися частями двигателя.

5.Держитесь в стороне от лопастей вентилятора, приводных ремней, шкивов и других деталей, способных нанести травму.

## **Тестирование батареи**

1. Присоедините красный зажим к положительной клемме, а черный зажим к отрицательной. Стрелка прибора должна переместиться вправо, в положение выше нуля. Если стрелка переместилась в положение ниже нуля, прибор подключен с обратной полярностью, если это так, выполните соединения заново. Если прибор не дает показаний (стрелка), проверьте надежность подключения зажимов к клеммам батареи.

2.Нажмите на выключатель нагрузки, чтобы привести его в положение ON [Вкл.], и удерживайте нажатым максимум 15 сек., пока стрелка прибора не стабилизируется.

3.Определите состояние батареи и следуйте указаниям на шкале прибора.

Анализ состояния батареи и реакция прибора после 10 сек. погрузки представлены в таблице 2.

# Таблица 2 – **Анализ состояния батареи. Реакция прибора после 10 секунд нагрузки**

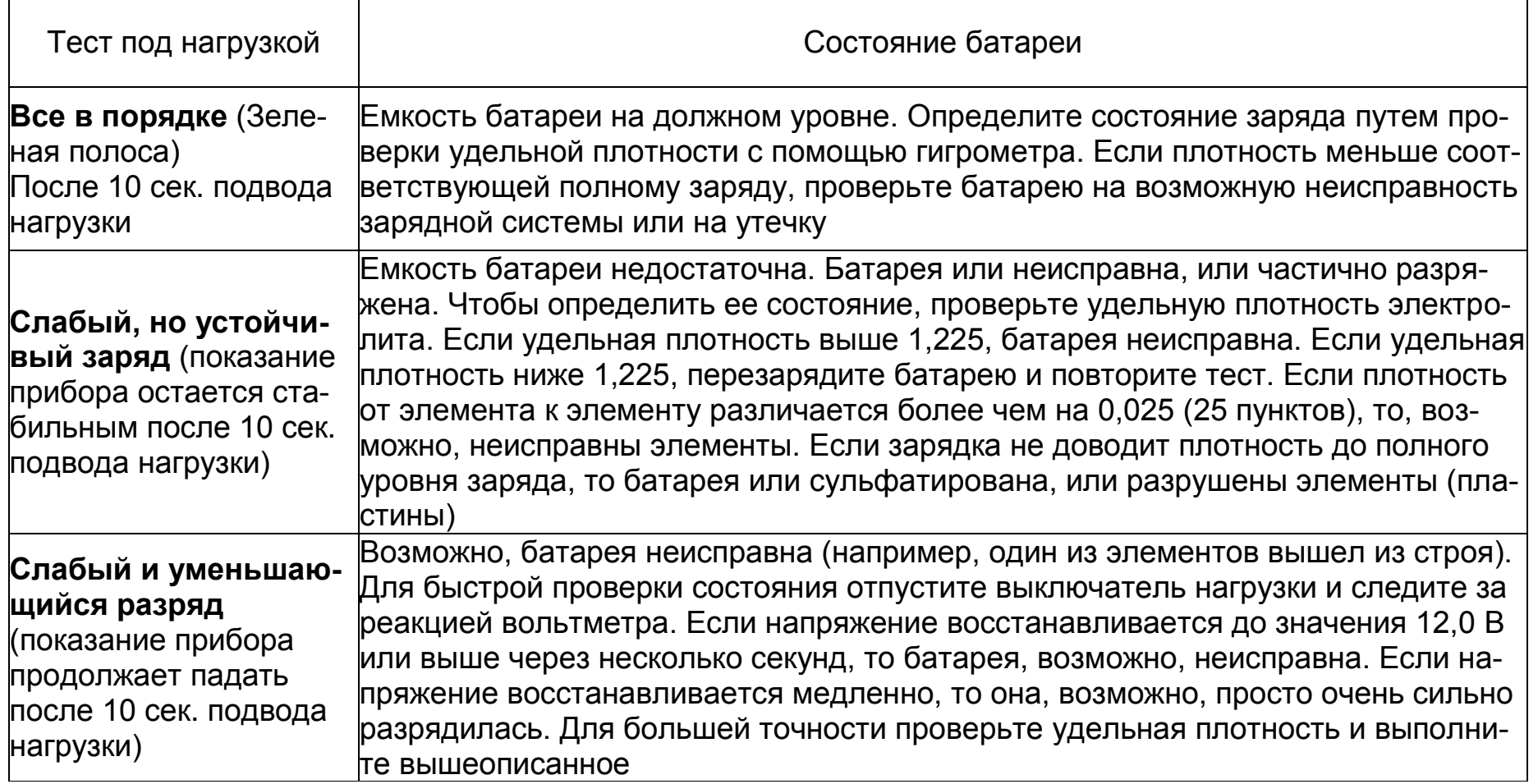

Температурная компенсация представлена в таблице 3.

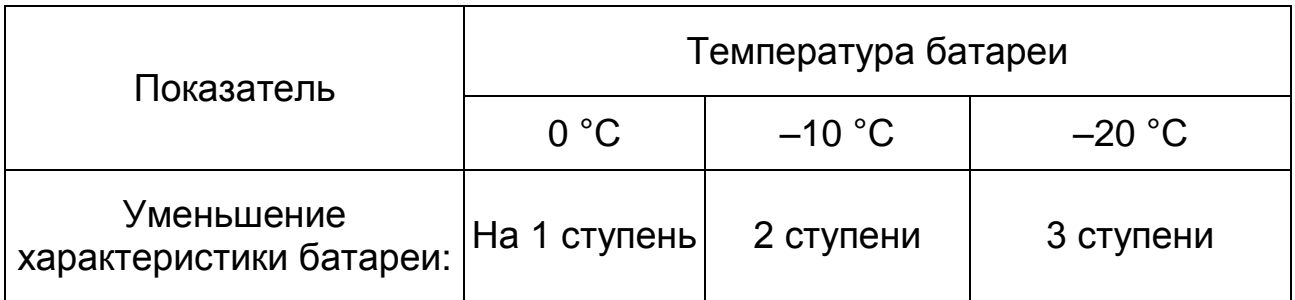

### Таблица 3 – **Температурная компенсация**

Примечание: 1 ступень = 50 ампер проворачивания коленчатого вала.

Если нагрузка выявляет плохое состояние батареи, дайте состоянию батареи стабилизироваться в течение нескольких минут и проверьте напряжение холостого хода. Это хороший показатель заряда батареи в процентах. Батарея считается заряженной, если ее измеренный заряд составляет не менее 75%. Если батарея не выдерживает тестирование под нагрузкой на 75% заряда, ее нужно заменить. Если измеренный заряд батареи меньше 75%, ее нужно зарядить и снова тестировать под нагрузкой. Если батарея снова не выдержит тестирование, замените ее. Значения, приведенные в таблице 4, относятся к 12-вольтной батарее и должны делиться напополам для 6 вольтных батарей.

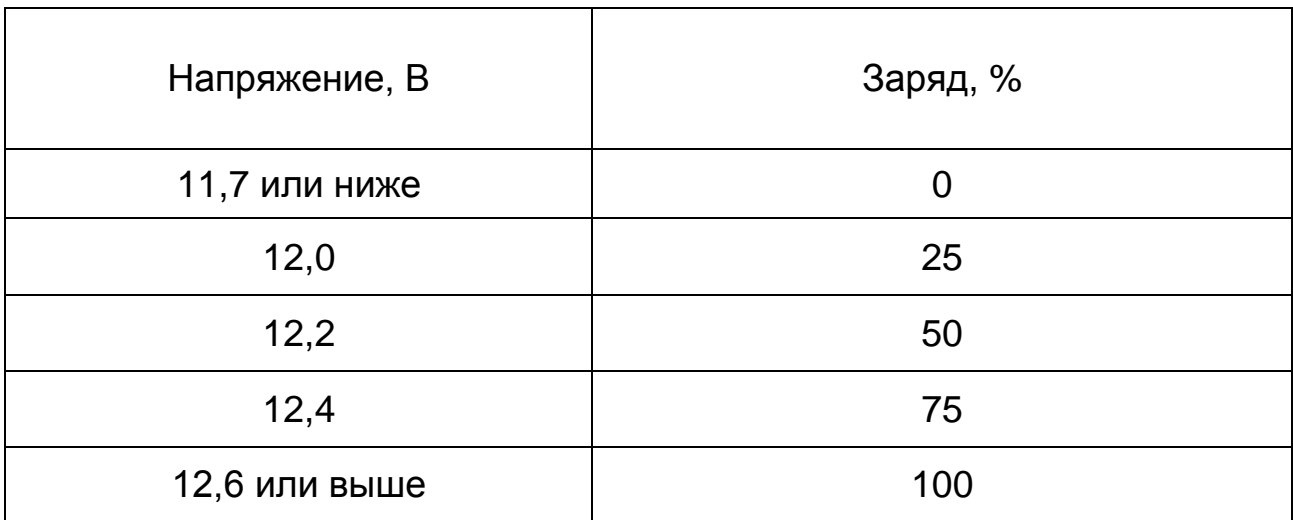

Таблица 4 – **Соотношение напряжения и заряда батареи**

### **Тестирование зарядной системы**

1. Подключите прибор так же, как и при тестировании батареи.

2. Включите двигатель и дайте ему прогреться до нормальной рабочей температуры.

3. Доведите число оборотов двигателя до 1200–1500 об/мин. **Осторожно:** держитесь в стороне от движущихся частей двигателя. Не нажимайте на выключатель нагрузки.

4. Считайте показание прибора. Показание в зоне красной полосы свидетельствует о неисправности зарядной системы, из-за которой заряд батареи недостаточен; если стрелка «зашкаливает» за зону зеленой полосы, то зарядная система, вероятно, заряжает батарею до избыточного заряда.

### **Тестирование стартера (для автомобилей с 12-вольтовым аккумулятором)**

Этот тест выявляет отбор избыточного пускового тока, затрудняющий зарядку и укорачивающий срок службы батареи. Выполните тестирование батареи под нагрузкой, если батарея работает нормально.

### *Двигатель должен иметь нормальную рабочую температуру*

1. Подсоедините отрицательный (черный) зажим к отрицательной (NE(1N,-) клемме батареи. Подсоедините положительный (красный) зажим к положительной (POS, Р, +) клемме батареи. Наклоните зажимы взад-вперед, чтобы удостовериться в хорошем электрическом соединении.

2. Деактивируйте систему зажигания, чтобы двигатель автомобиля не мог включиться.

3. Проверните коленвал двигателя и считайте показание напряжения во время проворачивания.

4. Показание прибора в 9 В или менее свидетельствует об отборе избыточного пускового тока. Причиной этого могут быть плохие соединения, неисправный стартер или тот факт, что аккумуляторная батарея слишком мала для используемого автомобиля.

# *4. Токовые клещи APPA-32*

#### **Назначение органов управления и индикации**

Перевод обозначений органов управления и индикации представлен таблице 5.

### Таблица 5 – **Перевод обозначений органов управления и индикации**

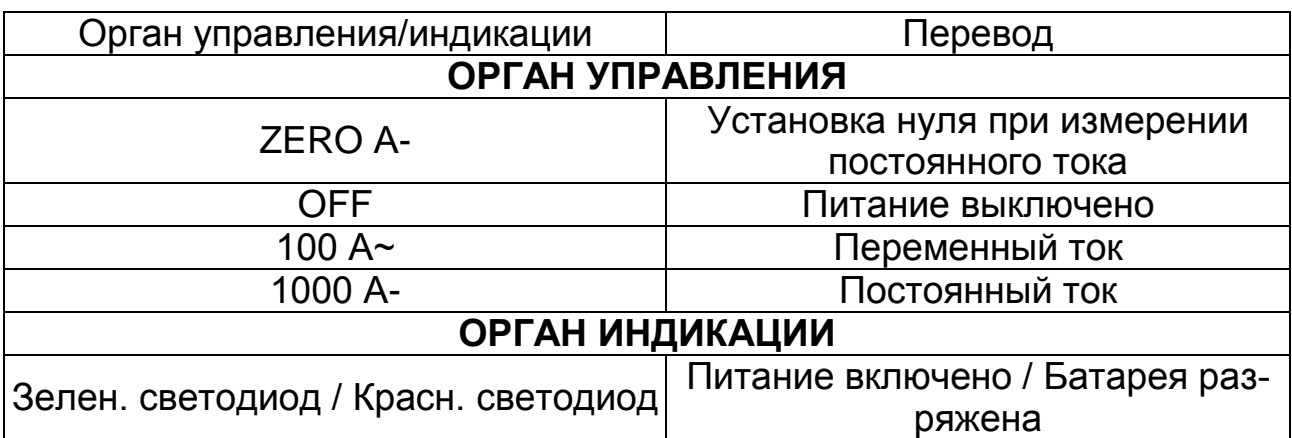

### **Органы управления и индикации передней панели**

На рисунке 70 показаны органы управления и индикации передней панели.

#### **Переключатель пределов измерения**

Включение режима измерения осуществляется переводом переключателя в соответствующее положение:

100 А - измерение постоянного или переменного тока.

#### **Порядок эксплуатации**

#### **Указание мер безопасности**

Для исключения возможности поражения электрическим током:

 не использовать прибор со снятой передней панелью в режимах измерения напряжения и тока;

 $\checkmark$  не подключать на соответствующие измерительные входы напряжение/ток больше заданного предела;

 измерительные провода подключать к измеряемой цепи только после подсоединения их к соответствующим входам прибора;

 $\checkmark$  не использовать измерительные провода с поврежденной изоляцией;

 $\checkmark$  не использовать прибор в условиях повышенной влажности.

Для исключения возможности порчи прибора:

 измерения начинать не ранее 30 сек. после включения прибора;

 изменять положение переключателя пределов только после отключения измерительных проводов от схемы.

#### **Измерение тока**

*Измерение постоянного тока (только АРРА ЗОТ, АРРА 32, АРРА 39Т)*

1. Установите предел измерения постоянного тока.

Для малых токов: перед измерением нажмите кнопку «ZE-RO А-», для установки нулевых показаний индикатора.

Для больших токов: разомкните и сомкните клещи преобразователя, переместите клещи в другое место (отведите рукой влево или вправо) и нажмите кнопку «ZERO А-», это необходимо для компенсации остаточного намагничивания.

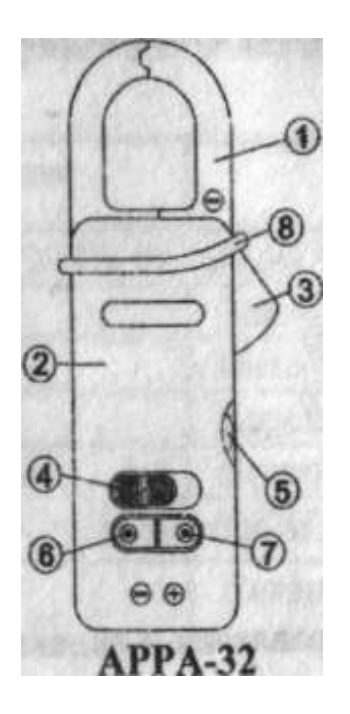

*Рисунок 70 – Органы управления и индикации передней панели клещей АРРА 32: 1 – клещи преобразователя; 2 – корпус преобразователя; 3 – курок механизма развода клещей; 4 – переключатель пределов измерения; 5 – кнопка (регулятор) автоматической установки нуля; 6 – с/д индикатор разряда батареи питания (красный); 7 – с/д индикатор включения питания (зеленый); 8 – ограничитель безопасности*

2. Обхватите клещами преобразователя провод, в котором необходимо произвести измерения тока, с учетом указанной полярности. При измерении постоянного тока, индикация на шкале внешнего милливольтметра будет положительная при направлении тока от лицевой панели к тыльной, как показано на рисунке 71.

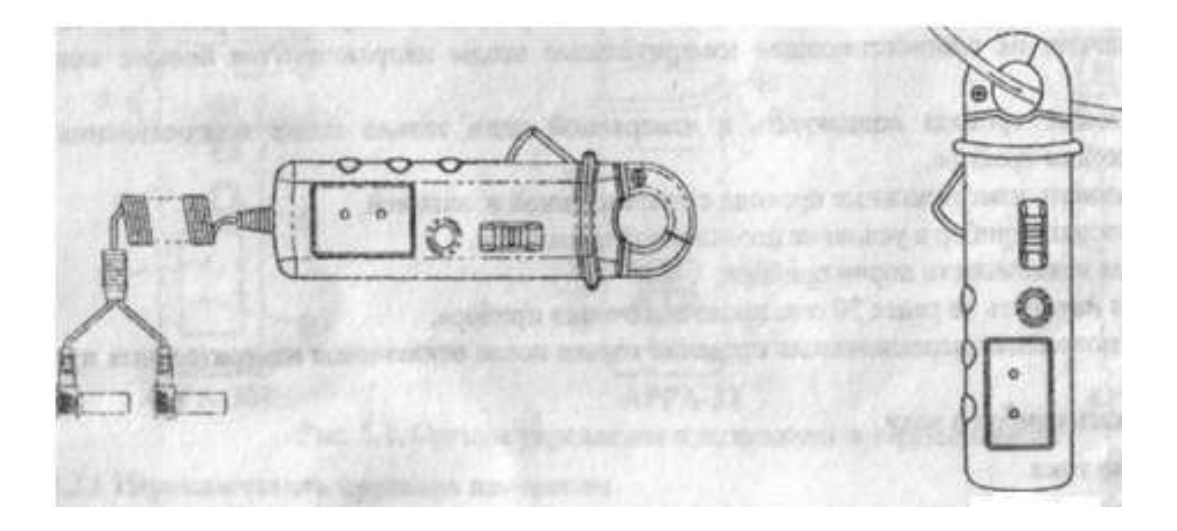

*Рисунок 71 – Способ подсоединения клещей*

3. Обратите внимание на то, что бы губки клещей преобразователя были полностью замкнуты. Обхватывайте клешами только один провод. Если обхвачено более одного провода результат измерения будет сильно искажен.

### *Измерение переменного тока*

1. Установите требуемый предел измерения переменного тока.

2. Обхватите клещами преооразователя провод, в котором необходимо произвести измерения тока.

3. Обратите внимание на то, что бы губки преобразователя были полностью замкнуты. Обхватывайте клешами только один провод. Если обхвачено более одного провода результат измерения будет сильно искажен.

**Внимание!** Максимально допустимое напряжение в измерительной цепи указано на корпусе прибора

Внимание! При измерениях в высоковольтных цепях необходимо обеспечить максимальную безопасность условий труда.

> Автоматическое отключение питания (только APPA 3OT, APPA 32, APPA 39T)

4. Если органы управления преобразователя в течение заданного интервала времени неактивны, то мигание прибора автоматически выключается. Повторное включение клещей осуществляется переключением предела измерения.

Заводская установка интервала отключения питания - 30 мин. Перед автоматическим выключением питания выдается предупредительный звуковой сигнал.

5. Произвести все необходимые измерения с помощью рассмотренных приборов в соответсвии с правилами их использования, изложенными в пунктах 2, 3, 4. Полученные данные записать в отчет в виде таблиц с результатами измерений.

6. На основе полученных данных о состоянии системы электрооборудования представленного автомобиля или трактора сделать необходимые выводы о наличии неисправностей (если они имеются) и разработать перечень технологических операций по устранению неисправностей.

### Содержание отчета

1. Титульный лист.

2. Цель работы.

3. Результаты выполнения работы.

4. Ответы на контрольные вопросы.

Защитить отчет у преподавателя.

## Контрольные вопросы

1. Какие параметры системы электрооборудования устанавливаются с помощью мотор - тестера?

- 2. Какие функции имеет автотестер «DRAPER»?
- 3. Для чего используются токовые клещи АРРА?

## **Лабораторная работа №4**

## **ДИАГНОСТИКА ЭЛЕКТРОННЫХ СИСТЕМ АВТОМОБИЛЕЙ С ПОМОЩЬЮ СКАНЕРА G-Scan**

**Цель работы: о**своить основные приемы использования современных мультимарочных сканеров на примере автомобильного диагностического сканера G-Scan.

Время выполнения работы – 4 часа.

**Оснащение рабочего места:** диагностический сканер G-Scan, автомобиль, методические указания, справочная литература.

#### **Порядок выполнения работы:**

1. Кратко познакомиться с основными теоретическими положениями в области диагностики электронных систем.

2. Изучить устройство и правила использования диагностического сканера G-Scan.

3. Выполнить необходимые измерения с помощью диагностического сканера G-Scan.

4. На основе полученных данных установить техническое состояние основных электронных систем.

### *1. Диагностика электронных систем*

### **Общие сведения**

Под диагностикой понимают процесс определения причин исправности по ее признакам. Отметим, что на современных автомобилях иногда трудно зафиксировать и сам факт наличия неисправности.

Высокая надежность современной автомобильной электроники привела к сокращению числа простых дефектов, легко выявляемых ремонтниками на станциях техобслуживания. С другой стороны, если наблюдается неисправность, можно указать много вероятных ее причин. Это усложняет проблему диагностики современных автомобилей. Диагностирование сегодня значительно отличается от того, что было 10–20 лет назад.

### **Традиционные методы диагностики**

До того, как электронные системы начали широко применяться на автомобилях, их электрооборудование состояло из нескольких достаточно простых и независимых систем, питаемых непосредственно от аккумуляторной батареи. Большинство электрических цепей обычно состояло из выключателя, управляющего электродвигателем или иным исполнительным механизмом, иногда через реле. Так как компонентов немного, неисправности легко определялись электрослесарем даже на незнакомых ранее моделях автомобилей. Простые по конструкции элементы проверялись с помощью контрольной лампы или мультиметра (вольтметр, амперметр, омметр в одном корпусе). Более сложные элементы, такие, как реле, проверялись подстановкой в цепь заведомо исправного такого же элемента.

Этот подход имел свои преимущества, так как требовалось недорогое диагностическое оборудование для электрослесаря, который проводил диагностику, руководствуясь только своими знаниями и опытом.

Специалисты автосервиса обучались так, чтобы полностью понимать работу и взаимодействие отдельных подсистем электрооборудования автомобиля.

### **Диагностика современных автомобилей**

В конце 70-х гг. появление электронных систем впрыска и зажигания привело к необходимому пересмотру традиционной стратегии диагностики по трем основным причинам:

• при традиционном подходе ЭБУ отключается от остальных элементов, которые затем проверяются по отдельности. Если в этих элементах дефектов не обнаруживалось, неисправным (обычно необоснованно) признавался ЭБУ. Для потребителя это оборачивалось увеличением сроков ремонта, неоправданной заменой дорогостоящих электронных блоков, значительным увеличением стоимости ремонта;

• взаимосвязь множества датчиков и ЭБУ делает невозможным для специалиста автосервиса держать в памяти полную картину взаимодействия всех элементов системы. Автозаводы снабжают службы сервиса ремонтной документацией в

виде блок-схем и диагностических таблиц (часто на СD-RОМ) для облегчения поиска неисправностей, но даже и в этом случае разобраться с работой электронной системы автомобиля в целом затруднительно, особенно если обслуживаются автомобили разных производителей. Специалист должен иметь оперативный доступ к технической документации, чтобы быстро разобраться, локализовать и устранить неисправность, а также разработать алгоритм поиска причины неисправности;

• электропроводка старых автомобилей обычно была связана с сигналами 2 уровней: масса или напряжение аккумулятора. В современных автомобилях по жгутам передаются сложные двоичные и аналоговые сигналы между датчиками, ЭБУ, исполнительными механизмами и т. д. Традиционные контрольная лампа и мультиметр в этом случае почти бесполезны и могут даже нанести повреждение электронным цепям.

Быстрое распространение в 80-х гг. более сложных электронных систем управления двигателем создало потребность в новых методиках диагностики, новом диагностическом оборудовании, значительном объеме сервисной информации. Большое количество различных типов ЭБУ приводит к потребности обеспечить быстрый доступ к технической информации по каждой конкретной модели автомобиля.

Для удовлетворения этих потребностей были разработаны новые диагностические средства: бортовые (устанавливаемые на автомобиле, являющиеся частью ЭБУ) и небортовые. Условно их можно подразделить на три категории:

1) стационарные (стендовые) диагностические системы. Они не подключаются к бортовому ЭБУ и, таким образом, независимы от бортовой диагностической системы автомобиля. Эти устройства обычно диагностируют системы впрыска-зажигания, их часто называют мотор-тестерами. По мере усложнения автомобильной электроники расширяются и функциональные возможности стационарных систем, так как теперь необходимо диагностировать не только управление двигателем, но и тормозные системы, активную подвеску и т. д.;

2) бортовое диагностическое программное обеспечение, которое позволяет индицировать неисправности соответствующими кодами. Программное обеспечение ЭБУ содержит процедуры, которые записывают в память регистратора коды неисправностей. При обнаружении неисправности ЭБУ включает и выключает в определенной последовательности световой индикатор на приборном щитке. Световой сигнал можно расшифровать по справочным таблицам кодов неисправностей:

3) бортовое диагностическое программное обеспечение, для доступа к которому требуется специальное дополнительное диагностическое устройство. Портативный диагностический тестер (сканер) подключается через специальный разъем на автомобиле к конкретному ЭБУ или всей электронной системе. Контролируемые параметры и коды неисправностей считываются непосредственно с ЭБУ и интерпретируются специалистами сервиса.

#### Диагностика с помощью сканеров

Прежде чем покупать сканер, стоит разобраться, какой именно подходит для вашего авто (или, если вы профессиональный механик, для машин, которые вы обслуживаете чаще всего). Сканеры должны быть удобны в обращении (интуитивно понятное меню) и иметь возможность расширения функциональных возможностей. Ну и, конечно, не выходить за рамки вашего бюджета.

Универсальных сканеров не бывает - все они имеют разный набор функций. Некоторые из них небольшие (ручные модели), другие - более громоздкие. Одни могут выполнять самые разнообразные задачи, у других функциональность ограничена.

#### Общие сведения

Если вы профессиональный механик и специализируетесь на какой-либо одной импортной торговой марке, то дилерский автосканер – именно то, что вам нужно (например, MB Star C3, VAS5054A, BMW OPS, Ford VCM и др.). Такие сканеры распознают все коды неисправностей OBD-II (как общие коды, так и расширенные), а также, помимо контроля характеристик двигателя и различных систем автомобиля, влияющих на качество выхлопа, обеспечивают управление процедурой бортовой диагностики и большей частью бортовой электроники (АБС, подушка безопасности, подвеска и т. д.).

К сожалению. ОЕМ-сканеры - самые дорогие и к тому же предназначены только для дилеров. А версии, попадающие на вторичный рынок, часто не обладают полным набором функций или не рассчитаны на некоторые диагностические тесты, в отличие от сканеров, которые используются сегодня агентами по продаже и обслуживанию автомобилей. Некоторые могут не отображать те же параметры или линии передачи данных, что и дилерские сканеры. Одни проверяют характеристики двигателя и качество выхлопа, но не контролируют АБС, подушки безопасности и т. д. К счастью, в России представлено много оборудования, не имеющего никаких ограничений.

## Выбор платформы

В последние годы разработано программное обеспечение, позволяющее недорогому Palm Pilot (карманный компьютер, созданный корпорацией 3Com), PDA (персональный цифровой секретарь) или карманному ПК на базе Windows СЕ работать в качестве автосканера. Представлено ПО разной сложности для различных целей в автодиагностике.

С помощью самых простых и дешевых пакетов программ, которые стоят не более двухсот долларов, а то и просто бесплатных, можно посредством диагностического кабеля к автомобилю 96-го или более позднего года выпуска присоединить Palm Pilot или КПК и использовать их в качестве считывателя кодов - выводить на дисплей и устранять общие коды неисправностей протокола OBD-II. Пакеты подороже позволяют отображать расширенные коды для определенных автомобилей, а также считывать такие параметры, как напряжение датчика, состояния переключателя и т. п. Самое лучшее ПО имеет возможность графического отображения данных.

Предоставляется также программное обеспечение, с помощью которого можно превратить в сканер ноутбук или любой другой ПК на базе Windows. В основном для этого требуется Windows 95 или более поздняя операционная система. Как и в случае с ручными Palm Pilot или карманными ПК, для присоединения прибора к автомобилю необходим соединительный кабель.

Использовать в качестве сканера ноутбук или настольный ПК удобно тем, что на более широком экране отображается больше информации, и ее легче читать. Диагональ большинства ноутбуков – 12–15 дюймов, диагональ мониторов ПК – 14–17 дюймов или больше.

Еще одно преимущество использования компьютера, Palm Pilot или КПК в качестве сканера в том, что их очень легко обновить – просто скачать необходимый софт в Интернете. Это можно сделать и с помощью специальных сканеров (используя ПК в качестве интерфейса). Но большинство производителей сканеров вынудят вас купить картридж для обновления, который подключается к их прибору.

С другой стороны, сканеры предназначены исключительно для починки автомобилей, им нельзя найти другое применение – они не позволяют заходить в Интернет, проверять электронную почту и т. п. Многие профессиональные сканеры имеют схемы аппаратного обеспечения и измерительные контакты, позволяющие использовать прибор в качестве мультиметра для измерения напряжения, сопротивления и тока. Благодаря этой очень полезной функции можно избавиться от лишних приборов.

Некоторые современные сканеры можно использовать как графические мультиметры или осциллографы с цифровым ЗУ. Возможность отображения напряжения датчика на осциллографе позволяет обнаружить такие проблемы, которые невозможно распознать любым другим способом.

Если вы ищете универсальный прибор, который можно использовать как сканер, мультиметр и осциллограф, выбирайте тот, что одновременно отображает несколько осциллограмм. Сегодня на рынке есть приборы, имеющие возможность отображения в виде графика до четырех разных параметров.

### *Покрытие по маркам и моделям автомобилей*

Для диагностики импортных автомобилей совместимость сканеров с автомобилями имеет большое значение. До появления протокола OBD-II не было возможности отображения сигналов датчиков или других диагностических данных с помо-

щью сканера. Во многих азиатских импортных моделях с более протоколами коды неисправностей распознаются ранними электронным блоком управления с помощью светодиодных индикаторов или других кодов мигания, поэтому для диагностики не требуется сканер. Однако для диагностики автомобилей 96го или более позднего года выпуска сканер обязателен.

Некоторые универсальные сканеры и пакеты программ на вторичном рынке совместимы со многими азиатскими и отечественными марками, но не совместимы с европейскими. Другие считывают только общую информацию по протоколу OBD-II при диагностике автомобилей 96-го или более позднего года выпуска.

Поэтому при покупке сканеров и программного обеспечения на вторичном рынке необходимо иметь при себе список совместимости (покрытия по маркам и моделям автомобилей), который, кстати, приобрести гораздо сложнее. Некоторые пункты таких списков могут быть ошибочными. Производитель может утверждать, что их продукция совместима со многими марками и моделями, но это может иметь отношение только к считыванию общих кодов протокола OBD-II, без возможности считывать дополнительные коды для АБС, подушек безопасности и других систем, помимо систем двигателя и трансмиссии. Некоторые не обеспечивают полную диагностику и используют не все заводские протоколы диагностики. Перед покупкой обязательно узнайте, что включено.

### Стоит ли использовать более одного прибора?

Так как один прибор, очевидно, не может обеспечивать полный набор функций, многие специалисты покупают несколько сканеров для разных целей. Для считывания и устранения большинства кодов OBD-II при диагностике импортных автомобилей 96-го или более позднего года выпуска можно использовать недорогой Palm Pilot или другой карманный компьютер с программным обеспечением и кабелем для сканера, или даже самодельный считыватель кодов. Такой прибор часто используется для быстрой диагностики, при этом потребность в других приборах отпадает.

Однако для подробной диагностики, для выявления неисправностей, не имеющих кода, или других процедур, для которых необходима двусторонняя связь с бортовым компьютером. потребуется профессиональный сканер или пакет программ с усовершенствованными характеристиками. Один из лучших доступных сейчас пакетов программ проверяет все цепи датчиков и сравнивает полученные данные с оптимальными показателями, чтобы обозначить возможные проблемы.

Для определенных технических заданий требуется прибор, отображающий данные в графической или волновой форме. Это значит, что придется купить осциллограф с цифровым ЗУ или профессиональный сканер с расширенными функциями. Большинство величин потока данных отображаются по принципу импульсно-кодовой модуляции (ИКМ). Если ИКМ не обеспечивает правильное считывание входного сигнала от датчика или предоставляет неверную информацию, то придется протестировать соответствующую цепь или компонент - для этого пригодится осциллограф.

Осциллограф, подключенный к датчику или цепи, показывает, что происходит внутри них. Напряжение изображено в виде развертки сигнала по временной оси. Как только вы научитесь распознавать формы сигналов, сможете отличать хорошие от плохих. Также можно проверить, совпадают ли цифровые данные форм сигналов с данными сканера (хороший способ выявить внутренние неисправности ИКМ).

Осциллограф можно использовать для проверки причинно-следственных связей. Входные данные отслеживаются по одному каналу, а по второму, третьему или четвертому - результаты произведенных действий. Например, чтобы отследить перебои из-за пропусков в зажигании, вам необходимо понаблюдать за датчиком положения дроссельной заслонки, осциллограммой состояния топливной форсунки, сигналом датчика коленвала и порядком зажигания во время резкого кратковременного открывания дроссельной заслонки.

Для использования осциллографа на практике нужно знать основы работы с ним, а также область его применения, ведь осциллографы, так же как и сканеры, имеют разные функциональные возможности, которые следует изучить и сравнить перед покупкой.

### Дополнительные требования

Следует также помнить, что сканер сам по себе бесполезен, если вы не умеете его правильно применять и использовать информацию, которую он выдает. Для этого необходимо разбираться в системах автомобиля, с которым вы работаете, иметь текущую информацию по обслуживанию, технический сервисный бюллетень и схемы электропроводки. Если вы не знаете, как работают системы, где искать причину неисправности или как подключаются определенные датчики или цепи, как же вы собираетесь устранять проблему?

Нельзя также полагаться только на коды неисправностей: не для каждой проблемы существуют такие коды. Иногда они не соответствуют реальным проблемам, так как причиной может быть не одна, а целая цепочка неисправностей. Бывают и ложные коды неисправностей, которые нельзя устранить с помощью стандартных процедур. В некоторых случаях может понадобиться перепрошивка компьютера.

Лучше всего всегда сверяться с техническим сервисным бюллетенем - есть там нужные коды или нет, но скорее всего он поможет с решением проблем и избавит вас от волнений. И в заключение, чем больше времени вы уделите выбору автосканера, тем больше пользы он вам принесет. Изучите предлагаемый вашими поставщиками выбор оборудования - модели, их функциональные возможности и цены. Не пожалейте времени на то, чтобы поискать в Интернете различные альтернативы. Проделайте эту работу и обязательно найдете сканер, отвечающий именно вашим требованиям.

## 2. Общие данные по сканеру

Автомобильный диагностический сканер G-Scan является современным мощным диагностическим сканером. В стандартной мультимарочной комплектации сканер является:

- сканером дилерского уровня последнего поколения для легковых автомобилей Hyundai и Kia (полный объем дилерских возможностей, кроме перепрограммирования блоков);

– сканером дилерского уровня последнего поколения для коммерческих автомобилей Hyundai и Kia 1999–2011 гг. (требуется дополнительный кабель-адаптер);

– мультимарочным сканером для остальных корейских и китайских автомобилей – Daewoo-Chevrolet (GM DAT), SsangYong, Proton, Chery (Speranza) + тестовая бета-версия версия BYD;

– мультимарочным сканером для широкого круга легковых японских автомобилей (как леворульных, так и праворульных) – Toyota/Lexus, Nissan/Infinity, Honda/Acura, Mitsubishi, Subaru, Mazda, Suzuki, Daihatsu;

– мультимарочным сканером для широкого круга грузовых японских автомобилей (как леворульных, так и праворульных) – Isuzu, Hino, FUSO, Nissan UD TrucksCondor (требуется дополнительный кабель-адаптер);

– мультимарочным сканером для части европейских автомобилей – VW-Audi-Seat-Skoda, Mercedes, BMW/Mini, Volvo, Renault, ВАЗ-LADA (рабочие версии, но покрытие не полное) + тестовые бета-версии по части моделей Opel, Ford-Европа, Peugeot 206 и 405, Citroen C5 и Xantia;

- мультимарочным сканером для Ford-USA (только свежие модели).

#### **Основные функции, выполняемые прибором:**

 считывание кодов неисправностей из памяти тестируемого блока управления;

расшифровка кодов неисправностей (описание кода);

стирание кодов неисправностей (очистка памяти);

 вывод текущих параметров системы в цифровом виде (до 24 параметров одновременно);

 вывод текущих параметров системы в графическом виде (любые шесть параметров одновременно);

управление исполнительными компонентами;

 активация специальных режимов работы контроллера (в зависимости от модели тестируемого автомобиля);

 запись в память массива текущих параметров, в том числе непосредственно во время движения (в зависимости от марки тестируемого автомобиля);

 просмотр записанного массива параметров в цифровой форме;

 просмотр записанного массива параметров в графическом виде.

#### **Диагностируемые системы:**

- двигатель;
- автоматическая коробка передач;
- подвеска;
- антиблокировочная система (АБС);
- противобуксовочная система (ПБС);
- круиз-контроль;
- система кондиционирования, климат-контроль;
- подушки безопасности;
- электронная комбинация приборов;
- бортовой компьютер;
- кузовная электроника;
- другие системы (в зависимости от модели автомобиля);

 более полная информация о диагностируемых системах и поддерживаемых сканером режимах приводится в карте покрытия.

Управление сканером представлено на рисуноке 72 и в таблице 6.

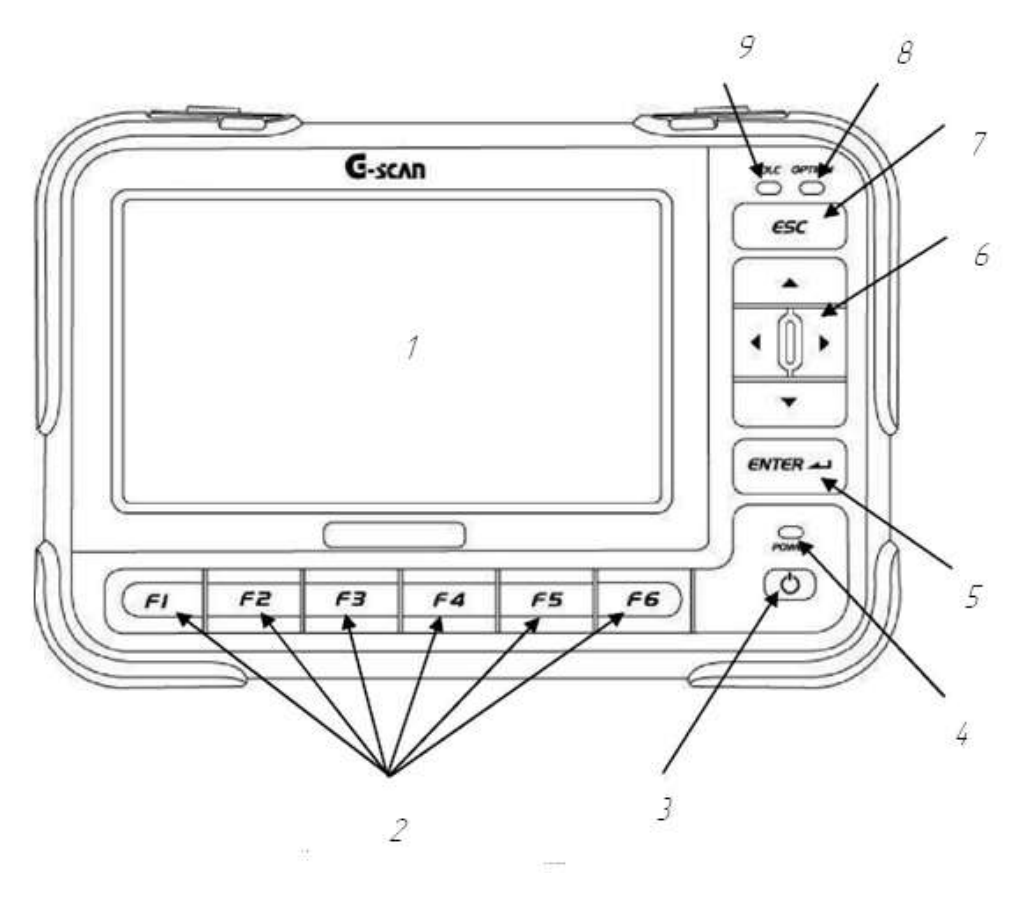

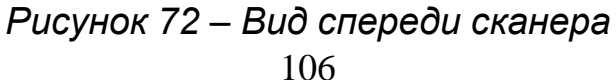

## Таблица 6 – **Инструкция пользователя**

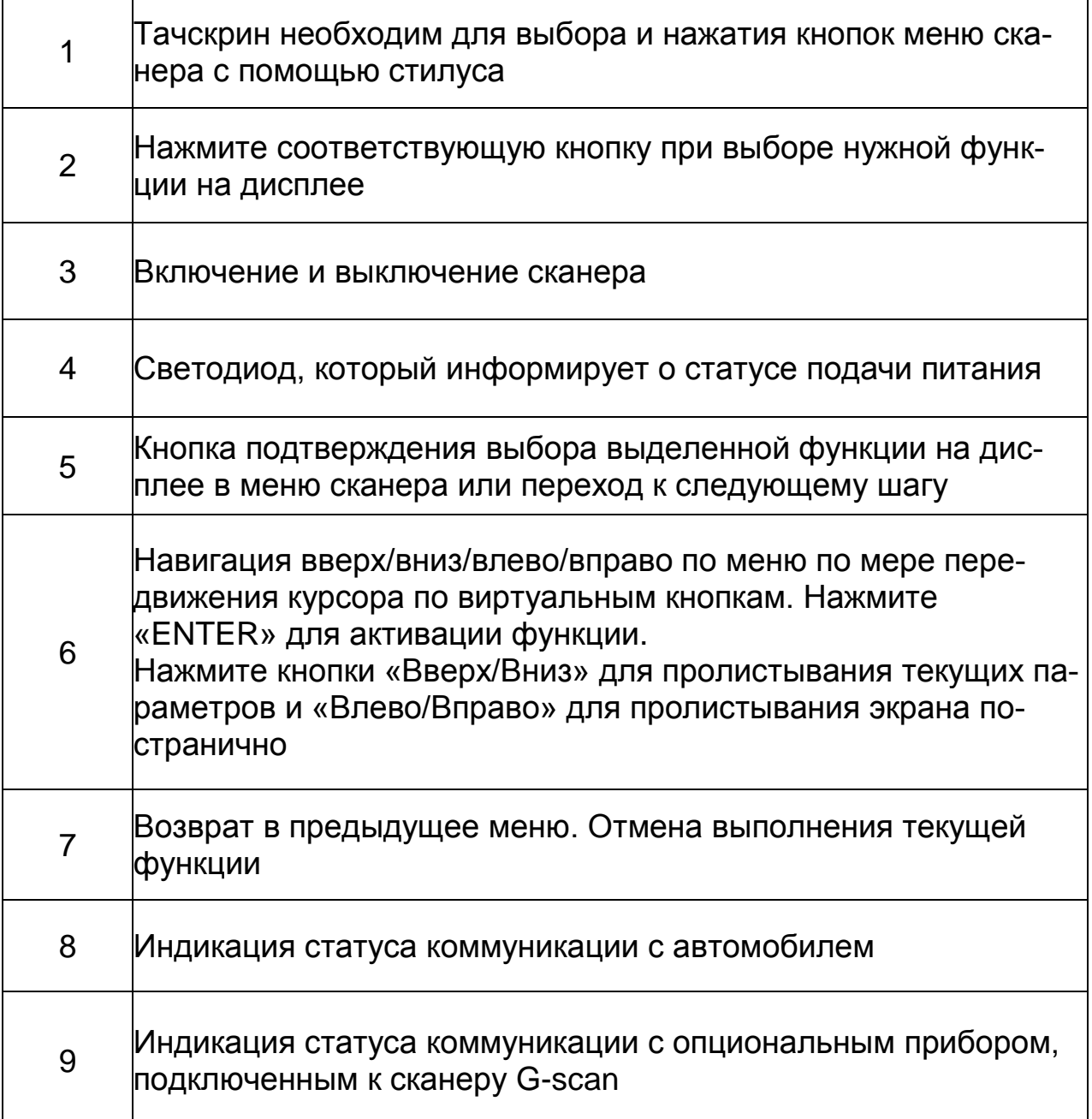

Подключить питание к сканерам G-scan можно от 4 источников (рис. 73):

•через диагностическую сеть автомобиля;

- •через цепь прикуривателя DC-12V автомобиля;
- •от аккумулятора автомобиля;

•от внешнего питания AC (через AC/DC сетевой адаптер).

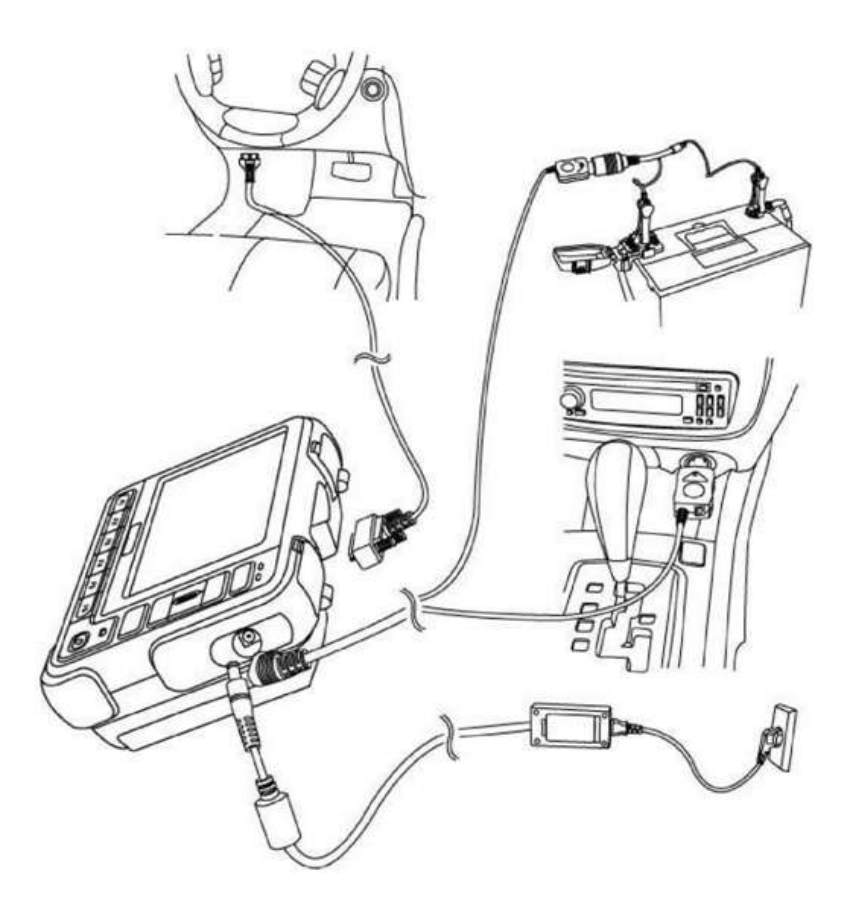

*Рисунок 73 – Подключение питания к сканеру*

# **От диагностической цепи автомобиля**

1.Подключите главный кабель G-Scan к диагностическому коннектору автомобиля (DLC кабель: Data Link Connector/Cable) с помощью соответствующего адаптера.

2.Включите ключ зажигания в положение ACC или ON и питание пойдет на сканер G-Scan.

3.Все автомобили, которые соответствуют OBD-2 / EOMB, имеют питание на диагностическом адаптере.

4.Рекомендуется располагать DLC коннектор на удалении 1 метра от водителя. Как правило, он находится под рулем. Но могут быть исключения.

## **Питание от прикуривателя**

• Подключите кабель прикуривателя к G-Scan через DC вход.

• Протяните кабель прикуривателя к розетке прикуривателя с напряжением DC-12V.

• Включите ключ зажигания в положение ACC или ON и питание пойдет на сканер G-Scan.

• Если к сканеру подключено питание от прикуривателя, то при пуске двигателя подача питания будет прекращена. Если у сканера нет другого питания, то G-Scan выключится. Поэтому при отсутствии аккумулятора мы рекомендуем использовать иной способ подачи питания, если необходимо запускать двигатель.

### **От аккумулятора автомобиля**

1.Подключите кабель питания от прикуривателя к сканеру G-Scan через DC вход.

2.Подключите кабель с клещами для аккумулятора к кабелю питания от прикуривателя.

3.Следя за правильной полярность, подключите красные клещи к плюсовому терминалу аккумулятора (+) и черные клещи к минусовому терминалу аккумулятора (-).

Включите зажигание в положение ACC или ON и питание начнет подаваться на G-Scan.

### **Работа со сканером G-Scan**

1. Сканер G-scan включается путем нажатия на кнопку POWER и удерживания ее более 0,5 сек. Цвет светодиода меняется от янтарного до зеленого, сканер включается.

2. После включения происходит загрузка сканера и на дисплее появляется главное меню (рис. 74).

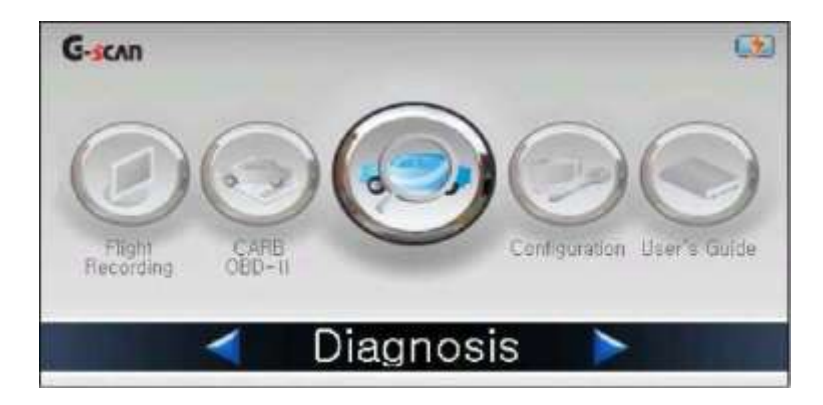

*Рисунок 74 – Главное меню*
Функция диагностики по протоколу CARB OBD-II используется для диагностики тех автомобилей, которые поддерживают протоколы OBD-II или EOBD по стандартам регулировки и контроля выхлопа ISO9141-2, ISO14230-4,(KWP2000), SAE J1850 VPW, SAE J1850 PWM и ISO15765-4(CAN).

Подключитесь к автомобилю с помощью кабеля DLC и выберите меню «CARB OBD-II». Затем нажмите кнопку «ENTER» (или два раза кликните по дисплею) (рис. 75).

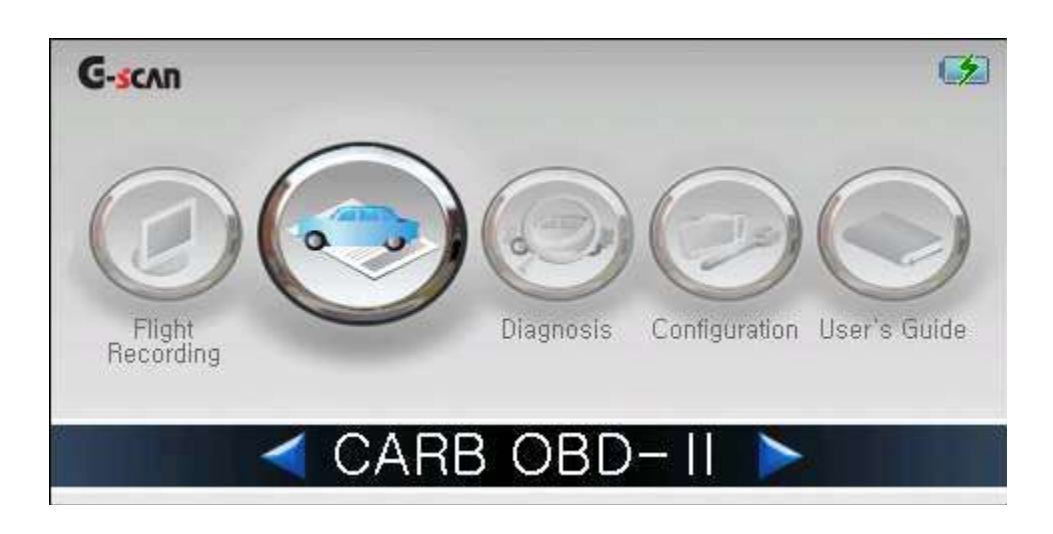

*Рисунок 75 – Выбор меню «CARB OBD-II»*

Диагностические функции, поддерживаемые протоколом CARB OBD-II, выводятся как показано на рисунке 76. Выберите функцию и нажмите ENTER.

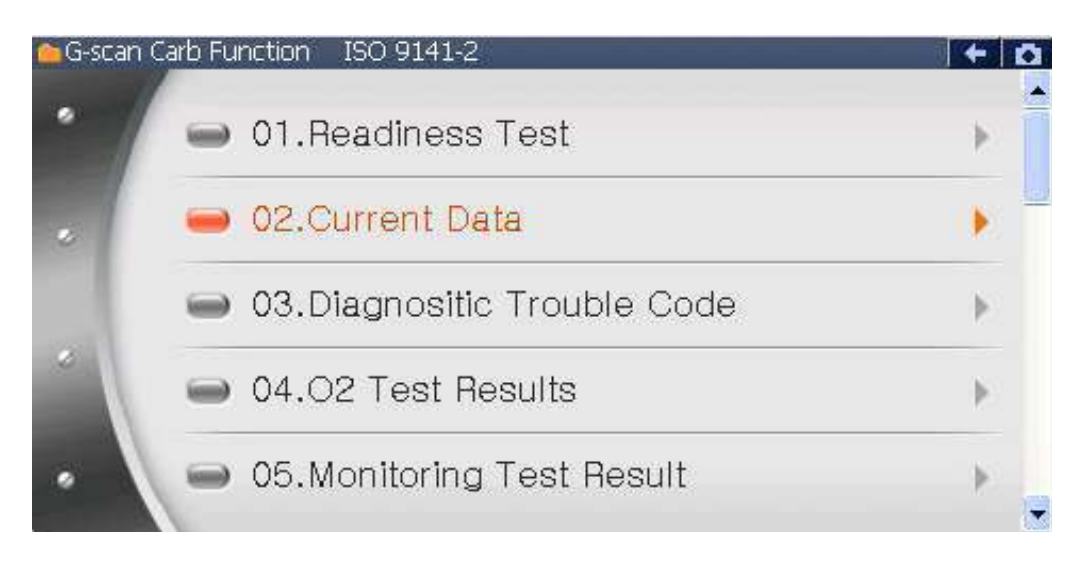

*Рисунок 76 – Режим диагностики CARB OBD-II*

Протоколы диагностики OBD и OBD-II были созданы для контроля за вредными выхлопами автомобилей в USA.

Диагностический протокол понадобился для того, чтобы контролировать неисправности системы выхлопа. Путем включения предупреждающей лампочки система OBD информирует водителя о проблеме эффективности или неисправности выхлопной системы. Механик с начальным уровнем может определить неисправность примитивным сканером и устранить ее, минимизируя количество загрязнения окружающей среды.

OBD-II появился как обновленная версия протокола OBD, поднимая планку стандарта и лимита выхлопа. Появилась стандартная система кодов Ошибок и стандартизация текущих Параметров в соответствии с промышленными стандартами ISO и SAE вне зависимости от производителя и марки автомобиля.

По причине стандартизации и необходимости адаптации ко всем производителям, этот протокол диагностики дает довольно скудную информацию для диагностики компонентов, не связанных с выхлопной системой.

Нестандартизированную информацию, заводские коды ошибок, текущие параметры, активация, специальные функции можно найти в Меню «Vehicle Diagnosis», после ее выбора в главном меню. Выберите «Vehicle Diagnosis» в главном меню G-scan и нажмите «ENTER» (или два клика по виртуальной кнопке).

Разные диагностические функции доступны в зависимости от производителя и модели автомобиля. Проконсультируйтесь в Карте Покрытия на сайте www.g-scan.ru о доступных функциях по каждой модели, а также в инструкции на CD или DVD, которые поставляются в комплекте с G-Scan по диагностике каждой марки (рис. 77, 78).

111

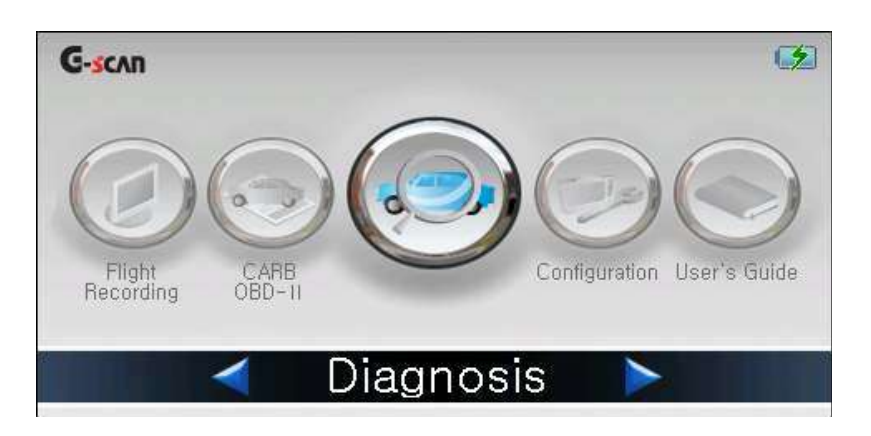

*Рисунок 77 – Выбор меню диагностики*

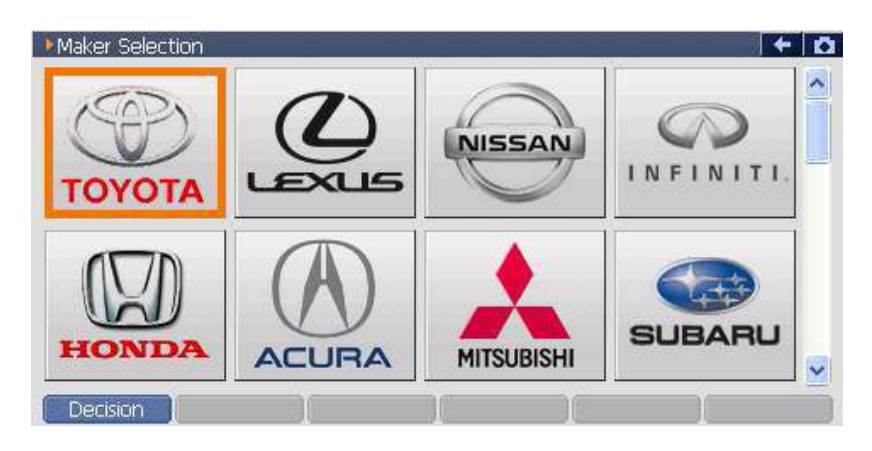

*Рисунок 78 – Выбор марки автомобиля в меню диагностики*

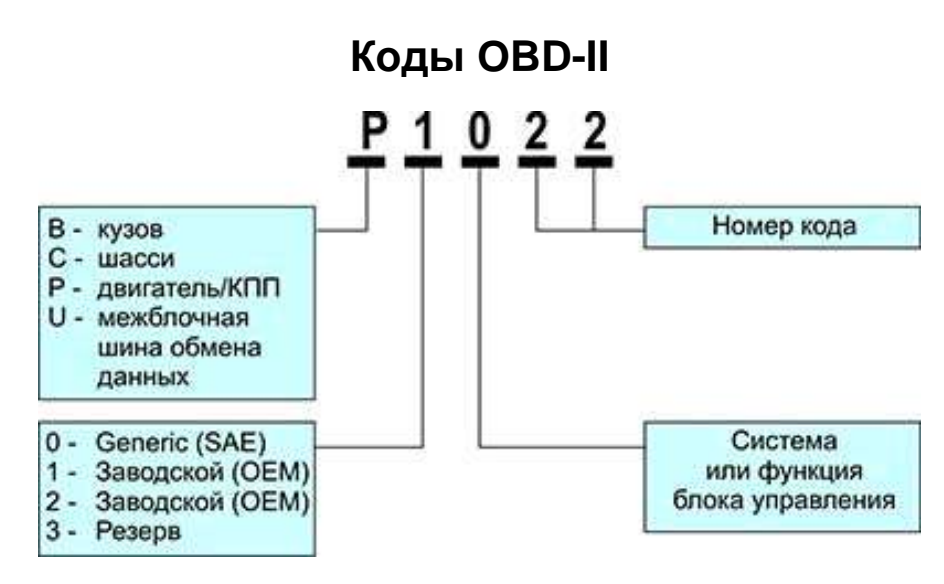

# **Чтение кодов OBD-II:**

*Первая позиция:*

**P** – is for powertrain codes – код связан с работой двигателя и/или АКПП

**B** – is for body codes – код связан с работой «кузовных систем» (подушки безопасности, центральный замок, электростеклоподъемники)

**C** – is for chassis codes – код относится к системе шасси (ходовой части)

**U** – is for network codes – код относится к системе взаимодействия между электронными блоками (например, к шине CAN)

*Вторая позиция:* 

**0** – общий для OBD-II код

**1** и **2** – код производителя

**3** – резерв

*Третья позиция – тип неисправности:* 

**1** – топливная система или воздухоподача

- **2** топливная система или воздухоподача
- **3** система зажигания

**4** – вспомогательный контроль

**5** – холостой ход

**6** – ECU или его цепи

**7** – трансмиссия

**8** – трансмиссия

*Четвертая и пятая позиции – порядковый номер ошибки (рис. 79).*

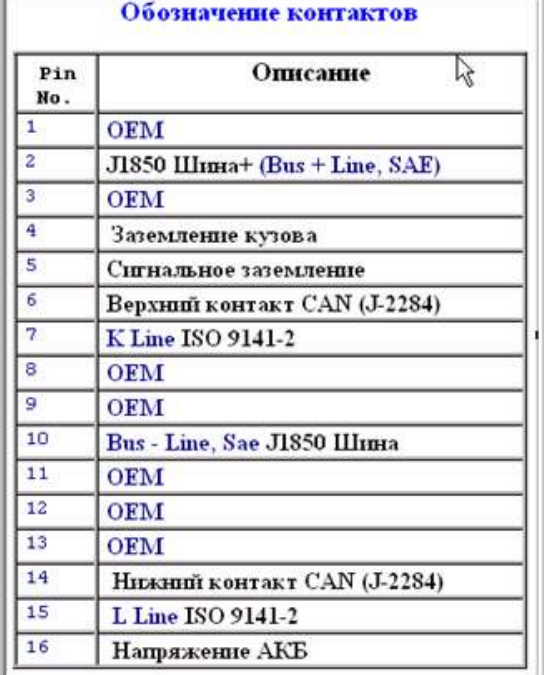

*Рисунок 79 – Разъем OBD*

P0100 – неисправность в цепи расходомера воздуха;

P0101 – неправильный показатель / не отрегулирован расходомер воздуха;

P0102 – низкий показатель расходомера воздуха;

P0103 – высокий показатель расходомера воздуха;

P0104 – неисправность расходомера воздуха;

P0105 – неисправность цепи датчика абсолютного давления впускного коллектора / барометрического давления впускного коллектора;

P0106 – неправильный показатель / не отрегулирован датчик абсолютного давления впускного коллектора / барометрического давления впускного коллектора;

P0107 – низкий показатель датчика абсолютного давления впускного коллектора / барометрического давления впускного коллектора;

P0108 – высокий показатель датчика абсолютного давления впускного коллектора / барометрического давления впускного коллектора;

P0109 – неисправность датчика абсолютного давления впускного коллектора / барометрического давления впускного коллектора;

P0109 – неисправность цепи датчика температуры воздуха на впуске;

P0111 – неправильный показатель / не отрегулирован датчик температуры воздуха на впуске;

P0112 – низкий показатель датчика температуры воздуха на впуске;

P0113 – высокий показатель датчика температуры воздуха на впуске;

P0114 – неисправность датчика температуры воздуха на впуске;

P0115 – неисправность цепи датчика температуры охлаждающей жидкости двигателя;

P0116 – неправильный показатель / не отрегулирован датчик температуры охлаждающей жидкости двигателя;

P0117 – низкий показатель датчика температуры охлаждающей жидкости двигателя;

P0118 – высокий показатель датчика температуры охлаждающей жидкости двигателя;

P0119 – неисправность датчика температуры охлаждающей жидкости двигателя;

P0120 – неисправность цепи датчика положения дроссельной заслонки / переключатель А;

P0121 – неправильный показатель / не отрегулирован датчик положения дроссельной заслонки / переключатель А;

P0122 – низкий показатель датчика положения дроссельной заслонки / переключатель А;

P0123 – высокий показатель датчика положения дроссельной заслонки / переключатель А;

P0124 – неисправность датчика положения дроссельной заслонки / переключатель А;

P0125 – слишком низкая или слишком высокая температура охлаждающей жидкости;

P0126 – температура охлаждающей жидкости отличается от нормы;

P0130 – неисправность цепи датчика кислорода (bank 1, датчик 1);

P0131 – низкое напряжение цепи датчика кислорода (bank 1, датчик 1);

P0132 – высокое напряжение цепи датчика кислорода (bank 1, датчик 1);

P0133 – с опозданием отвечает датчик кислорода (bank 1, датчик 1);

P0134 – не работает датчик кислорода (bank 1, датчик 1);

P0135 – неисправность цепи подогрева датчика кислорода (bank 1, датчик 1);

P0136 – неисправность цепи подогрева датчика кислорода (bank 1, датчик 2);

P0137 – низкое напряжение цепи подогрева датчика кислорода (bank 1, датчик 2);

P0138 – высокое напряжение цепи подогрева датчика кислорода (bank 1, датчик 2);

P0139 – с опозданием отвечает цепь подогрева датчика кислорода (bank 1, датчик 2);

P0140 – не работает цепь подогрева датчика кислорода (bank 1, датчик 1);

P0141 – неисправность цепи подогрева датчика кислорода (bank 1, датчик 2);

P0142 – неисправность цепи датчика кислорода (bank 1, датчик 3);

P0143 – низкое напряжение цепи датчика кислорода (bank 1, датчик 3);

P0144 – высокое напряжение цепи датчика кислорода (bank 1, датчик 3);

P0145 – с опозданием отвечает датчик кислорода (bank 1, датчик 3);

P0146 – не работает датчик кислорода (bank 1, датчик 3);

P0147 – неисправность цепи подогрева датчика кислорода (bank 1, датчик 3);

P0150 – неисправность цепи датчика кислорода (bank 2, датчик 1);

P0151 – низкое напряжение цепи датчика кислорода (bank 2, датчик 1);

P0152 – высокое напряжение цепи датчика кислорода (bank 2, датчик 1);

P0153 – с опозданием отвечает датчик кислорода (bank 2, датчик 1);

P0154 – не работает датчик кислорода (bank 2, датчик 1);

P0155 – неисправность цепи подогрева датчика кислорода (bank 2, датчик 1);

P0156 – неисправность цепи датчика кислорода (bank 2, датчик 2);

P0157 – низкое напряжение цепи датчика кислорода (bank 2, датчик 2);

P0158 – высокое напряжение цепи датчика кислорода (bank 2, датчик 2);

P0159 – с опозданием отвечает датчик кислорода (bank 2, датчик 2);

P0160 – не работает датчик кислорода (bank 2, датчик 2);

P0161 – неисправность цепи датчика кислорода (bank 2, датчик 2);

P0162 – неисправность цепи датчика кислорода (bank 2, датчик 3);

P0163 – низкое напряжение цепи датчика кислорода (bank 2, датчик 3);

P0164 – высокое напряжение цепи датчика кислорода (bank 2, датчик 3);

P0165 – с опозданием отвечает датчик кислорода (bank 2, датчик 3);

P0166 – не работает датчик кислорода (bank 2, датчик 3);

P0167 – неисправность цепи подогрева датчика кислорода (bank 2, датчик 3);

P0170 – неправильно сбалансирован состав смеси (bank 1);

 $P0171 - CMEC$ ь бедная (bank 1);

P0172 – смесь богатая (bank 1);

P0173 – неправильно сбалансирован состав смеси (bank 2);

P0174 – смесь бедная (bank 2);

P0175 – смесь богатая (bank 2);

P0176 – неисправность в цепи датчика состава смеси;

P0177 – неправильный показатель / не отрегулирован датчик состава смеси;

P0178 – низкий показатель датчика состава смеси;

P0179 – высокий показатель датчика состава смеси;

P0180 – неисправность в цепи датчика А температуры топлива;

P0181 – неправильный показатель / не отрегулирован датчик А температуры топлива;

P0182 – низкий показатель датчика А температуры топлива;

P0183 – высокий показатель датчика А температуры топлива;

P0184 – неисправность датчика А температуры топлива;

P0185 – неисправность в цепи датчика B температуры топлива;

P0186 – неправильный показатель / не отрегулирован датчик B температуры топлива;

P0187 – низкий показатель датчика B температуры топлива;

P0188 – высокий показатель датчика B температуры топлива;

P0189 – неисправность датчика B температуры топлива;

P0190 – неисправность в цепи датчика температуры топлива;

P0191 – неправильный показатель / не отрегулирован датчик температуры топлива;

P0192 – низкий показатель датчика температуры топлива;

P0193 – высокий показатель датчика температуры топли-

ва;

P0194 – неисправность датчика температуры топлива;

P0195 – неисправность датчика температуры масла;

P0196 – неправильный показатель / не отрегулирован датчик температуры масла;

P0197 – низкий показатель датчика температуры масла;

P0198 – высокий показатель датчика температуры масла;

P0199 – неисправность датчика температуры масла;

P0200 – неисправность в цепи форсунки;

P0201 – неисправность форсунки – цилиндр 1;

P0202 – неисправность форсунки – цилиндр 2;

P0203 – неисправность форсунки – цилиндр 3;

P0204 – неисправность форсунки – цилиндр 4;

P0205 – неисправность форсунки – цилиндр 5;

P0206 – неисправность форсунки – цилиндр 6;

P0207 – неисправность форсунки – цилиндр 7;

P0208 – неисправность форсунки – цилиндр 8;

P0209 – неисправность форсунки – цилиндр 9;

P0210 – неисправность форсунки – цилиндр 10;

P0211 – неисправность форсунки – цилиндр 11;

P0212 – неисправность форсунки – цилиндр 12;

P0213 – неисправность 1 форсунки при пуске;

P0214 – неисправность 2 форсунки при пуске;

P0215 – неисправность стопорного клапана двигателя;

P0216 – неисправность в цепи регулировки момента зажигания;

P0217 – перегрев двигателя;

P0218 – перегрев трансмиссии;

P0219 – слишком высокие обороты двигателя;

P0220 – неисправность в цепи датчика положения дроссельной заслонки/переключатель B;

P0221 – неправильный показатель / не отрегулирован датчик положения дроссельной заслонки/переключатель B ;

P0222 – низкий показатель датчика положения дроссельной заслонки/переключатель B;

P0223 – высокий показатель датчика положения дроссельной заслонки/переключатель B;

P0224 – неисправность датчика положения дроссельной заслонки/переключатель B;

P0225 – неисправность в цепи датчика положения дроссельной заслонки/переключатель С;

P0226 – неправильный показатель / не отрегулирован датчик положения дроссельной заслонки/переключатель C;

P0227 – низкий показатель датчика положения дроссельной заслонки/переключатель C;

P0228 – высокий показатель датчика положения дроссельной заслонки/переключатель C;

P0229 – неисправность датчика положения дроссельной заслонки/переключатель C;

P0230 – неисправность в первичной цепи топливного насоса;

P0231 – низкий показатель вторичной цепи топливного насоса;

P0232 – высокий показатель вторичной цепи топливного насоса;

P0233 – неисправность во вторичной цепи топливного насоса;

P0234 – перегрузка двигателя;

P0235 – неисправность в цепи датчика А турбокомпрессора;

P0236 – неправильный показатель / не отрегулирован датчик А турбокомпрессора;

P0237 – низкий показатель датчика А турбокомпрессора;

P0238 – высокий показатель датчика А турбокомпрессора;

P0239 – неисправность датчика B турбокомпрессора;

P0240 – неправильный показатель / не отрегулирован датчик B турбокомпрессора;

P0241 – низкий показатель датчика B турбокомпрессора;

P0242 – высокий показатель датчика B турбокомпрессора;

P0243 – неисправность соленоид А турбокомпрессора;

P0244 – неправильный показатель / не отрегулирован соленоид А турбокомпрессора;

P0245 – низкий показатель соленоида А турбокомпрессора;

P0246 – высокий показатель соленоида А турбокомпрессора;

P0247 – неисправность соленоида B турбокомпрессора;

P0248 – неправильный показатель / не отрегулирован соленоид B турбокомпрессора;

P0249 – низкий показатель соленоида B турбокомпрессора;

P0250 – высокий показатель соленоида B турбокомпрессора;

P0251 – неисправность датчика топлива А насоса форсунки (кулачок/ротор/форсунка);

P0252 – неправильный показатель / не отрегулирован датчик топлива А насоса форсунки (кулачок/ротор/форсунка);

P0253 – низкий показатель датчика топлива А насоса форсунки (кулачок/ротор/форсунка);

P0254 – высокий показатель датчика топлива А насоса форсунки (кулачок/ротор/форсунка);

P0255 – неисправность датчика топлива А насоса форсунки (кулачок/ротор/форсунка);

P0256 – неисправность датчика топлива B насоса форсунки (кулачок/ротор/форсунка);

P0257 – неправильный показатель / не отрегулирован датчик топлива B насоса форсунки (кулачок/ротор/форсунка);

P0258 – низкий показатель датчика топлива B насоса форсунки (кулачок/ротор/форсунка);

P0259 – высокий показатель датчика топлива А насоса форсунки (кулачок/ротор/форсунка);

P0260 – неисправность датчика топлива А насоса форсунки (кулачок/ротор/форсунка);

P0261 – низкий показатель цепи форсунки 1-го цилиндра;

P0262 – высокий показатель цепи форсунки 1-го цилиндра;

P0263 – неправильно сбалансирован 1-й цилиндр;

P0264 – низкий показатель цепи форсунки 2-го цилиндра;

P0265 – высокий показатель цепи форсунки 2-го цилиндра;

P0266 – неправильно сбалансирован 2-й цилиндр;

P0267 – низкий показатель цепи форсунки 3-го цилиндра;

P0268 – высокий показатель цепи форсунки 3-го цилиндра;

P0269 – неправильно сбалансирован 3-й цилиндр;

P0270 – низкий показатель цепи форсунки 4-го цилиндра;

P0271 – высокий показатель цепи форсунки 4-го цилиндра;

P0272 – неправильно сбалансирован 4-й цилиндр; P0273 – низкий показатель цепи форсунки 5-го цилиндра; P0274 – высокий показатель цепи форсунки 5-го цилиндра; P0275 – неправильно сбалансирован 5-й цилиндр; P0276 – низкий показатель цепи форсунки 6-го цилиндра; P0277 – высокий показатель цепи форсунки 6-го цилиндра; P0278 – неправильно сбалансирован 6-й цилиндр; P0279 – низкий показатель цепи форсунки 7-го цилиндра; P0280 – высокий показатель цепи форсунки 7-го цилиндра; P0281 – неправильно сбалансирован 7-й цилиндр; P0282 – низкий показатель цепи форсунки 8-го цилиндра; P0283 – высокий показатель цепи форсунки 8-го цилиндра; P0284 – неправильно сбалансирован 8-й цилиндр; P0285 – низкий показатель цепи форсунки 9-го цилиндра; P0286 – высокий показатель цепи форсунки 9-го цилиндра; P0287 – неправильно сбалансирован 9-й цилиндр; P0288 – низкий показатель цепи форсунки 10-го цилиндра; P0289 – высокий показатель цепи форсунки 10-го цилиндра; P0290 – неправильно сбалансирован 10-й цилиндр; P0291 – низкий показатель цепи форсунки 11-го цилиндра; P0292 – высокий показатель цепи форсунки 11-го цилиндра; P0293 – неправильно сбалансирован 11-й цилиндр; P0294 – низкий показатель цепи форсунки 12-го цилиндра; P0295 – высокий показатель цепи форсунки 12-го цилиндра; P0296 – неправильно сбалансирован 12-й цилиндр; P0300 – нарушен порядок зажигания цилиндров; P0301 – нарушен порядок зажигания 1-го цилиндра; P0302 – нарушен порядок зажигания 2-го цилиндра (как вариант – P031A); P0303 – нарушен порядок зажигания 3-го цилиндра (как вариант – P031B);

P0304 – нарушен порядок зажигания 4-го цилиндра (как вариант – P031C);

P0305 – нарушен порядок зажигания 5-го цилиндра;

P0306 – нарушен порядок зажигания 6-го цилиндра;

P0307 – нарушен порядок зажигания 7-го цилиндра;

P0308 – нарушен порядок зажигания 8-го цилиндра;

P0309 – нарушен порядок зажигания 9-го цилиндра;

P0311 – нарушен порядок зажигания 11-го цилиндра;

P0312 – нарушен порядок зажигания 12-го цилиндра;

P0320 – неисправность в цепи распределителя зажигания;

P0321 – неправильный показатель / не отрегулирован датчик цепи распределителя зажигания;

P0322 – нет сигнала от датчика цепи распределителя зажигания;

P0323 – неисправность датчика цепи распределителя зажигания;

P0325 – неисправность в цепи 1-го датчика детонации (bank 1 или датчик);

P0326 – неправильный показатель / не отрегулирован 1-й датчик детонации (bank 1 или датчик);

P0327 – низкий показатель 1-го датчика детонации (bank 1 или датчик);

P0328 – высокий показатель 1-го датчика детонации (bank 1 или датчик);

P0329 – неисправность 1-го датчика детонации (bank 1 или датчик);

P0330 – неисправность в цепи 2-го датчика детонации (bank 2);

P0331 – неправильный показатель / не отрегулирован 2-й датчик детонации (bank 2);

P0332 – низкий показатель 2-го датчика детонации (bank 2);

P0333 – высокий показатель 2-го датчика детонации (bank 2);

P0334 – неисправность 2-го датчика детонации (bank 2);

P0335 – неисправность в цепи датчика А положения коленвала;

P0336 – неправильный показатель / не отрегулирован датчик А положения коленвала;

P0337 – низкий показатель датчика А положения коленвала;

P0338 – высокий показатель датчика А положения коленвала;

P0339 – неисправность датчика А положения коленвала;

P0340 – неисправность в цепи датчика положения распредвала;

P0341 – неправильный показатель / не отрегулирован датчик положения распредвала;

P0342 – низкий показатель датчика положения распредвала;

P0343 – высокий показатель датчика положения распредвала;

P0344 – неисправность датчика положения распредвала;

P0350 – неисправность в первичной/вторичной цепи катушки зажигания;

P0351 – неисправность в первичной/вторичной цепи катушки зажигания A;

P0352 – неисправность в первичной/вторичной цепи катушки зажигания B;

P0353 – неисправность в первичной/вторичной цепи катушки зажигания C;

P0354 – неисправность в первичной/вторичной цепи катушки зажигания D;

P0355 – неисправность в первичной/вторичной цепи катушки зажигания E;

P0356 – неисправность в первичной/вторичной цепи катушки зажигания F;

P0357 – неисправность в первичной/вторичной цепи катушки зажигания G;

P0358 – неисправность в первичной/вторичной цепи катушки зажигания H;

P0359 – неисправность в первичной/вторичной цепи катушки зажигания I;

P0360 – неисправность в первичной/вторичной цепи катушки зажигания J;

P0361 – неисправность в первичной/вторичной цепи катушки зажигания K;

P0362 – неисправность в первичной/вторичной цепи катушки зажигания L;

P0370 – неисправность сигнала А таймера;

P0371 – число импульсов сигнала А таймера выше нормы;

P0372 – число импульсов сигнала А таймера ниже нормы;

P0373 – нестабильные импульсы сигнала А таймера;

P0374 – нет импульсов сигнала А таймера;

P0375 – неисправность сигнала B таймера;

P0376 – число импульсов сигнала B таймера выше нормы;

P0377 – число импульсов сигнала B таймера ниже нормы;

P0378 – нестабильные импульсы сигнала B таймера;

P0379 – нет импульсов сигнала B таймера;

P0380 – неисправность в цепи А подогрева свечи накаливания;

P0381 – неисправность в цепи А индикатора подогрева свечи накаливания;

P0382 – неисправность в системе рециркуляции выхлопных газов;

P0385 – неисправность в цепи датчика B положения коленвала;

P0386 – неправильный показатель / не отрегулирован датчик B положения коленвала;

P0387 – низкий показатель датчика B положения коленвала;

P0388 – высокий показатель датчика B положения коленвала;

P0389 – неисправность датчика B положения коленвала;

P0400 – неисправность в системе рециркуляции выхлопных газов;

P0401 – слишком низкий расход в системе рециркуляции выхлопных газов;

P0402 – слишком высокий расход в системе рециркуляции выхлопных газов;

P0403 – неисправность в системе рециркуляции выхлопных газов;

P0404 – неправильный показатель / не отрегулирован датчик системы рециркуляции выхлопных газов;

P0405 – низкий показатель датчика А системы рециркуляции выхлопных газов;

P0406 – высокий показатель датчика А системы рециркуляции выхлопных газов;

P0407 – низкий показатель датчика B системы рециркуляции выхлопных газов;

P0408 – высокий показатель датчика B системы рециркуляции выхлопных газов;

P0410 – неисправность впускного коллектора;

P0411 – неправильно отрегулирован расход во впускном коллекторе;

P0412 – неисправность в цепи клапана А впускного коллектора;

P0413 – разомкнута цепь клапана А впускного коллектора;

P0414 – короткое заземление в цепи клапана А впускного коллектора;

P0415 – неисправность в цепи клапана B впускного коллектора;

P0416 – разомкнута цепь клапана B впускного коллектора;

P0417 – короткое заземление в цепи клапана B впускного коллектора;

P0418 – неисправность в цепи реле А впускного коллектора;

P0419 – неисправность в цепи реле B впускного коллектора;

P0420 – слишком низкая производительность катализатора (bank 1);

P0421 – слишком низкая производительность катализатора при прогреве (bank 1);

P0422 – слишком низкая производительность катализатора (bank 1);

P0423 – слишком низкая производительность катализатора при прогреве (bank 1);

P0424 – слишком низкая температура катализатора при прогреве (bank 1);

P0430 – слишком низкая производительность катализатора (bank 2);

P0431 – сишком низкая производительность катализатора при прогреве (bank 2);

P0432 – слишком низкая производительность катализатора (bank 2);

P0433 – слишком низкая производительность катализатора при прогреве (bank 2);

P0434 – слишком низкая температура катализатора при прогреве (bank 2);

P0440 – неисправность в системе контроля за отводом паров топлива;

P0441 – неправильно отрегулирован расход в системе контроля за отводом паров топлива;

P0442 – небольшая утечка в системе контроля за отводом паров топлива;

P0443 – неисправность в цепи контрольного клапана системы контроля за отводом паров топлива;

P0444 – разомкнута цепь контрольного клапана системы контроля за отводом паров топлива;

P0445 – короткое замыкание в цепи контрольного клапана системы контроля за отводом паров топлива;

P0446 – неисправность в цепи датчика вентиляции системы контроля за отводом паров топлива;

P0447 – разомкнута цепь датчика вентиляции системы контроля за отводом паров топлива;

P0448 – короткое замыкание в цепи датчика вентиляции системы контроля за отводом паров топлива;

P0449 – неисправность в цепи соленоида системы контроля за отводом паров топлива;

P0450 – неисправность датчика давления системы контроля за отводом паров топлива;

P0451 – неправильный показатель / не отрегулирован датчик давления системы контроля за отводом паров топлива;

P0452 – низкий показатель датчика давления системы контроля за отводом паров топлива;

P0453 – высокий показатель датчика давления системы контроля за отводом паров топлива;

P0454 – неисправность датчика давления системы контроля за отводом паров топлива;

P0455 – значительная утечка в системе контроля за отводом паров топлива;

P0460 – неисправность в цепи датчика уровня топлива;

P0461 – неправильный показатель / не отрегулирован датчик уровня топлива;

P0462 – низкий показатель датчика уровня топлива;

P0463 – высокий показатель датчика уровня топлива;

P0464 – неисправность датчика уровня топлива;

P0465 – неисправность в цепи датчика расхода продувки;

P0466 – неправильный показатель / не отрегулирован датчик расхода продувки;

P0467 – низкий показатель датчика расхода продувки;

P0468 – высокий показатель датчика расхода продувки;

P0469 – неисправность датчика расхода продувки;

P0470 – неисправность в цепи датчика давления выхлопных газов;

P0471 – неправильный показатель / не отрегулирован датчик давления выхлопных газов;

P0472 – низкий показатель датчика давления выхлопных газов;

P0473 – высокий показатель датчика давления выхлопных газов;

P0474 – неисправность датчика давления выхлопных газов;

P0475 – неисправность в цепи контрольного клапана давления выхлопных газов;

P0476 – неправильный показатель / не отрегулирован контрольный клапан давления выхлопных газов;

P0477 – низкий показатель контрольного клапана давления выхлопных газов;

P0478 – высокий показатель контрольного клапана давления выхлопных газов;

P0479 – неисправность контрольного клапана давления выхлопных газов;

P0480 – неисправность в цепи 1-го вентилятора;

P0481 – неисправность в цепи 2-го вентилятора;

P0482 – неисправность в цепи 3-го вентилятора;

P0483 – неисправность вентилятора;

P0484 – ток перегрузки в цепи вентилятора;

P0485 – неисправность в цепи заземления вентилятора;

P0500 – неисправность в цепи датчика скорости;

P0501 – неправильный показатель / не отрегулирован датчик скорости;

P0502 – низкий показатель датчика скорости;

P0503 – высокий или нестабильный показатель датчика скорости;

P0505 – неправильно отрегулирован холостой ход;

P0506 – обороты холостого хода ниже нормы;

P0507 – обороты холостого хода выше нормы;

P0510 – неисправность концевика дроссельной заслонки;

P0520 – неисправность в цепи датчика давления масла;

P0521 – неправильный показатель / не отрегулирован датчик давления масла;

P0522 – низкое напряжение датчика давления масла;

P0523 – высокое напряжение датчика давления масла;

P0530 – неисправность в цепи датчика давления охлаждающей жидкости кондиционера;

P0531 – неправильный показатель / не отрегулирован датчик давления охлаждающей жидкости кондиционера;

P0532 – низкий показатель датчика давления охлаждающей жидкости кондиционера;

P0533 – высокий показатель датчика давления охлаждающей жидкости кондиционера;

P0534 – утечка охлаждающей жидкости кондиционера;

P0550 – неисправность в цепи датчика давления в гидроусилителе руля;

P0551 – неправильный показатель / не отрегулирован датчик давления в гидроусилителе руля;

P0552 – низкий показатель датчика давления в гидроусилителе руля;

P0553 – высокий показатель датчика давления в гидроусилителе руля;

P0554 – неисправность датчика давления в гидроусилителе руля;

P0560 – неправильно отрегулировано напряжение системы;

P0561 – напряжение системы нестабильно;

P0562 – низкое напряжение системы;

P0563 – высокое напряжение системы;

P0565 – неисправность сигнала включения системы круизконтроля;

P0566 – неисправность сигнала выключения системы круиз-контроля;

P0567 – неисправность сигнала продолжения движения системы круиз-контроля;

P0568 – неисправность сигнала установки скорости системы круиз-контроля;

P0569 – неисправность сигнала торможения системы круиз-контроля;

P0570 – неисправность сигнала ускорения системы круизконтроля;

P0571 – неисправность в цепи переключателя торможения A системы круиз-контроля;

P0572 – низкий показатель переключателя торможения A системы круиз-контроля;

P0573 – высокий показатель переключателя торможения A системы круиз-контроля;

P0574 – неисправность системы круиз-контроля;

P0575 – неисправность системы круиз-контроля;

P0576 – неисправность системы круиз-контроля;

P0576 – неисправность системы круиз-контроля;

P0578 – неисправность системы круиз-контроля;

P0579 – неисправность системы круиз-контроля;

P0580 – неисправность системы круиз-контроля;

P0600 – неисправность при связи с системой;

P0601 – память блока управления (ROM);

P0602 – программная ошибка блока управления;

P0603 – ошибка в постоянной памяти (KAM) блока управления;

P0604 – ошибка в памяти (RAM) блока управления;

P0605 – ошибка в памяти (ROM) блока управления;

P0606 – неисправность процессора PCM;

P0608 – неисправность датчика VSS «A» блока управления;

P0609 – неисправность датчика VSS «B» блока управления;

P0620 – неисправность в цепи управления генератора;

P0621 – неисправность в цепи лампы «L» генератора;

P0622 – неисправность в блоке «F» генератора;

P0650 – неисправность в цепи индикаторной лампы неисправностей (MIL);

P0654 – неправильно отрегулированы обороты двигателя;

P0655 – неисправность в цепи лампы прогрева двигателя;

P0656 – неисправность в цепи датчика уровня топлива;

P0700 – неисправность в системе контроля трансмиссии;

P0701 – неправильно отрегулирована система контроля трансмиссии;

P0702 – электрическая система контроля трансмиссии;

P0703 – неисправность в цепи датчика B уменьшения крутящего момента при торможении;

P0704 – неисправность в цепи датчика сцепления;

P0705 – неисправность в цепи датчика трансмиссии (PRNDL);

P0706 – неправильный показатель / не отрегулирован датчик трансмиссии;

P0707 – низкий показатель датчика трансмиссии;

P0708 – высокий показатель датчика трансмиссии;

P0709 – неисправность датчика трансмиссии;

P0710 – неисправность в цепи датчика температуры трансмиссионной жидкости;

P0711 – неправильный показатель / не отрегулирован датчик температуры трансмиссионной жидкости;

P0712 – низкий показатель датчика температуры трансмиссионной жидкости;

P0713 – высокий показатель датчика температуры трансмиссионной жидкости;

P0714 – неисправность датчика температуры трансмиссионной жидкости;

P0715 – неисправность в цепи датчика оборотов турбины;

P0716 – неправильный показатель / не отрегулирован датчик оборотов турбины;

P0717 – нет сигнала от датчика оборотов турбины;

P0718 – неисправность датчика оборотов турбины;

P0719 – низкий показатель цепи датчика B уменьшения крутящего момента при торможении;

P0720 – неисправность в цепи датчика частоты вращения вала;

P0721 – неправильный показатель / не отрегулирован датчик частоты вращения вала;

P0722 – нет сигнала от датчика частоты вращения вала;

P0723 – неисправность датчика частоты вращения вала;

P0724 – высокий показатель цепи датчика B уменьшения крутящего момента при торможении;

P0725 – неисправность в цепи датчика оборотов двигателя;

P0726 – неправильный показатель / не отрегулирован датчик оборотов двигателя;

P0727 – нет сигнала от датчика оборотов двигателя;

P0728 – неисправность датчика оборотов двигателя;

P0730 – неправильно отрегулирована коробка передач;

P0731 – неправильно отрегулирована 1-я передача;

P0732 – неправильно отрегулирована 2-я передача;

P0733 – неправильно отрегулирована 3-я передача;

P0734 – неправильно отрегулирована 4-я передача;

P0735 – неправильно отрегулирована 5-я передача;

P0736 – неправильно отрегулирована задняя передача;

P0740 – неисправность в цепи муфты сцепления;

P0741 – неправильно отрегулирована муфта сцепления;

P0742 – повреждена муфта сцепления;

P0743 – повреждение электрической цепи муфты сцепления;

P0744 – неисправность в цепи муфты сцепления;

P0745 – неисправность в цепи соленоида давления;

P0746 – неправильно отрегулирован соленоид давления;

P0747 – поврежден соленоид давления;

P0748 – повреждение электрической цепи соленоида давления;

P0749 – неисправность соленоида давления;

P0750 – неисправность переключателя А соленоида;

P0751 – неправильно отрегулирован переключатель А соленоида;

P0752 – повреждение переключателя А соленоида;

P0753 – повреждение электрической цепи переключателя А соленоида;

P0754 – неисправность переключателя А соленоида;

P0755 – неисправность переключателя B соленоида;

P0756 – неправильно отрегулирован переключатель B соленоида;

P0757 – повреждение переключателя B соленоида;

P0758 – повреждение электрической цепи переключателя B соленоида;

P0759 – неисправность переключателя B соленоида;

P0760 – неисправность переключателя C соленоида;

P0761 – неправильно отрегулирован переключатель C соленоида;

P0762 – повреждение переключателя C соленоида;

P0763 – повреждение электрической цепи переключателя C соленоида;

P0764 – неисправность переключателя C соленоида;

P0765 – неисправность переключателя D соленоида;

P0766 – неправильно отрегулирован переключатель D соленоида;

P0767 – повреждение переключателя D соленоида;

P0768 – повреждение электрической цепи переключателя D соленоида;

P0769 – неисправность переключателя D соленоида;

P0770 – неисправность переключателя E соленоида;

P0771 – неправильно отрегулирован переключатель E соленоида;

P0772 – повреждение переключателя E соленоида;

P0773 – повреждение электрической цепи переключателя E соленоида;

P0774 – неисправность переключателя E соленоида;

P0780 – неисправность переключателя;

P0781 – неисправность 1–2 переключателей;

P0782 – неисправность 2–3 переключателей;

P0783 – неисправность 3–4 переключателей;

P0784 – неисправность 4–5 переключателей;

P0785 – неисправность соленоида;

P0786 – неправильный показатель / не отрегулирован соленоид;

P0787 – низкий показатель датчика соленоида;

P0788 – высокий показатель датчика соленоида;

P0789 – неисправность соленоида;

P0790 – неисправность в цепи переключателя в режим normal;

P0801 – неисправность в цепи контроля системы Reverse Inhibit;

P0803 – неисправность в цепи соленоида переключателя  $1 - 4$ :

P0804 – неисправность в цепи контрольной лампы переключателя 1–4;

P1106 – высокое напряжение в цепи датчика абсолютного давления впускного коллектора (MAP);

P1107 – низкое напряжение в цепи датчика абсолютного давления впускного коллектора (MAP);

P1111 – высокое напряжение в цепи датчика температуры воздуха на впуске (IAT);

P1112 – низкое напряжение в цепи датчика температуры воздуха на впуске (IAT);

P1114 – низкое напряжение в цепи датчика температуры охлаждающей жидкости (ECT);

P1115 – высокое напряжение в цепи датчика температуры охлаждающей жидкости (ECT);

P1121 – высокое напряжение в цепи датчика положения дроссельной заслонки (TP);

P1122 – низкое напряжение в цепи датчика положения дроссельной заслонки (TP);

P1133 – датчик 1 HO2S;

P1134 – таймер включения датчика HO2S;

P1200 – цепь управления форсункой;

P1336 – не считывается показатель датчика положения коленвала (CKP);

P1350 – Bypass Line Monitor;

P1361 – низкое напряжение в цепи контроля зажигания (IC);

P1374 – изменение частоты датчика положения коленвала (CKP);

P1380 – неисправность в системе – невозможно считать данные;

P1406 – регулировка датчика системы рециркуляции выхлопных газов (EGR);

P1441 – расход в системе отвода паров топлива (EVAP) только для автомобиля Chevrolet ;

P1441 – расход в системе отвода паров топлива (EVAP) только для автомобиля Oldsmobile;

P1554 – цепь обратной связи с системой круиз-контроля;

P1626 – потеря сигнала от топливной системы;

P1629 – не поступает сигнал от топливной системы;

P1635 – цепь 5 вольт, только для автомобиля Oldsmobile;

P1635 – цепь 5 вольт, только для автомобиля Chevrolet;

P1639 – 2-я цепь 5 вольт, только для автомобиля Oldsmobile;

P1639 – 2-я цепь 5 вольт, только для автомобиля Chevrolet;

P1641 – контрольная цепь индикаторной лампы неисправностей (MIL);

P1651 – контрольная цепь 1 реле вентилятора, только для автомобиля Oldsmobile;

P1651 – контрольная цепь 1 реле вентилятора, только для автомобиля Chevrolet;

P1652 – контрольная цепь 2 реле вентилятора, только для автомобиля Oldsmobile;

P1652 – контрольная цепь 2 реле вентилятора, только для автомобиля Chevrolet;

P1654 – контрольная цепь реле кондиционера (A/C);

P1655 – контрольная цепь соленоида системы отвода паров топлива (EVAP), только для автомобиля Oldsmobile;

P1655 – контрольная цепь соленоида системы отвода паров топлива (EVAP), только для автомобиля Chevrolet;

P1662 – цепь системы круиз-контроля;

P1663 – контрольная лампа перезарядки;

P1671 – контрольная лампа замены масла;

P1672 – контрольная лампа низкого уровня масла;

P1675 – контрольная цепь соленоида системы отвода паров топлива (EVAP).

#### **Список наиболее употребительных сокращений по OBD-II**

AFC – расходомер воздуха;

ALDL – диагностический коннектор. Так раньше назывался диагностический коннектор для автомобилей GM, а также разъем для подключения сканнера; также может использоваться как название любых сигналов OBD-II.

CAN – контроллер;

CARB – Калифорнийский совет по атмосферным ресурсам;

CFI – центральный впрыск топлива (TBI);

CFI – непрерывный впрыск топлива;

CO – монооксид углерода;

DLC – диагностический коннектор;

Driving Cycle – Последовательность пуска, прогрева и движения автомобиля, в ходе этого цикла происходит тестирование всех функций OBD II.

DTC – код неисправности;

ECM – блок управления двигателем;

EEC – электронное управление двигателем;

EEPROM or E2PROM – программируемая память, доступная только для чтения;

EFI – электронный впрыск топлива;

EGR – рециркуляция выхлопных газов;

EMR – электронный блок уменьшения угла зажигания;

EPA – Совет по охране окружающей среды;

ESC – Электронная регулировка зажигания;

EST – Электронная регулировка момента зажигания;

Fuel Trim – балансировка состава смеси;

HC – углеводород;

HEI – зажигание;

HO2S – подогрев датчика кислорода;

ISO 9141 – международный стандарт для разъема OBD-II;

J1850PWM – протокол для разъема OBD-II, установленный по стандарту SAE;

J1850VPW - протокол для разъема OBD -I, установленный по стандарту SAE;

J1962 – стандарт для диагностического коннектора OBD-II, установленный по стандарту SAE;

J1978 – стандарт SAE для сканнеров OBD-II;

J1979 – стандарт SAE для режимов диагностики;

J2012 – стандарт SAE, одобренный EPA, для сообщений при тестировании системы выхлопных газов;

MAF – расход воздуха;

MAP – абсолютное давление во впускном коллекторе;

MAT – температура воздуха во впускном коллекторе;

MIL – индикаторная лампа неисправностей. Лампа «Check Engine Light» на панели приборов;

NOx – оксид азота;

O2 – кислород;

OBD – диагностика;

OBD-II – усовершенствованный стандарт для диагностики автомобилей в США после 1.01.96;

Parameters – параметры по диагностике OBD-II;

PCM – блок управления трансмиссией;

PCV – картер;

Proprietary Readings – параметры бортового компьютера, которые не требуются для диагностики OBD-II, но могут использоваться для диагностики неисправностей различных типов автомобилей.

PTC – код неисправности;

RPM – об/мин;

Scan Tool – сканер;

SES – лампа сервисного обслуживания двигателя на панели приборов;

SFI – последовательный впрыск топлива;

Stoichiometric (Stoy'-kee-o-metric) Ratio – коэффициент сгорания топлива;

TPS – датчик положения дроссельной заслонки;

VAC – вакуум;

VCM – центральный блок управления автомобиля;

VIN – идентификационный номер автомобиля;

VSS – датчик скорости;

WOT – открытая дроссельная заслонка.

3. **Произвести** все необходимые измерения с помощью рассмотренного сканера в соответсвии с правилами его использования, изложенными в пункте 2. Полученные данные записать в отчет в виде таблиц с результатами измерений.

4. **На основе полученных данных** о состоянии электронных систем представленного автомобиля сделать необходимые выводы о наличии неисправностей (если они имеются) и разработать перечень технологических операций по устранению неисправностей.

## **Содержание отчета**

1. Титульный лист.

2. Цель работы.

3. Результаты выполнения работы.

4.Ответы на контрольные вопросы.

Защитить отчет у преподавателя.

## **Контрольные вопросы**

1. Почему сканер G-SCAN называется мультимарочным?

2. Какие основные функции автосканера G-SCAN вы знаете?

3. Какие электронные системы есть в конструкции современных автомобилей?

4. Чем отличается OBD протол от заводского протокола?

1. Набоких, В.А. Диагностика электрооборудования автомобилей и тракторов: учебное пособие / В.А. Набоких. – М.: ФОРУМ; НИЦ ИНФРА-М, 2013. – 288 с.

2. Петров, В.М. Электрооборудование**,** электронные системы и бортовая диагностика автомобилей / В.М. Петров, И.Ф. Дьяков. – Ульяновск, 2005. – 121 с.

3. Яковлев, В.Ф.–Диагностика электронных систем автомобиля: учеб. пособие / В.Ф, Яковлев. – М.: СОЛОН-Пресс, 2003. – 272 с.

4. Диагностический комплекс «MotoDocIII». Руководство по эксплуатации.-2009.

5. Автосканер G-scan. Инструкция пользователя. – 2007.

## **ДИАГНОСТИКА БАЗОВЫХ СИСТЕМ СОВРЕМЕННЫХ ТРАКТОРОВ И АВТОМОБИЛЕЙ**

*Лабораторный практикум*

*Журавлев Сергей Юрьевич*

Редактор Л.Ю. Беликова

Санитарно-эпидемиологическое заключение № 24.49.04.953.П. 000381.09.03 от 25.09.2003 г. Подписано в печать . . 2016. Формат 60х90/16. Бумага тип. № 1. Печать – ризограф. Усл. печ. л. . Тираж экз. Заказ № Редакционно-издательский центр Красноярского государственного аграрного университета 660017, Красноярск, ул. Ленина, 117